**inCider** 

AN IDG **COMMUNICATIONS** PUBLICATION August 1992

**Solutions**<br> **Solutions**<br> **Linking IIS,<br>
Macs, & PCs**<br>
USA S3.95 **Solutions** 

lacs, & PCs

USA \$3.95<br>28.95 Canada Parada 54.95

# **Apple II / Macintosh**

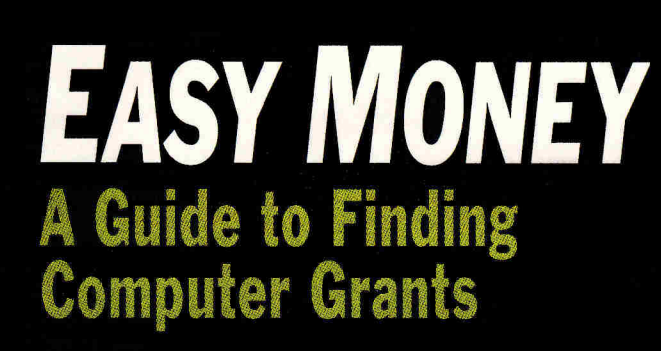

# **TO HELL AND BACK**

**in the Trenches with AppleWorks and ClarisWorks** 

# **REVIEWS**

- **Dreamqrafix 1.02**
- **Prince of Persia**
- **ShoeBox 1.0**
- **Just Grandma and Me**
- **Signature GS**
- **Spelunx and the Caves of Mr. Seudo**

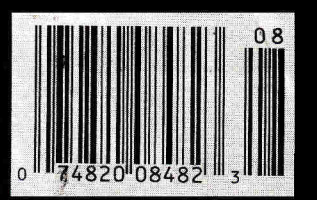

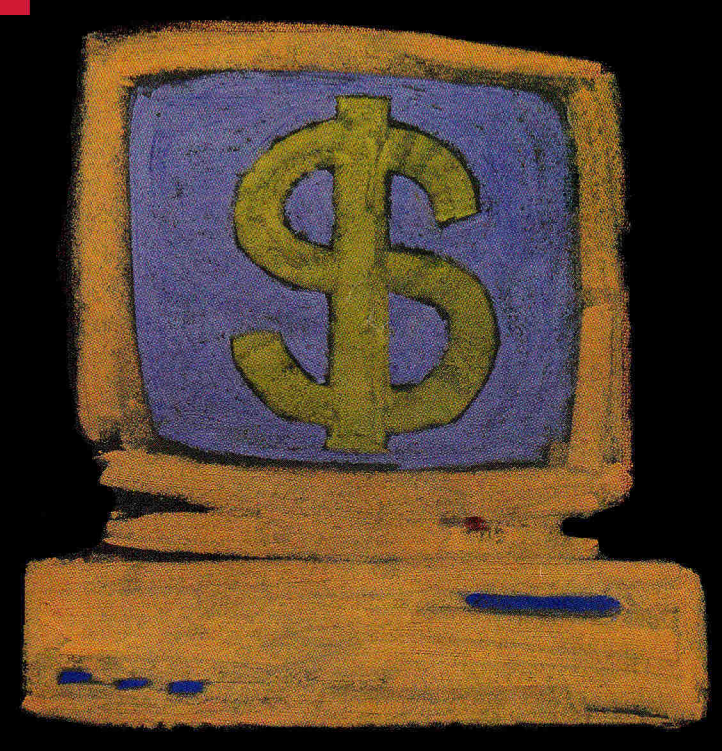

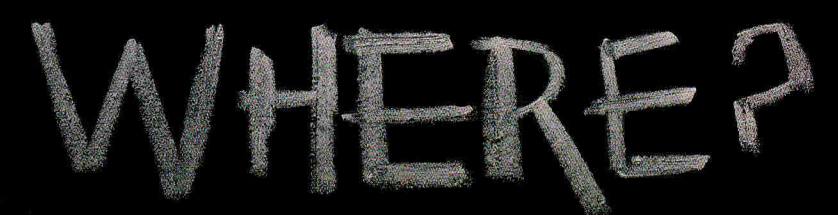

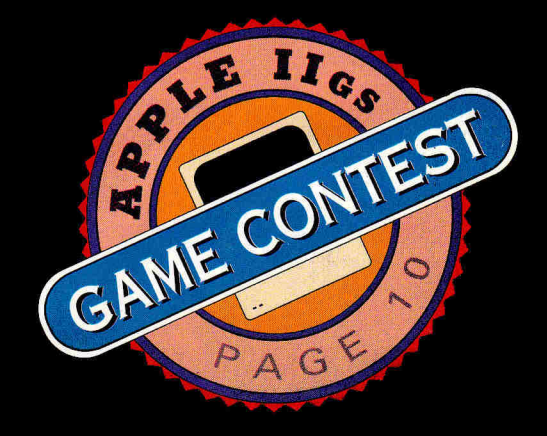

# **SYSTEM G BONUS**

## **System 6 is power. System 6 is speed. System 6 is a must for all Apple IIGS owners. It includes:**

- StyleWriter printer support. Now you can use Apple's low-cost inkjet printer with any Apple IIGS Desktop program.
- Macintosh, Apple DOS 3.3, and Apple Pascal disk support—great for converting your files!
- A completely redesigned Finder—faster, friendlier, and more powerful than ever before.
- The Finder can be set to avoid grinding your 5.25" drives.
- When the computer asks you to insert a disk it needs, you no longer have to hit Return—the computer detects it automatically.
- The screen no longer switches to text mode and back to graphics when launching some Desktop programs.
- New music tools and applications to allow new programs to sound even better..
- Media-control toolset and desk accessory to allow easier integration of video with your multimedia presentations.
- Universal Access features for physically handicapped users.
- More tools for programmers to write great programs. Like drivers for Apple flat-bed scanners and SCSI tape drives.
- Simpler and faster hard drive installation.
- Great documentation.

**MISA' Egift-niV** 

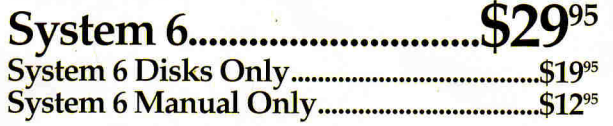

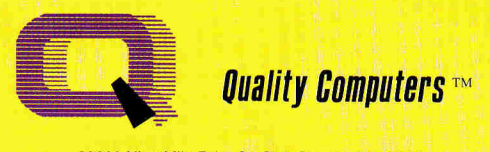

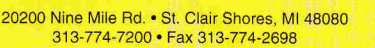

**1-800-777-3642** 

**30-day money back guarantee** 

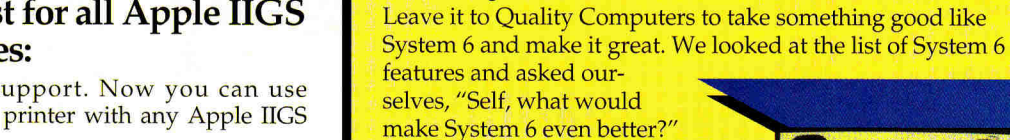

### Here's the answer: • Clip Art. We're throwing in over 100 beautiful clip art images, perfect for desktop publishing or hy-

permedia applications. • Clip Sounds. Because the IIGS's sound capacity is so great, we're also including over

**QC System 6 Bonus Pack** 

50 digitized sound files. Some are classics while some are the newest on the market. They go great in HyperStudio and other sound programs, or you can have music playing in the background while you work.

- Icons. Over 50 fun, useful icons.
- DA's. Just to give you more to choose from, we're giving you several handy desk accessories including: Calendar, enhanced Calculator, Scrapbook, Games, and more.
- Fonts. Using the same font for everything is very un-cool, so our Bonus Pack includes over 30 display and text fonts.
- FlashBoot. What is faster than a speeding disk drive? A RAM disk. FlashBoot lets you automatically set up a super-fast, super-convenient RAM disk.
- The Apple II Enhancement Guide. This handy little book is packed with information to help you upgrade your Apple

II. It covers RAM, hard drives, accelerators, the Finder, and more.

# **QC System 6 Bonus Pack .......................**

**Bonus Pack** *without System 6*  $\ldots$   $\ldots$   $\ldots$   $\ldots$   $\ldots$  \$59<sup>95</sup>

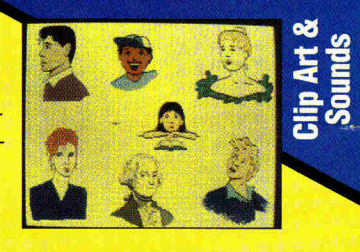

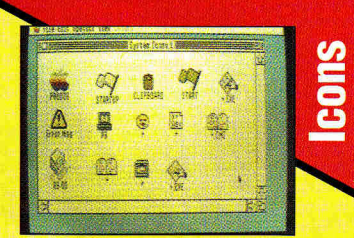

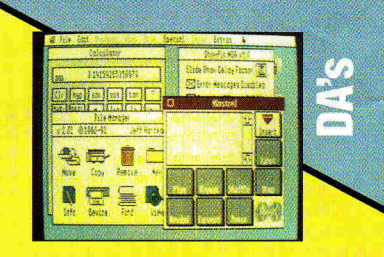

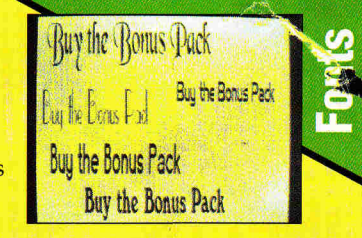

**Circle 136 on Reader Service Card.** 

**OBSOLE** Mlo

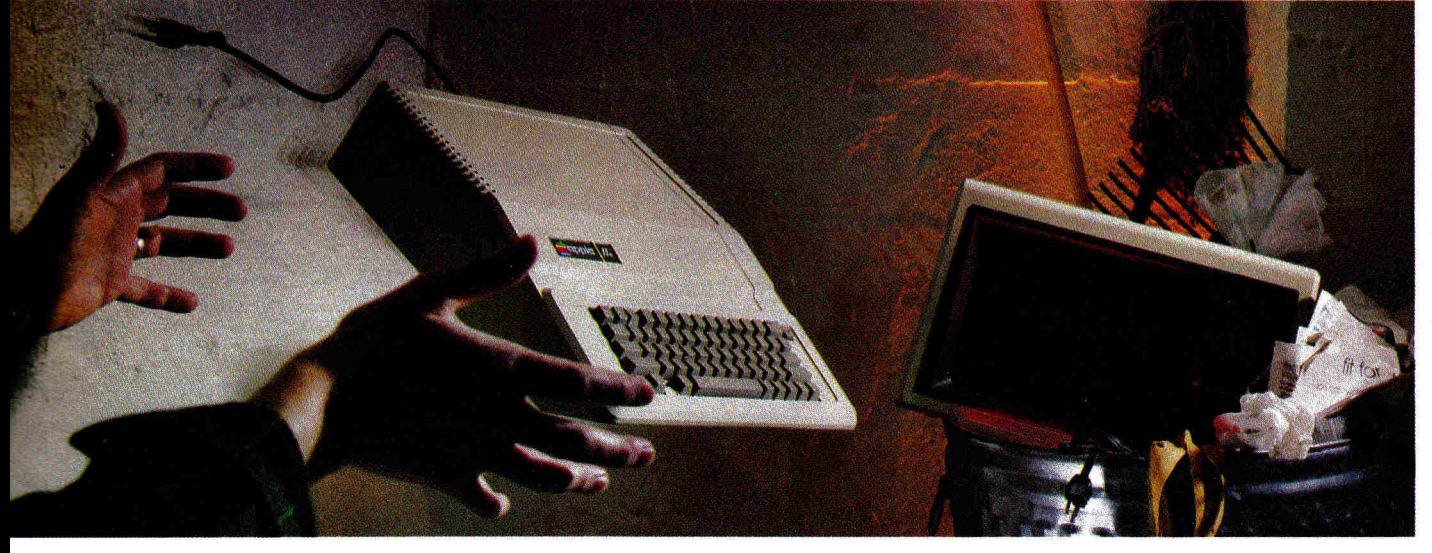

Your Apple II® or IIGs® is *still* one of the best home computers ever produced. Why? Because Softdisk Publishing supports your Apple with 60 to 80 new programs every year. And, these programs can all be yours for ABOUT A DOLLAR EACH!

**Note that Software Softdisk Publishing**<br>
Why? Because Softdisk Publishing<br>
programs every year. And, these<br>
programs cervice and Soft disk G-S" are<br>
software subscriptions produced especially<br>
for Apple II computers. Aft *SOFTDISK-* and *SOFTDISK G-S'* are software subscriptions produced especially for Apple II computers. After 10 years of publishing, we've gathered some of the nation's leading programmers to offer you all-new, all-original programs. With *SOFTDISK* or *SOFTDISK G-S* you'll fmd that your Apple is far from obsolete.

Each month five to seven new programs will come to your mailbox postagepaid. And, if you're like most subscribers, you'll find that a single program is worth the cost of the entire subscription.

### **SEND NO MONEY NOW!**

Try a sample issue of *SOFTDISK* or *SOFTDISK G-S* **risk-free.** Mail or fax the completed coupon back to us or call **Toll-Free 1-800-831-2694, Ext. 1005.**  Why not try it now? You have nothing to lose but your worries about your Apple!

**Here's what you'll get with your monthly subscription:** 

- A variety of games, educational tools, and productivity programs for the entire family—five to seven new ones every month.
- No shareware or public domain no extra fees—we even pay postage.
- Not copy-protected; you can make your own back-ups.

**Circle 291 on Reader Service Card.** 

- **FREE TECHNICAL SUPPORT from** *SOFTDISK* computer experts.
- Full easy-to-use documentation on disk.

### **ACT NOW AND RECEIVE A FREE GIFT!**

Call **1-800-831-2694, Ext. 1005,** now to try an issue risk-free. Review your first issue. If you're not completely satisfied,

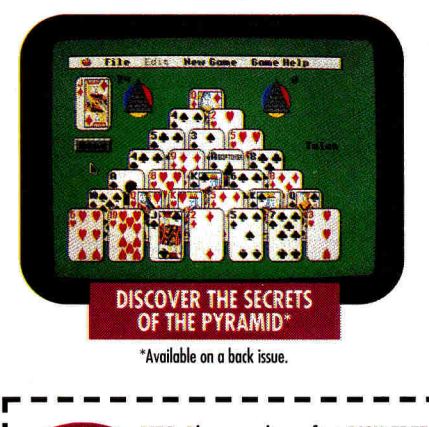

for any reason, return our invoice marked "cancel" and you'll owe nothing! The first issue is yours to keep FREE. Order either *SOFTDISK* for the Apple II or *SOFTDISK G-S* for the HGS. If you own a IIGs, you can enjoy both with our special combo rate—each subscription is totally different.

We're so sure you'll love *SOFTDISK*  and *SOFTDISK G-S* that we'll even send you our **Premium Graphics Collection, Vol. 4,** with your paid subscription. It's yours FREE just for subscribing.

### **CALL NOW 1400-831-2694, Ext.1005 OR MAIL COUPON, OR FAX TO 318-221-8870**

# **SOFTDISK "SOFTDISK G-S"**

**Softdisk Publishing\*** P.O. Box 30008 • Shreveport, LA 71130-0008 SYSTEM REQUIREMENTS: SOFTDISK-APPLE II+, IIc, IIc+, IIe (enhanced), llos and Laser 128 computers 64K required, 128K recommended. SOFTDISK G-S—Apple llos computer 1.0 meg and one 3.5" drive required, 1.25 meg and two 3.5" drives recommended.

**YES.** Please rush my first RISK-FREE issue to the subscription I've checked below. If I like my first issue, I'll pay for my subscription, and then I'll receive my free copy of the Premium Graphics Collection, Vol. 4. If I am not completely satisfied with my first issue for any reason, I will return your bill marked "cancel" and owe nothing. The first issue is mine to keep FREE. **For fastest service, call 1-800-831-2694, Ext. 1005.** 

### **COMBO OFFER\*** Includes monthly subscription

- to both SOFTDISK and SOFTDISK G-5
- **Ul 3 Months \$39.95** (Just 56.66 per issue!) U **12 Months \$149.95** (Just \$6.25 per issue!)

### **SOFTDISK\***

**13 Months \$19.95 (Just \$6.65 per issue!) 12 Months \$69.95 (Just \$5.83 per issue!)** 

**SOFTDISK G-S\*** 

U **3 Months \$29.95** (Just \$9.98 per issue!) U **12 Months \$89.95** (Just \$7.50 per issue!)

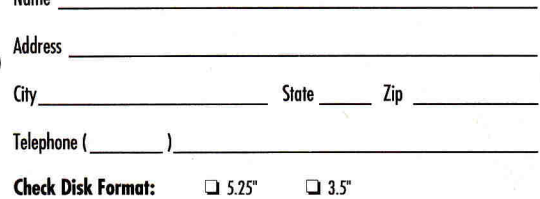

\*Bill me offer available in U.S. only. Call (318) 221-8718 for foreign prices and payment options. All offers subject to change. Allow 4-6 weeks for delivery of first issue.

### **MAIL OR FAX TO:**

SOFTDISK PUBLISHING · P.O. BOX 30008 · SHREVEPORT, LA 71130-0008 · FAX: 318-221-8870 · 1-800-831-2694

# **Luality Computers Apple Overnight 1-800-777-3642**

r

Name

т

۰

**Circle 136 on Reader Service Card.** 

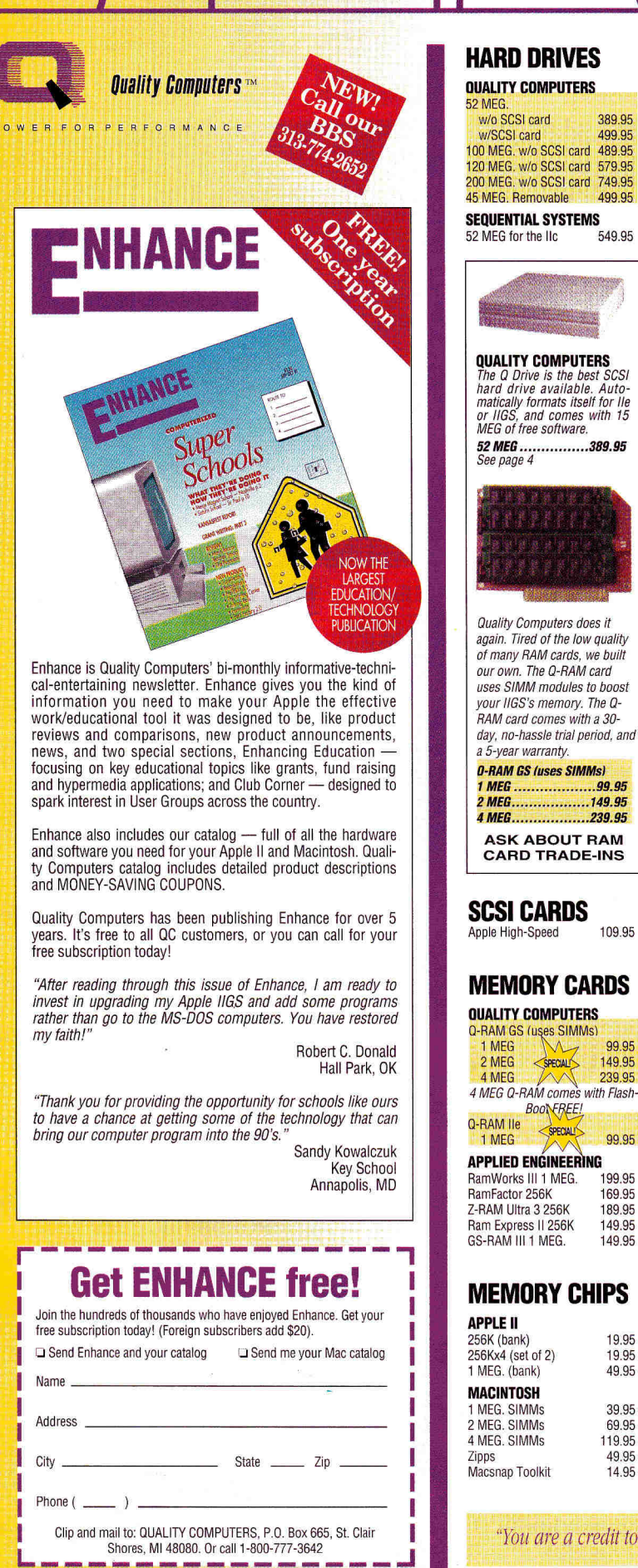

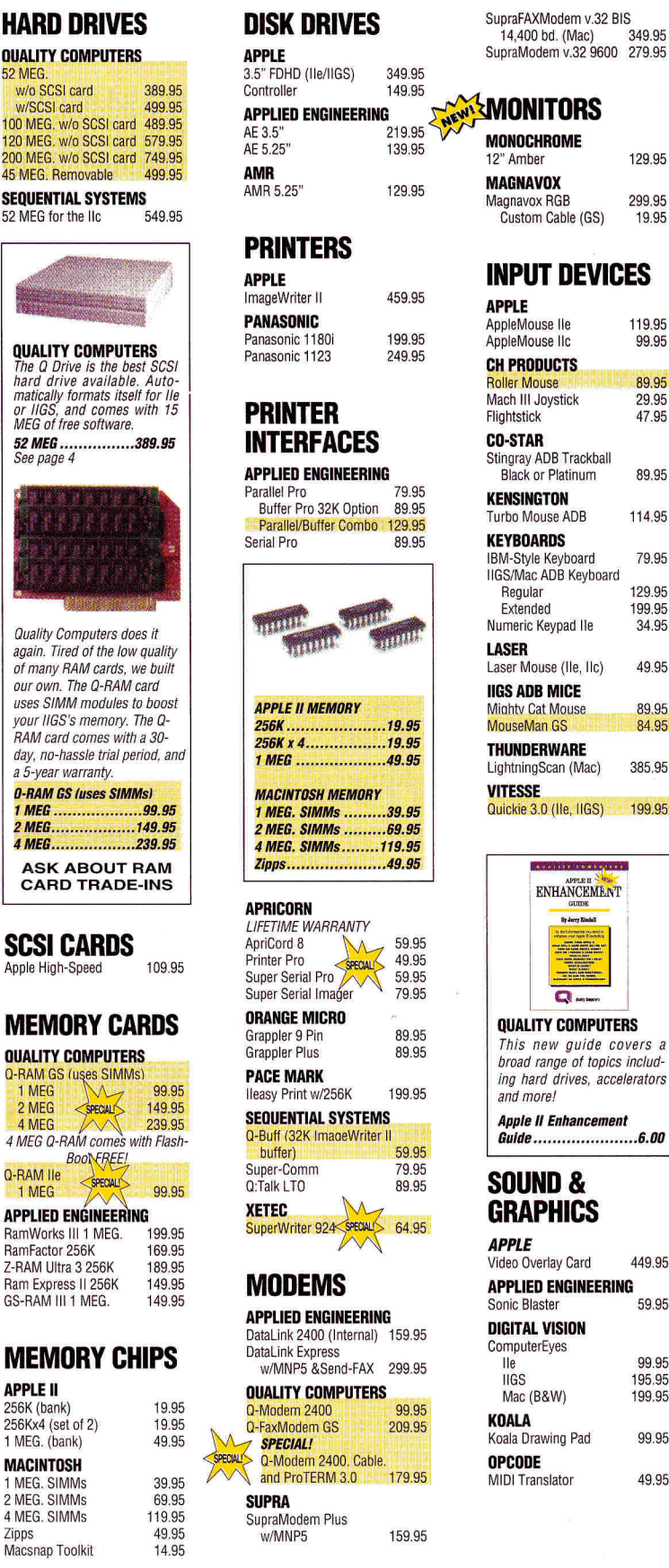

SupraFAXModem v.32 BIS 14,400 bd. (Mac) 349.95 SupraModem v.32 9600 279,95

### **MONITORS MONOCHROME**

12" Amber 129.95 **MAGNAVOX**  Magnavox RGB 299.95<br>Custom Cable (GS) 19.95 Custom Cable (GS)

## **INPUT DEVICES**

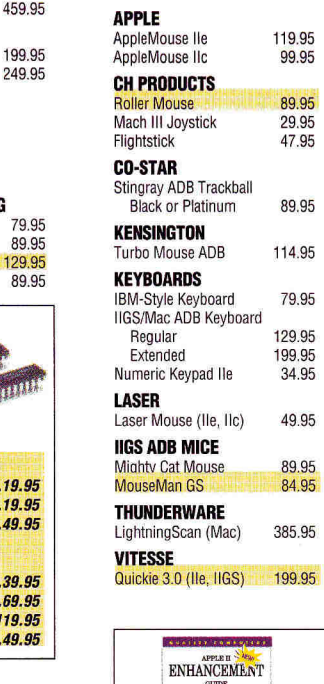

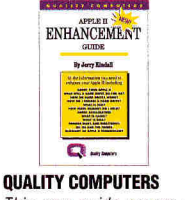

This new guide covers a broad range of topics including hard drives, accelerators and more!

**Apple II Enhancement Guide 6.00** 

### **SOUND & GRAPHICS**

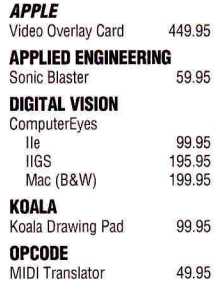

*"You are a credit to the mail order industry"* — George R. James, San Antonio

# **Quality Computers Apple Overnight 1.800-777-3642**

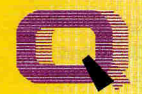

# **Quality Computers**

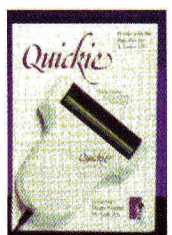

### **VITESSE**

R M A N C E

The new Quickie 3.0 includes exciting upgrades to both ProDOS 8 and GS/OS versions. The new ProDOS 8 version supports line art and photo scanning with dithering. The GS/OS version offers new features in the tool palette including lasso, eraser, pencil and fatbits. There is also a "merge scan" command.

 $W_{e\eta}$ <sub>*m*<sub>c</sub></sub>  $a_{a}^{q}b_{a}^{q}b_{b}^{q}$  $r_{i}$   $t_{i}$   $s_{e}$   $t_{i}$  $C_{\mathbf{e}, *}$ <sup>c</sup> $Q$ 

**Quickie 3.0 After manufacturer's rebate 179.95 Quickie/InWords** 

**Combo** ..............After manufacturer's rebate 248.95

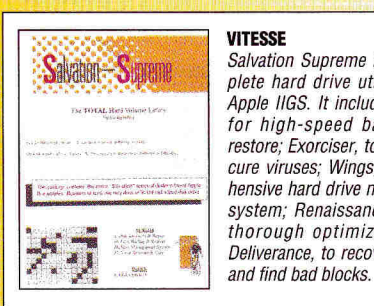

### Salvation Supreme is the complete hard drive utility for the Apple IIGS. It includes: Bakkup, for high-speed backup and restore; Exorciser, to detect and cure viruses; Wings, a comprehensive hard drive management system; Renaissance, for fast, thorough optimization; and Deliverance, to recover lost files

### **Salvation Supreme 99.95**

**BRODERBUND** 

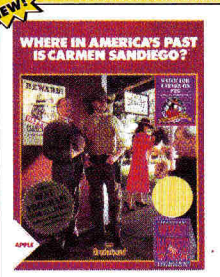

Give your students an exciting slant on U.S. history with Carmen's latest adventure. Where in America's Past comes with "What Happened When,' 1300-page encyclopedia of American culture and history. Over 1200 clues contain fascinating information about many topics. Over 45 destinations are available, covering 5 regions of the U.S.A.

**Where in America's Past is Carmen Sandiego? 29.95** 

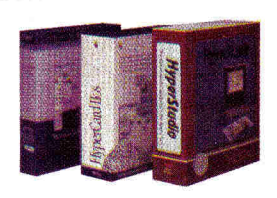

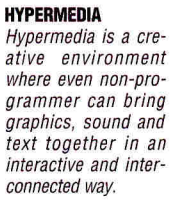

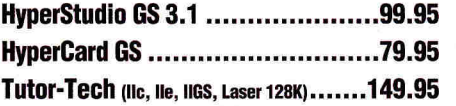

• School Editions/Lab Packs • • Teacher Bonus Program • • Overseas Orders Accepted • **REPLACE YOUR 80-COL CARD WITH POWER!**  THEFTH **DD** 

### **QUALITY COMPUTERS**

Snap the 0-RAM Ile into your Apple Ile, and you'll create a whole new computing experience. Programs load faster-and completely. A lot less disk swapping. A lot more productivity. All of Apple-Works plus your TimeOut programs will completely load into RAM. That means you can concentrate on working-not waiting for disk drives. Plus, with a huge 1 MEG treasure trove of RAM, you can create huge documents without encountering a single "Out of Memory" message. Comes with a 5-year warranty.

**0-Ram Ile 99.95** 

### **PROJECTORS**

**INFOCUS SYSTEMS** PC Viewer 1600LC 1,895.95 PC Viewer 1600GS 1,090.95 School P.O. required

### **ACCESSORIES**

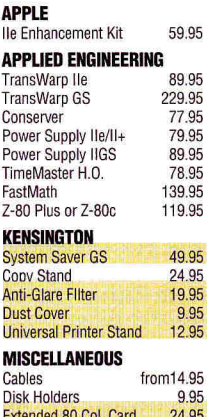

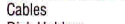

SPECIAL

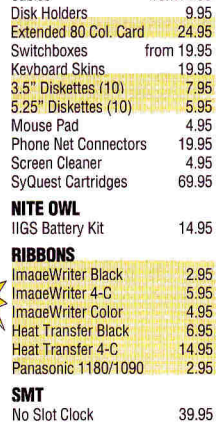

**ZIP TECHNOLOGY**  Zip GS 8/16 199.95<br>
Zip IIe 8MHz 139.95

Zip IIe 8MHz

## **HYPERMEDIA**

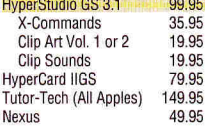

### **WORD PROCESSING/ DATA BASE/ SPREADSHEET**

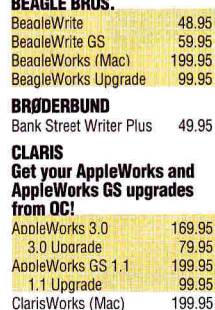

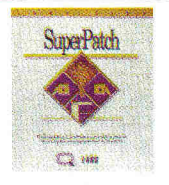

### **QUALITY COMPUTERS**

A rich harvest of more than 300 customization options for AppleWorks 2.0, 2.1 and 3.0. Easy to install and deinstall as you wish **SuperPatch 8.0 34.95** 

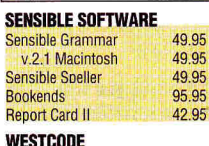

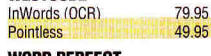

**WORD PERFECT**  WordPerfect IIe or IIGS 109.95<br>WordPerfect (Mac) 299.95 WordPerfect (Mac)

### **BUSINESS & FINANCE SOFTWARE**

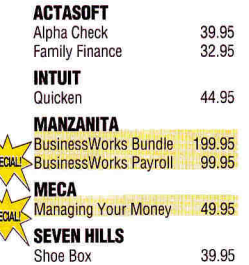

# **Q LABS**

**TELECOMM** 

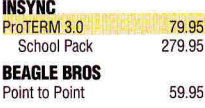

TIC 39.95

### **EDUCATIONAL SOFTWARE**

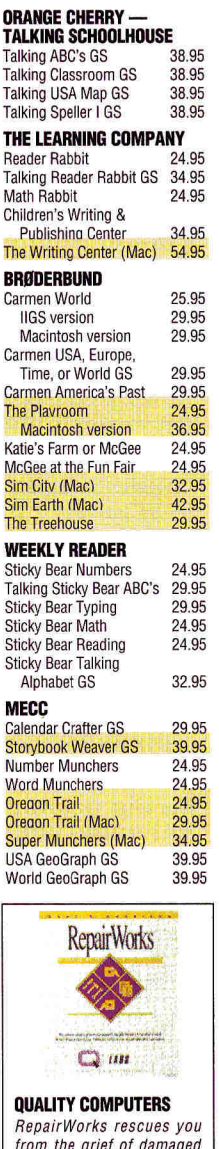

from the grief of damaged AppleWorks files be recovering and repairing those files. InCider Editors' Choice.

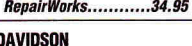

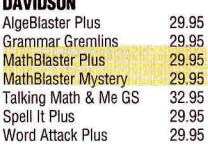

"I highly recommend your company to other educators" - Gail Braddock

IF YOU DON'T SEE IT IN THIS AD **CA L L** 

**Circle 136 on Reader Service Card.** 

# **How far can your memory go! Ours goes from Apple to Mac.**

# **The Q-RAM GS The Q DRIVE**

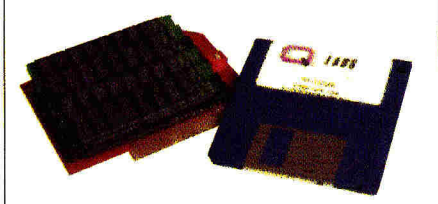

The Q-RAM GS is an economical way to add up to 4 MEG of memory to your Apple IIss. It's fully compatible with all Apple Iles hardware and software—including the Iles RAM Disk and DMA peripherals like the Apple II High Speed SCSI Card. And it's so small that it fits in your shirt pocket.

When you install the Q-RAM GS life becomes just a little easier. Programs load completely into memory at startup, eliminating disk swapping. Out-of-memory error messages disappear. You'll have memory to spare—memory to load desk accessories, or to set up a convenient RAM disk.

Installation is simple. You can expand a Q-RAM GS by snapping in standard SIMMs—we even include the necessary diagnostic software for your peace of mind. And since the Q-RAM GS uses SIMMs, your memory investment won't go to waste.

Of course, since you're dealing with Quality Computers, you get an unconditional 30-day moneyback guarantee and a five-year warranty. And the price is the best news of all—a 2 MEG Q-RAM GS costs about the same or even less than other Iles memory cards in a 1 MEG configuration!

**Now when you order a 4 MEG 0-RAM GS you will get FlashBoot free! FlashBoot automatically sets up a super-fast, super-convenient RAM Disk whenever you hoot up.** 

### **ASK ABOUT RAM CARD TRADE-INS**

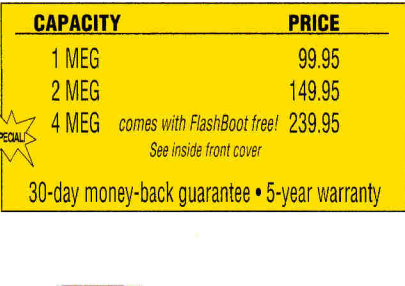

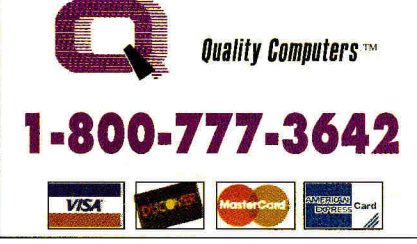

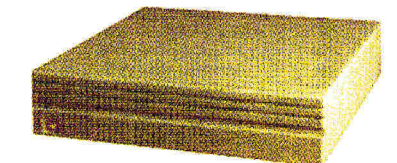

### **NEW ON THE Q DRIVE... SWITCHHITTER!**

Are you interested in upgrading to System 6 but afraid of compatibility problems? Switch Hitter is your solution, allowing you to keep System 5 on your hard drive when you add System 6! A simple keyboard command selects the desired System version at boot time. Additionally, Switch Hitter lets you change your IIGS's System Speed and Startup Slot at boot time and start up a 3.5" or 5.25" disk, all without having to wait for your hard drive to boot into the Finder.

Thousands of drives later, experts still are praising the Q Drive for its performance and value. inCider/A+ gave it a four-and-a-half-star rating. Our customers are using words like "amazing" and "fantastic" to describe the way the Q Drive has changed their computing.

The Q Drive features a fast, reliable Quantum mechanism using the latest technology, including auto-parking heads, a voice-coil actuator, and a track buffer. And since the Q Drive uses the industry-standard SCSI interface, you get complete compatibility with your current computer system—and your next, whether it's an Apple II, Macintosh, or IBM.

The Q Drive's plain-English manual covers more than installation and setup. It even tells you how to manage your mass storage effectively. From GS/OS and ProDOS to backups and maintenance, it's all there, including a glossary of hard drive jargon. And no hard drive is easier to set up and use—install a card, connect two cables, and turn on the power. The Q Drive automatically configures itself to match your computer, and the latest system software is already installed.

And remember, you're dealing with Quality Computers, the hard drive leader. The Q Drive comes with a 30-day money-back guarantee and a one-year limited warranty. If you run into a snag, our technical support staff is available for the cost of a phone call. A great drive and great support, at a great price—that's the Drive. Find out why it's the best Apple hard drive value—test drive one today!

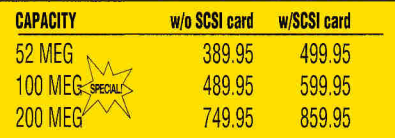

**ALSO AVAILABLE!** 45 MEG removable Drives • Tape Backup Drives • Ilc Drives • CD-ROM Drives

### **A+ PUBLISHING**

PRESIDENT/GROUP PUBLISHER Paul Boulé

EDITOR IN CHIEF **Dan Muse**  EXECUTIVE EDITOR **Eileen T. Terrill**  SENIOR EDITOR **Paul Statt**  ASSOCIATE EDITOR **Cameron Crotty**  SPECIAL-PRODUCTS MANAGER **Janet Cote**  WEST COAST EDITOR **Jeff Cable** CONTRIBUTINGEDITORS **Cynthia E. Field** 

**Gregg Keizer Joe Kohn Ruth K. Within** 

### **DESIGN**

ART DIRECTOR **John Sizing**  ASSISTANTART DIRECTOR **Dianne K. Ritson**  DTP/MACINTOSH MANAGER **Doreen Means** 

### **PRODUCTION**

PRODUCTION DIRECTOR **Sue Gross** 

### **ADVERTISING**

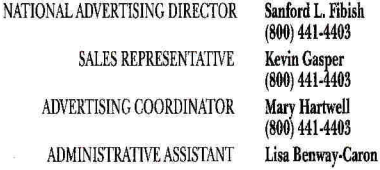

### **CIRCULATION**

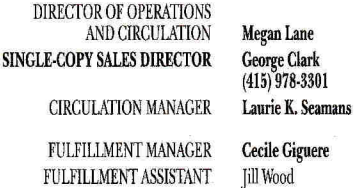

**CUSTOMER SERVICE** (800) 289-0619

### **MARKETING SERVICES/PROMOTION**

DIRECTOR OF MARKETING **Peg Brown MARKETING ASSISTANT Rita Rivard** 

**FOUNDER** 

**Wayne Green** 

*inCiderM+* supports a forum on America Online, For information on obtaining appropriate software, call Quantum Computer Services at (800) 227-6364.

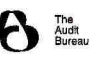

Britannical (180N #109-4940b), an IDV publication, is published montiny  $pA + 1$ <br>Publishing, a subsidiary of Macworld Communications (a division of IDG<br>Communications), 80 Elm St., Peterborough, NH 03458. Phone: (603) 924-

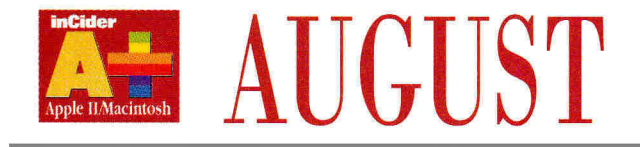

## **FEATURES**

**Fund Seeking** by Cynthia E. Field ......................... .. .... .... ....... .... ..... **28**  Invest in the future: Computer equipment is the key that opens new worlds of discovery and opportunity for kids of all ages. *inCider/A* + surveys a selection of funding sources that can lend your school or community group a helping hand.

**Works in Progress** by Gregg Keizer .. .. ...... .. ...... .. ............ .. ...... **36**  Combine the popularity of integrated software and the hot new Apple 11 to-Mac connectivity trend and you've got a unique opportunity - to not only stick with an all-in-one piece of software, but swap files and data as well. Too good to be true? *inCider*/*A* + boots up AppleWorks and ClarisWorks: a report from the field, plus tips on surviving the translation wars.

## **<sup>D</sup> EPARTMENTS**

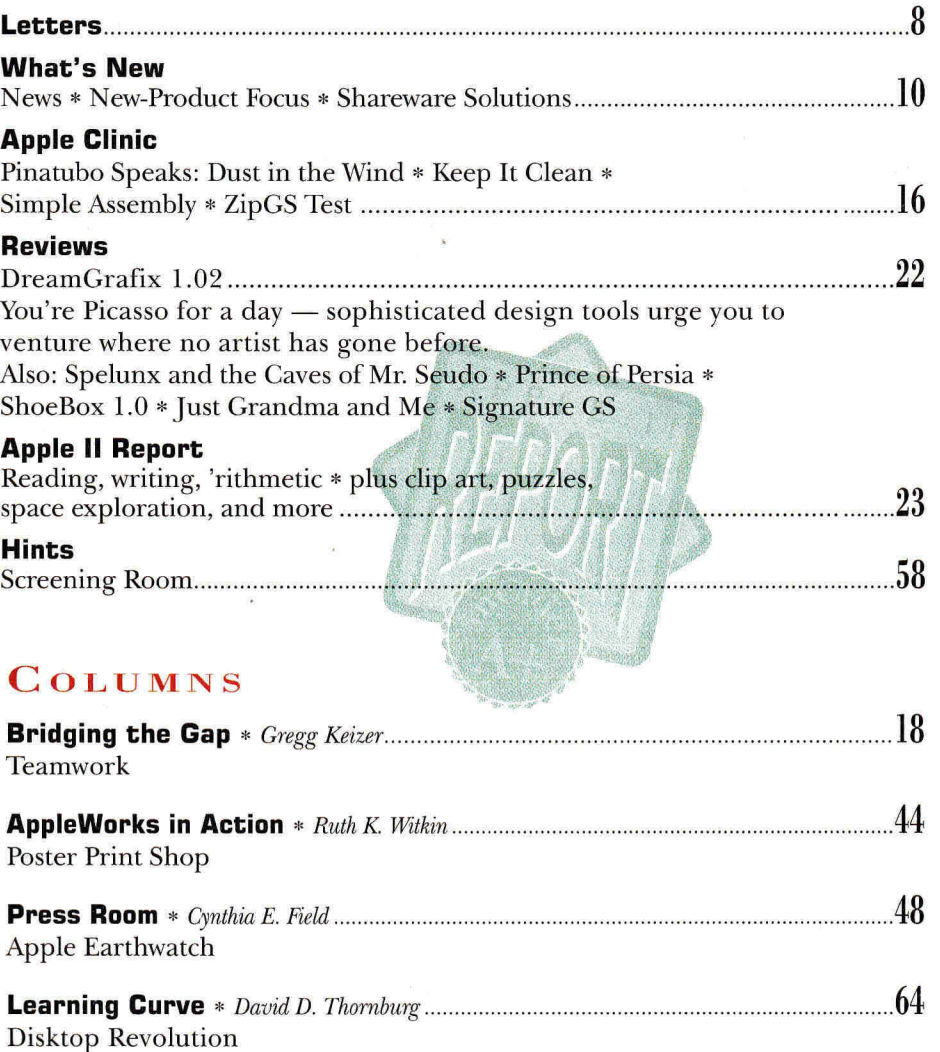

### **1992 Vol. 10 No. 8**

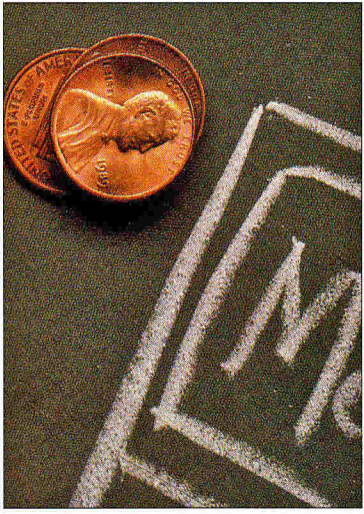

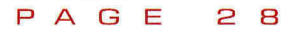

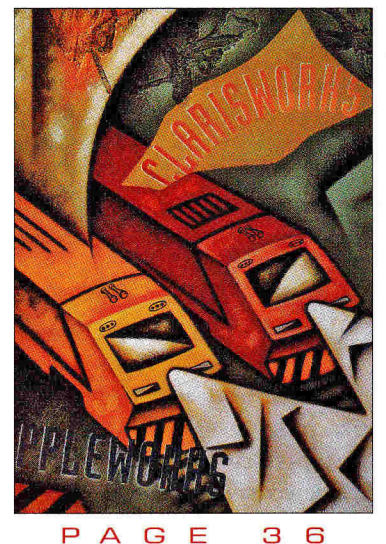

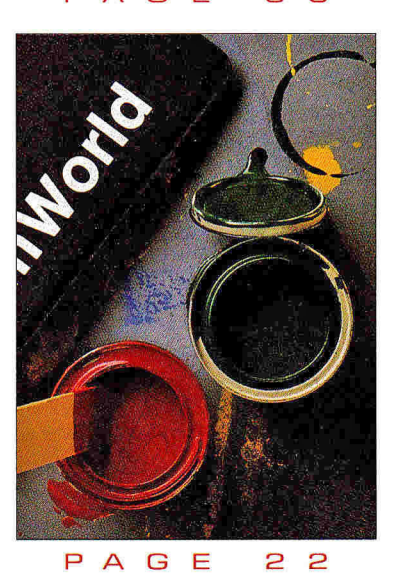

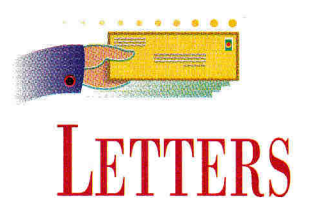

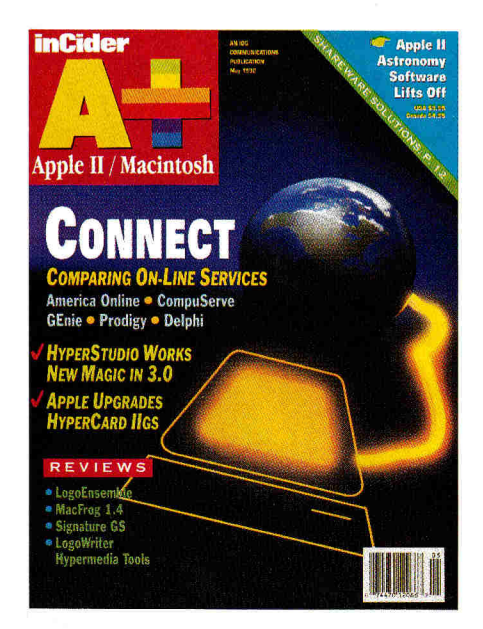

### **THEDOG ATE IT**

**A** agree with Dr. Thornburg's opinion<br>**A** regarding the potential problems of S AN EDUCATOR OF ADULTS, I agree with Dr. Thornburg's opinion switching to computer-based education as expressed in his May 1992 column ("Homecoming," Learning Curve, p. 64). Students will now have to be particularly imaginative when it comes to explaining missing homework assignments. Perhaps teachers will soon hear, "I don't understand — I guess I just lost my memory," and "The dog took a byte out of my disk." Let's continue to support nontraditional education.

**Bill Pawlyshyn 714 Griffin Drive #166 Aurora, CO 80045** 

### **PUPS WITH FLEAS**

of BeagleWorks your reviewer was lucky<br>enough to have received ("Integrated" DON'T KNOW WHICH VERSION of BeagleWorks your reviewer was lucky Software: Weighing Your Options," February 1992, p. 28), but it sure isn't anything like the one I bought. My version of Beagle-Works is slow as molasses and so filled with

bugs that it would take 50 tanker cars filled with Raid to kill them all.

Even though I have a Mac LC with 6 megabytes of memory (and am still using System 6), BeagleWorks crashed when I attempted to create a simple 10-by-10 grid in the drawing module. The spreadsheet program is no bargain, either. The lookup function works sporadically at best, and the entire program locks up if you move too quickly between cells. In addition, if you import a formula BeagleWorks doesn't recognize, it creates a file that freezes the machine when you open it.

It's hard to believe that Beagle Bros could be responsible for a program that's so well conceived but so poorly executed. The only explanation I can think of is that my copy was intercepted by Martians and replaced by an inferior BeagleWorks clone.

**Robert M. Berkman 831 Carroll Street #4 Brooklyn, NY 11215** 

*As we stated in the February issue, we examined a prerelease version of Beagle Works. According to Beagle Bros, BeagleWorks owners who are having difficulties with their software should check the version number. Version 1 of the program contained some bugs and physical disk-related problems that may cause errors. Mail in your registration card and Beagle Bros will send you a program update free of charge (6215 Ferris Square, Suite 100, San Diego, CA 92121). For more information, call Beagle Bros technical support at (619) 452-5500. — eds.* 

### **POSTCARD FROM THE EDGE**

A file-system translator) that comes as TTENTION, GS/OS USERS: THE HFS FST (hierarchical file structure part of System 6 (see "Smooth Operator," July 1992, p. 34, for details) works very well with GS/OS 5.0.4 as well. Install it just

as you would under System 6, and you'll have complete access to Mac volumes even though you aren't running System 6.

I've tested the combination extensively and found no surprises. Platinum Paint, with its *MacPaint Import* capability, runs fast and smoothly, as do SuperConvert and Graphics Exchange as well. Programs such as My Word access Mac *Read Me* and text files without a hitch. I even went so far as to attach a Mac hard drive to my Apple IIGs. System 5.0.4 worked flawlessly, letting me retrieve graphics, data, and text files directly. Other file activities (delete, copy, rename) also worked fine.

On another subject, the Apple Programmers and Developers Association (APDA) now has a CD-ROM called **Twenty Thousand Leagues Under the CD,** which contains a partially completed application called **AppleScan GS** ("partially completed" because it's missing a functional *Save*  command). Aside from that, the application works with the Apple OneScanner, connected to a GS, to produce superb grey-scale 320-mode graphics at speeds comparable to those of midrange Macs.

Even though the *Save* function doesn't work, there are ways of getting around this limitation. One is to use an NDA (new desk accessory) called **Clip-It** to transfer the scanned image to the clipboard and then to a paint program. Another approach is to use a hardware screencapture board such as **FingerPrint GSi.** 

The CD-ROM comes in Mac format only, requiring you to convert all Apple II material to Apple II format before you can use it, but the rewards are worth the time and trouble. Credit for research and conversion of AppleScan goes to Scott Jennings. It was also his suggestion that I try the HFS FST with GS/OS 5.0.4.

**Vern Mastel 807 5th Avenue NE Mandan, ND 58501** 

*Back issues of Apple Developer CD-ROMs are available for \$10; a subscription to the quarterly mailing costs \$27. For more information, contact APDA at Apple Computer Inc., 20525 Marian Avenue, MS 33-G, Cupertino, CA 95014-6299, (800) 282-2732. Whether you're an Apple II or a Mac enthusiast, you'll find several interesting "hacks" scattered throughout most Developer CD-ROMs. None of the material is ready for commercial release, so you may be playing with fire, but most qf the tidbits are relatively stable. GS users may also want to check out the System 6.0 Golden Master CD-ROM, available for \$99 from Resource Central, P.O. Box 11250, Overland Park, KS 66207, (913) 469-6502. — eds.* 

### **GOTCHA**

 $A$ RE YOU KIDDING? I'M REFERring to "Trade-In Offer Announced" on p. 24 of your April 1992 issue (in "Jokers Wild," Bridging the Gap, p. 22). We went to a CENSORED CENSORED Association meeting last week and

### **CORRECTIONS**

In the text of our feature "Good Earthkeeping" (April 1992, p. 38), we state that only a black-and-white version of **Eco Adventures in the Rainforest** is available. Since then, Chariot Software has released a color edition of the program, as shown in the accompanying photos and noted in the "Product Information" box. We apologize for any confusion. In addition, "Product Information" states incorrectly that the National Audubon Society's **Wildlife Adventures** series has been discontinued. Top Ten Software Inc. (40308 Greenwood Way, PO. Box 1450, Oakhurst, CA 93644, 209-683-7577) was appointed publisher of the series in August 1990, and provides support for its **Whales!** and **Grizzly Bears**  programs. According to Judy van Aman, vice president of Top Ten, additional titles in the series are slated for release later this year and in 1993.

In the "Hard-Driving Ilc" section of June's Apple Clinic (p. 181, our response omitted part of the BASIC command you type at the bracket prompt. The command should read **PRINT PEEK(64447) <CR>.** 

approached an Apple representative about the offer. She said she knew nothing about it. I'd hope we could depend on your magazine to do your research before announcing such an offer if you're not sure it will come to pass. Do you print hearsay or facts? **Name Withheld** 

**(We're Not Going to Tell You Where He Lives, Either)** 

*Neither — just jokes. We remember a time when April 1 was recognized as a national*  *holiday for people with a sense of humor. Apparently, we're living in the past. We apologize to all customer representatives working for companies whose "products" we announced in April's Bridging the Gap. We mean it. Honest. We're really sorry. We're not worthy of our readers' support. — eds.* 

*/NC/DER/A+* WELCOMES READERS' COMMENTS. WE RESERVE THE RIGHT TO EDIT FOR CLARITY, STYLE, AND SPACE. ADDRESS YOUR CORRESPONDENCE TO LETTERS, */NC/DER/A+,* 80 ELM STREET, PETER-BOROUGH, NH 03458.

# Now you see 'em, **Now you don't.**

M

You've seen them before, those unsightly "jaggies" that make your text look a little rough around the edges. Well, it's time to clear things up. Introducing Pointless,<sup>™</sup>a new font

technology for the Apple IIGS.

With Pointless, letters displayed on the screen appear smooth, crisp and clear at even the largest point sizes.

What's more, Pointless improves printed output with almost any kind of printer, including the ImageWriter® and DeskJet,™ providing impressive laser-sharp text.

To make all this possible, Pointless uses TrueType™ outline fonts, the new font standard on the Macintosh and Windows. Now GS users can share the benefits of this new font technology.

A snap to install, Pointless works transparently with any GS program, induding favorites like AppleWorks GS,® HyperStudio," Platinum Paint,™ and GraphicWriter III.™

Simply pull-down the Font menu and your TrueType fonts show up along with your other GS fonts. But unlike regular GS fonts, Pointless will instantly create any point size you need from a single TrueType font.

To help you design great-looking pages immediately, a variety of popular TrueType fonts are included with Pointless. And, to add even more style to your projects, pick up one of WestCode's Type Collections. Each library of fonts contains several outstanding typefaces.

Now that you've seen what Pointless™ can do, wouldn't it be pointless to use your GS without it?

look for Pointless at your favorite software dealer. Only \$69.95. Or call us at 619-487-9200.

**See the difference for yourself!**  Call (800) 448-4250 to request a free printer sample.

SOFTWARE

This ad's headline was created using Pointless<sup>™</sup> (excluding the first line) and printed with a DeskJet.

*Pointless requires an Apple ICS with GSIOS 5.0 or later. Network/school Site licenses available. All brand and product names are trademarks of their respective companies, and you know who they are ©1992 WestCode Software Inc., 15050 Avenue of Science, Suite 112, San Diego, California 92128 (619) 487-9200 • Fax (619) 4879255.* WestCode

Circle 99 on Reader Service Card.

# WHAT'S **AEW**

# **Software Bonanza**

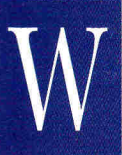

ondering what's happened to all the new Apple II software out there? Wonder no more — it's all listed, categorized, filed, and neatly described in the latest

issue of **Apple II Software: Opportunities for Apple II Users.** 

If you haven't seen this attractive 12-page tabloid published by Apple Computer, you really don't know what you're missing.

First, you're missing the names, addresses, and telephone numbers of more than 100 companies that write, build, or market Apple II hardware and software.

You're also missing software in categories from Accounting to Word Processing (Talking). The guide even lists 30 new entertainment packages --- bet there's at least one game there you don't have yet.

If this embarrassment of software riches makes choosing difficult, you can peruse an enlightening "10 Tips for Parents" contemplating a software purchase.

You can also read all about HyperCard lIGs or the Macintosh LC's Apple Ile Card in articles by inCider/A+'s own Contributing Editor Cynthia Field and Associate Editor Cameron Crotty.

In fact, if you're a fan of Cynthia Field's famous "do it yourself" projects in inCider/A+, you'll be happy to hear that she's the editor of Apple II Software. She even contributes an article on how to "chest-top publish" your T-shirts with your Apple II.

Apple II Software: Opportunities for Apple II Users is available from your local Apple-authorized user group, or from Apple Computer. Just call Customer Assistance at (800) 776-2333 and ask for a free copy (part number L0052LL/8). Then your only wonder will be how you ever did without it.

**— Paul Statt, Senior Editor** 

# **Apple II FTA GAME CONTEST**

The Free Tools Association, better known as the FTA — a small group of French programmers, artists, and musicians — burst upon the Apple JIGS scene at the 1989 San Francisco AppleFest when the group's freeware demo Nucleus dazzled all who saw it during Jean Louis Gassée's mind-blowing presentation.

The group continued to awe the GS community over the next two-plus years, releasing one smash hit after another. The group's demos and games pushed the machine to the limit with 3D animation and rock-'n'-roll soundtracks.

But as 1991 drew to a close, the FTA disbanded. The group has left us a legacy: They showed us what the GS could do, and they inspired us by demonstrating just how much fun it can be to own a GS.

Then in late spring this year a package arrived here postmarked Dijon, France. It contained a number of disks, described by Olivier Goguel as "the latest gifts from the former ETA group to the GS community." Just as the FTA's software gave GS fans lots of fun and learning while the group was still churning out hits, we'd like to share these newest programs with you. We're pleased to announce *inCider/A* +'s first-ever **"Shareware Solutions Contests" —** one for programmers, one for non-programmers.

One of the new programs is **Bouncin'- Ferno.** It's a Marble Madness-type game, complete with incredible graphics, sound effects, and music. Three levels of 25 fields each are already defined, and you can play with either mouse or joystick. On each level, you'll try to roll over small objects and pick them up before advancing to the next level. Some are suspended high above the ground and you'll need to jump to get them, while others are hidden under 3D ramps.

As it is, Bouncin'Ferno is a lot of fun, but it's not quite finished — there's no scoring module. The authors have provided the entire Merlin 16 Plus source code, however, and that's the heart of the programmers' contest. Rules are straightforward: Use the Bouncin'Ferno source code to create a completed game.

We don't care if you make it a desktop program or use the toolbox. We don't even care if you translate it to run under ORCA/M or APW or use the source code to create a totally different game. What we do care about is game play, artistry, creativity, fun, sound, animation, documentation, user friendliness, and compatibility with both ROM 01 and 03 machines. Make our eyes bug out, make our toes tap. Let the ETA guide you in spirit — create a program they'd be proud of. Prizes will include free software from noted publishers. Look for details in an upcoming issue of  $inCider/A +$ .

Nonprogrammers can participate, too. Included with Bouncin'Ferno is a screen editor that lets you create your own levels. Make them hard or easy, fun or frustrating. Submit your favorite new Bouncin'Ferno levels and you'll be eligible to win valuable software prizes.

Bouncin'Ferno is hard-drive installable; double-click on P8.LOADER to run the game. If you run it from a floppy instead, just boot the disk. (If you have a problem booting it, run P8.LOADER from either ProDOS-8 or GS/OS.) Documentation in both French and English is also provided.

The FTA has donated Bouncin'Ferno to the public domain; therefore all contest submissions, as derivative works, will also be in the public domain. To enter, just print, complete, and sign the contest form provided on disk as a standard text file, and send it along with your disk to FTA Contest, c/o *inCider/A+ ,* 80 Elm Street, Peterborough, NH 03458. All entries must be postmarked by December 31, 1992.

We'll make Bouncin'Ferno, along with the contest-entry form, available for downloading from America Online, Compu-Serve, and GEnie — or send \$5 (U.S. funds only) to Joe Kohn, 166 Alpine Street, San Rafael, CA 94901. Add \$2 for shipping outside North America. You don't have to be an *inCider/A+* subscriber to enter, so spread the word — tell your friends, tell your fellow user-group members. After judging, we'll upload winning entries to the on-line networks. **— Joe Kohn, Contributing Editor** 

# **NEW SOFTWARE**  •

### PICTURE THIS

D **B Pix, a new AppleWorks** 3.0 enhancement from JEM Software, lets you insert graphics into your database files. Just press Open apple-B while the cursor's on a picture's filename to display the image. You can display fullscreen pictures in both single and double hi-res, and Print Shop graphics on screen next to the database record.

DB Pix can help you keep track of your graphics library: Use AppleWorks' recordselection rules to narrow down the list of files you want to view, and then scan them. Add scanned images to genealogy

### Argest city: Houston ,,opulation: 16,991,000 rea: 266,807

Bird: Mockingbird 3tate Flag: Texas.P,c 3tate Flower,Bluebonnet

# lajor exports: Oil,Politicians ,mous citizens: George Bush

f

and inventory files, or add maps and graphics to geographic databases.

DB Pix is fully compatible with JEM's other AppleWorks database enhancements, Total Control and DoubleData, as well as Beagle Bros' TimeOut series, but no other software is necessary. It works on any Apple II, and requires only a simple one-time modification.

DB Pix sells for \$25, plus \$3 shipping, from JEM Software, 7578 Lamar Court, Arvada, CO 80003, (303) 442-4856. For more information, circle number 350 on the Reader Service card.

# • NETWORK SOLUTION

T he **Mastery School Network and Tracking** 

**System** has one big advantage over many other networks: It uses Apple Ils and Apple IIGses exclusively. Cables link as many as 48 Apple Ils, equipped with a Mastery Development Network Card, with a printer and file server that also runs on an Apple II.

But Mastery is also unique in letting educators track individual student performance personally. It prescribes further student activities and reports progress to student and teacher. It also delivers a detailed principal's report evaluating the progress of the entire student body.

With its open hardware architecture, the network runs all Mastery, MECC, and other commercial software. Schools adopting the Mastery Network continue to use the software they already own, saving money and time.

And when a number of students are using the same program, the teacher can save still more time by using the software's "group load" command, which boots the software on all student computers simultaneously.

Mastery Development's theory is that a network

should let the teacher teach and the computer do what it does best: monitor and manage.

The Mastery System can create a functioning computer lab for as little as \$5000. For information about a trial program, write on your school's letterhead to Mastery Development, P.O. Box 3126, Redmond, WA 98073, (206) 885-6927, or circle number 351 on the Reader Service card for more information.

### PAINT JOB **I magemaster: Basic Paint**

**I** is a new graphics program that fully utilizes the power and color capabilities of the Apple IIGS.

Imagine 136 brilliant hues on screen at one time, 64 built-in palettes and an unlimited number of custom palettes, and sophisticated color editing — as many as 8 million color mixtures all for only \$44.95.

Basic Paint works in 320 graphics mode only, for maximum color range. A number of innovative options make painting easy; the program's "test"

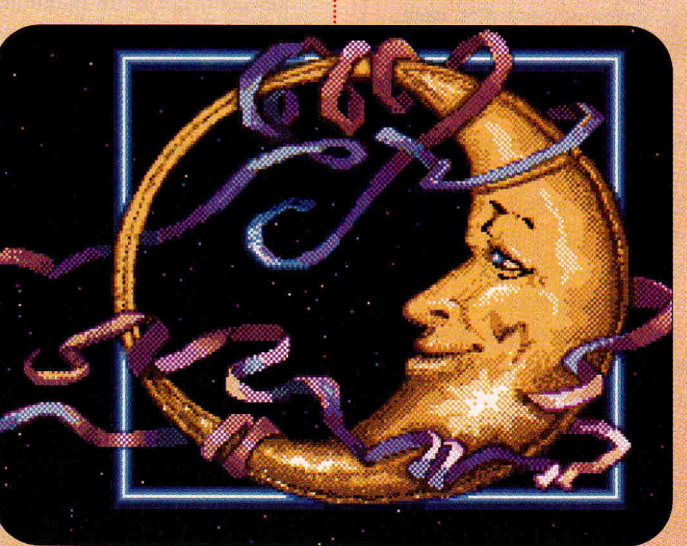

**Basic Paint's custom palettes and editing bring the GS' screen to life, with 136 simultaneous colors, 8 million possible mixtures.** 

PRODUC "Apple II" indicates an 8-bit ndicates an 8-bit<br>The Buck compatible with<br>The Rives, He Plus Thes, Hcs. Hc Pluses, and<br>Hesses unless not  $\mathbf{r}$ TIGSes unless noted Þ **B** Pour otherwise.

> feature, for instance, lets you try out complex changes before making them permanent. Basic Paint also offers 10 levels of magnification all tools work at every level and a number of backgrounds.

Imagemaster: Basic Paint requires only 1 megabyte of RAM, works with GS/OS System Software 5.0.4 or later, and isn't copy protected.

For more information, contact Jada Graphics, 7615 South 48th Street, Omaha, NE 68157, (800) 634-4552, or circle number 352 on the Reader Service card.

### A **SEE THE USA**

**M** Globe, offers instant **acUSA,** new from PC profiles of all 50 states and Puerto Rico, with detailed maps, colorful graphics, and annually updated data. You can compare state information instantly, thanks to bar charts and thematic maps. You can also export maps and images to graphics, word-processing, spreadsheet, and desktoppublishing programs.

MacUSA's maps show major state features, elevations, locations of major cities, and state flags; you can also play each state's official song. Other features include a selfadjusting time-zone map, point-to-point distances, and information on tourist attractions, state history, demographics, and state politics.

# WHAT'S NEW

It's an ideal tool for business, education, travel, and home.

MacUSA, like last year's popular Mac-Globe, sells for \$59.95, from PC Globe, 4440 South Rural Road, Tempe, AZ 85282-7044, (602) 730-9000.

For more information, circle number 353 on the Reader Service card.

### **NEW HARDWARE**

### **WINGED WORKHORSE**

The Pegasus Oi combin<br> **T** hard-drive case and a **he Pegasus Oi** combines a power-supply kit inside your Apple IIGs.

It accepts half-height or low-profile 3.5-inch SCSI mechanisms of the type that are popular for Macs, and may include the SCSI mechanism in your external GS hard drive. The Pegasus is a great way to upgrade from an external to an internal drive.

To install the Pegasus 0i, remove your GS' power supply and replace it with a special case designed to fit an internal SCSI drive.

It contains a smaller but more powerful power supply — 80 watts, twice the power of the stock supply and 80 watts more than an external hard drive offers.

A cable connects to your internal SCSI card (Apple's High Speed SCSI or CV Technologies' RamFast, for instance) and to other SCSI devices in a daisychain.

You can reclaim the desk next to your computer with a Pegasus Oi for \$179 (\$199 with a cooling fan) from Econ Technologies, P.O. Box 19536,

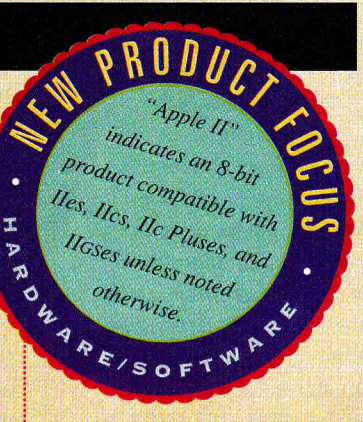

Winter Springs, FL 32719, (407) 365-4209. For more information, circle number 354 on the Reader Service card.

## **LOOK MA, NO MAGNETS**

**F** loptical" disk drives are<br>
the hot new data-stora the hot new data-storage medium: They combine the speed and reliability of an optical disc — which uses lasers rather than magnets to store your data — with the small footprint and flexibility of a floppy-disk drive.

Now Tulin's new **21MB Floptical Drive** promises to bring optical technology to the Apple IIGS. The device features a removable disk drive for portability, and can also read and write standard 1-megabyte floppies.

This is a drive you can use with a number different operating systems, including GS/OS, Macintosh, and MS-DOS, yet it uses only as much power and desk space as a standard floppy drive.

At press time, the company estimated the price would be set at approximately \$779. For details, call or write Tulin Technology, 2156H O'Toole Avenue, San Jose, CA 95131, (408) 432-9057 or circle number 355 on the Reader Service card.

### **SHAREWARE SOLUTIONS \* BY JOE KOHN**

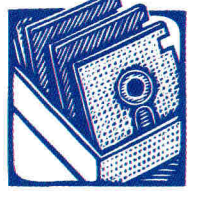

# **SUMMER FUN 2**

**W** hile the rest of the world is relaxing at the beach, thousands of Apple IIcs owners are having their best **summer ever, and they're not even leaving the comfort of their own homes. Instead, they're traveling to distant galaxies to blast alien spacecraft, or solving mind-teasing puzzles while trying to outwit their computers. Thanks to a number of freeware and shareware games, you too can spend your vacation practicing hand/eye coordination and sharpening your reflexes while playing any of a number of low-cost arcade, strategy, and board games.** 

**• Baseball Trivia,** a \$10 shareware program by professional baseball writer Russ Eagle, is a wonderful way to spend a hot day inside. This two-player game tests current and historical facts about our Great American Pastime.

It's set up just like a real game of baseball. Each inning, the game asks each player three questions, with 30 seconds to supply the correct answer. Guess right, and go to first base. If you know who the all-time home-run leader is, or the only player to pitch two no-hitters in a row, you'll soon be filling the bases with runners. If your clean-up batter does well, you'll rack up runs on the super-hi-res scoreboard. Baseball Trivia offers almost 400 questions, and no two games are ever the same. Upon payment of the shareware fee, you'll be eligible to receive additional editions with all-new questions. Requires 1 megabyte of RAM.

**• Blue Helmet,** a public-domain Formula 1 car-racing game from the French Free Tools Association, has been rumored for years. That rumor has come partially true. Blue Helmet is incomplete; more than an FTA demo but less than a full-blown game, it's a 10-minute timed qualifying heat that ends abruptly. (See "FTA Game Contest," p. 10, for details on Bouncin'Ferno, another unfinished game from the Free Tools Association.)

This program is so much like high-resolution coin-operated arcade games, you'll find your heart racing as you take curves at 180 miles per hour, and you'll be twisting and turning your joystick while trying to avoid obstacles in the road. Blue Helmet comes with beautiful animation, rock-'n'-roll music, and digitized sound effects; this is one FTA title you won't want to miss. Requires a joystick.

**• Computix** is a public-domain educational strategy exercise disguised as a talking super-hi-res game. Written by French programmer PepeGS, this game requires quick math calculations as you try to outthink and outscore your GS opponent.

Set up on an 8-by-8 grid, you'll be trying to remove the highest-numbered tiles from each row while the GS does the same in each column. It's a unique game — and if you think fast you'll beat your computer.

**• Floor Tiles** is a fantastic \$10 shareware strategy board game by noted GS programmer Karl Bunker. The premise is simple, yet game play is challenging: You'll be placing multicolored tiles something like Tetris' — onto a large- or small-sized grid; surround any tile on three sides with a similarly colored tile, and the original tile will disappear and you'll score points.

It's not an easy game, as you get only five seconds to think about each move. There's a save-game option and a player's hall of fame. It's guaranteed to keep you thinking long after the summer sun goes down.

**• Mah Jongg,** by Chris Heckman and Scott Mathews, is a delightfully addicting \$5 shareware implementation of an ancient Chinese board game - the same game that served as a model for the commercially available smash hit Shanghai. You start with 144 colorful tiles in 36 patterns, and try to remove tiles in pairs until the board is cleared.

Each time you play, the software places tiles at random, so no two games are ever the same. Three stunning tile sets are included, along with instructions and a template for designing additional tile sets with any 16-bit GS paint program. Mah Jongg is bound to result in many late summer nights spent in front of the GS.

**• Quintette,** by the French programming team of Kwisartz and Ticks and translated into English by Rick Gast and Andy Stein, contains two beautiful one- or two-player strategy board games: Quintette and Go Moku.

With lovely music, special sound effects, and dynamic animation, you'll try to outthink and outmaneuver your opponent. Played on a 17-by-17 grid, the game includes eight levels of difficulty. Whether you challenge another player or the GS, your strategy is to place five stones in a row. Good luck.

**• Space Whiskey** is Lane Roathe's wildly amusing \$10 shareware outer-space shoot-'em-up arcade game. The premise is comical; your crew has gotten drunk and gone AWOL to carouse and party with aliens. It's your job to rescue them and your precious cargo.

You'll race around the galaxy trying to pick up jugs of space whiskey before your crew does. Aliens like booze, too, so they'll be attacking you on sight. You'll pick up points by shooting enemy ships and collecting the jugs, while shooting your own ships loses you points. Nearby whiskey jugs will set off your ship's passive nasal-sensor alarm. Filled with humor, fast action, and digitized sound, Space Whiskey is bound to become a classic, long after the hot summer is over.

**• Xpurpose** is Bob Owen's \$5 shareware game of skill and  $logic$   $-$  something like Chinese checkers. The basic idea is to remove pieces from the playing board by jumping over them onto an empty square. The goal of the game is to leave only a single  $piece on the board - no easy task. Completely mouse driven$ and containing great sound effects, Xpurpose will keep you delightfully frustrated all summer long.

To RECEIVE THREE 3.5-INCH DISKS OF REAL COOL GS SUMMER FUN, SEND \$10 (U.S. FUNDS ONLY) TO JOE KOHN, 166 ALPINE STREET, SAN RAFAEL, CA 94901. OUTSIDE NORTH AMERICA, ADD \$2 FOR POSTAGE. PROGRAMS ARE PROVIDED "AS IS" AND MAY NOT WORK WITH ALL GS MODELS AND MEMORY CONFIGURATIONS. COST COVERS MATERIALS AND SHIPPING ONLY; YOU'RE RESPONSIBLE FOR SHAREWARE PEES WHERE APPLICABLE, PAYABLE DIRECTLY TO PROGRAM AUTHORS.

# **ALLTECH ELECTRONICS CO.**

**HARD DISKS • RAM EXPANSION • PARTS** 

Visa & Mastercard • COD • School & University P.O.s

### **SCSIHARD DISKS**

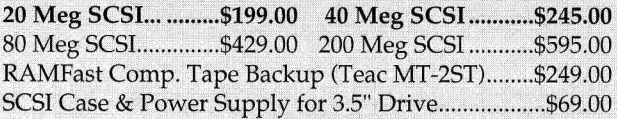

All SCSI Drive prices are without SCSI Card, add \$39.00 for a CMS SCSI II, \$109 for an Apple High Speed SCSI Card or \$169.00 for a RAMFast SCSI Card. Prices are with purchase of hard disk. Sorry, SCSI Controllers are not sold separately. SCSII Hard disks are preformatted before shipping, when placing order

please specify which computer it will be used with. We supply ProDOS 8 1.9 & 2.0.1 & Apple IIgs System Software 6.0

### **IIGS RAM EXPANSION**  GS **Juice Plus, CV Tech. RAM & GS Sauce**

GS Juice + w/1024K..\$99.00 GS Sauce w /1024K .\$109.00 GS Juice+ w/2048K \$139.00 GS Sauce w/2048K .\$145.00 GS Juice+ w/4096k..\$199.00 GS Sauce w/4096K .\$219.00 1 Meg Chip Set .........\$44.00 1 Meg SIMM ................\$41.00 / /e & / /c RAM Expansion Available also.

### **REFURBISHED PRINTERS**

ImageWriter II...........\$299.00 ImageWriter I............\$189.00 C-Itoh Serial 8510...... \$119.00 ImageWriter I Wide \$189.00 Various 9 Pin Parallel Printers, Epson, Panasonic, Other s\$89.00 Printer Cables \$12.00 Printer Parts Call

### **BLANK DISKS**

5.25" DSDD Disks 100 for \$17.00 or SAVE! 500 for ..............\$78.00 3.5" DSDD 50 for ..... \$20.00 3.5" DSHD 10 for .... \$8.50 5.25 Cleaning disk ..........\$1.00 3.5" Cleaning Disk ........\$2.50

### **SERVICE PARTS**

### **Printer Head Exchange**

ImageWriter I, C-Itoh Prowriter, Apple DMP..........\$59.00 ImageWriter II Exchange only \$89.00 Most heads rebuilt, call for prices.

### Motherboards

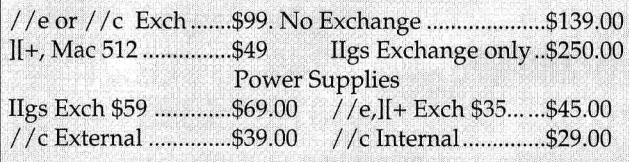

Apple //e, //c & ][+ Chips, keyboards also avail ..Call

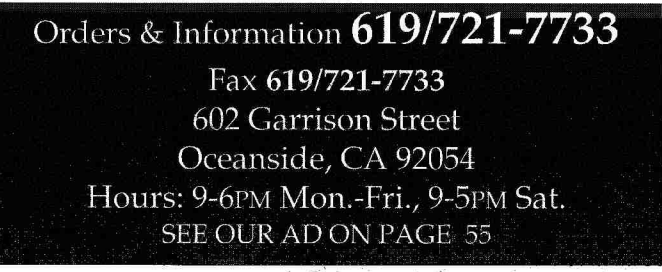

**Circle 42 on** header **Service Card.** 

August 1992 • inCider/A+ • 13

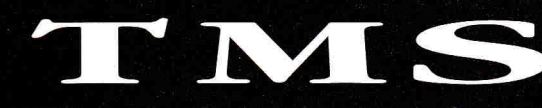

SERICE ISUMORIASA

Ask yourself this question, *"Can anyone else offer you a hard drive with all of these features, at these great prices—and offer TMS' experience and record for customer service?"* 

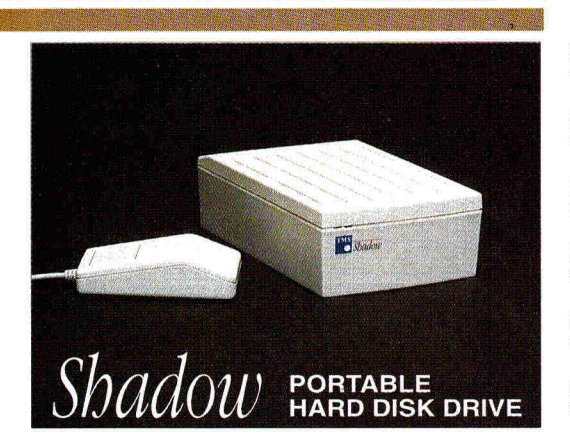

### **Endorsed by the Big Red Computer Club**

"This is one of the few mail-order companies that takes the IIGS seriously. Not only that, but they constantly get high marks on our Feedback forms. So, if you are in the market for IIGS hardware, I give TMS my highest recommendation."

Steven W. Disbrow, Publisher GS+ Magazine, Mar/Apr '92

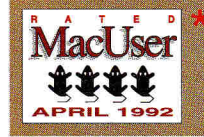

Our Pro Series 210 Mb Drive was awarded 4 Mice in the April 1992 MacUser—"The TMS Peripherals Pro 210...never let us down...with better-than-average speed, design and construction quality, packaging and support...this is a good choice." **Shadow 52 LPS** 11ms **Shadow 105 LPS 11ms Shadow 120 LPS lams Shadow 210** 10ms **Shadow 240 LPS loms Shadow 425 10ms \$329 \$462 \$539 \$699 \$839 \$1399** 

### **ACCESSORIES**

Pass-Through 50 Cable™ Additional external power supplies DB-25 floppy port power cable Soft-Touch carrying case (partitioned for all equipment)

\$21.95 Please call \$9.95 \$24.95

**30 DAMMED** 

### **Why ask, "Why a TMS Shadow™ Drive?"**

**Custom Full-Featured** Case (2.25" x 4.5" x 7.25") available only from TMS. This is not a generic case! We asked you what you wanted. Here it is!

Standard Features Include: Full 2 Year Warranty, Formatted with System 6, Power & Access lights at top-left of<br>case for easy visibility, Apple™ Standard Lock System, Quick-Lock Power Cable, external SCSI ID selection, 25∔

Options Include: Soft-Touch Carrying Case with removable partitions, Pass-Through 50 Daisy-Chain Cable,<br><mark>ESP—Extended Service Plan</mark> & Toll-Free Technical Support.

**TMS REMOVABLE SUBSYSTEMS SyQuest Two Year Full Warranty TMS Pro R45 20ms** \$429\* • **TMS Pro R90 20ms** \$595\* includes 1 cartridge • Cartridges \$67.95 & \$115.95

Shop & compare. Then call TMS for your best deal on a great hard drive!

TMS Peripherals' 30 Day Money Back/Performance Guarantee: If you experience a problem with your TMS Hard Drive or C.V. Technologies RamFAST, which cannot be corrected by TMS' Technical Staff, then TMS will ship you new product & pick up the suspect item(s) at our expense

—leaving you with virtually no down time!"

# **TMS PRO SERIES DRIVES Two Year Full Warranty**

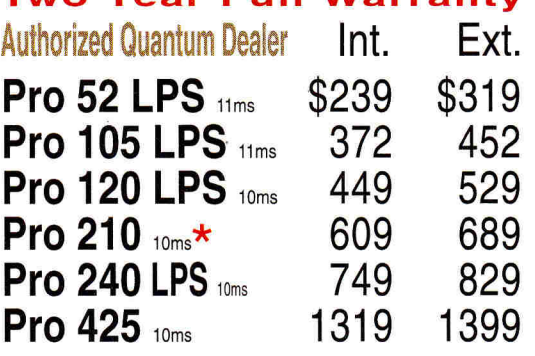

### Internals for Macintosh only.

Current TMS hard disk owners call today about TMS' "Shadow To Go," \$99 upgrade policy!

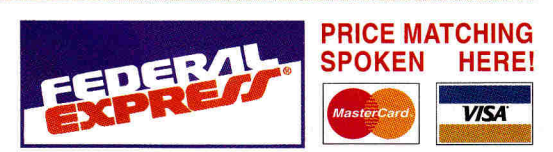

**Sales: 9 a.m.-8 p.m. M—F; 10 a.m.-6 p.m. Sat. (EST) Customer Service 10 a.m.-6 p.m. Monday—Friday (EST) Technical Support 9 a.m.-5 p.m. Monday—Friday (EST) CODs & POs accepted •** "All prices subject to change.

### IF YOU DON'T SEE IT HERE, PLEASE CALL!

persists after thorough troubleshooting by our courteous, expert technical staff—ship us the suspect item & we'll send you a replacement within 48 hours after receiving it." **Extended Service Protection** 

TMS 2 YEAR FULL **WARRANTY**  TMS Peripherals' Full 2 Year Warranty - Toll-Free Tech Support Line: "If a problem

You will probably never need it, but if you do, you'll be glad you have ESP, our EXTENDED SERVICE PROTECTION. If you experience drive failure we will ship you a NEW drive (OVERNIGHT!) & pick up the suspect drive at our expense, leaving you with virtually no down-time. 3 Month ESP \$19.95, 6 Month ESP \$29.95, 12 Month ESP \$39.95.

**TMS TAPE BACKUP SYSTEM<br>TEAC One Year Full Warranty TMS Pro T155 & 1 tape** \$499 • Extra tapes \$19.95 **RETROSPECT by Dantz—\$100,** w/ the purchase of a drive.

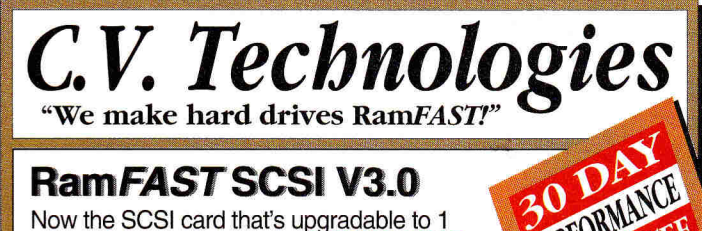

PERFORMANCE

GUARANTEE

# RamFAST SCSI V3.0

Now the SCSI card that's upgradable to 1 Mb of cache will also allow A SINGLE PARTITION AS LARGE AS THE AVAILABLE<br>CAPACITY OF YOUR HARD DRIVE under

System 6.0! It's also the SCSI card that's 5 to 8

times faster than the Apple SCSI card under Pro-

DOS 8 & twice as fast under GS/OS. It has an automatic lookahead for unbeaten performance, built-in tape backup software that runs in the background, a mouse-driven configuration program & password protection. Made for the IIGS!

256K Rev. D V3.0 \$179.95 . 1 Mb Rev. D V3.0 \$239.95

**SYSTEM 6.0 COMPATIBLE . LIFETIME WARRANTY** 

# Ram*FAST* Rev. D V3.0 ONLY \$129.95\*

"Send us your Revision C RamFAST SCSI & \$129.95 we'll send you the newest in SCSI controllers for the IIGS-the 256K RamFAST Revision E V3.0! Or you can send us \$189.95 & your<br>old Revision C RamFAST SCSI & we'll send you the 1 Mb RamFAST Revision E V3.0! Please, call first for RMA number.

Reconditioned 256K RamFAST Rev. C V3.0 \$139.95

**SYSTEM 6.0 COMPATIBLE . LIFETIME WARRANTY** 

# V3.0 ROM Upgrade Rev. C or D \$17.95 **GS Memory Board**

Upgradable on-board to 4 Mbs & fully DMA compatible up to 8 Mbs utilizing its unique piggyback connector. LIFETIME WARRANTY  $0.556$  CEA OF

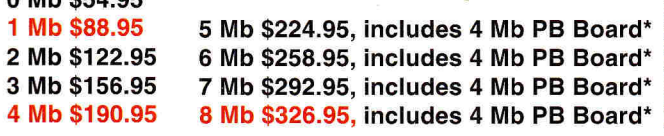

4 Mb Piggyback Boards have a Two Year Full Warranty\*

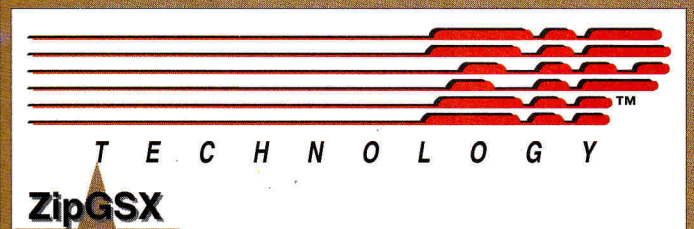

Imagine your IIGS running at up to 9 Mhz! Now realize it with Zip Technologies' ZipGSX! Experience instantaneous recalculations & incredible performance from your word processors. Easy to install & operate. Needs no special boot-up. Address all memory. 16 variable speeds at the touch of a key. Fully DMA compatible.

9 MHz/32K Cache memory, **DMA Compatible Now only \$238.95** 

7 MHz/8K Cache memory, **DMA** Compatible Now only \$138.95

8 Mhz Zip Chip II, II+, Ile or IIc . \$138.95

1 Year Warranty on ZIPGSX & Zip Chips

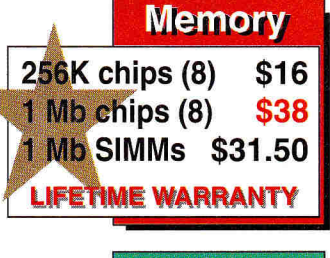

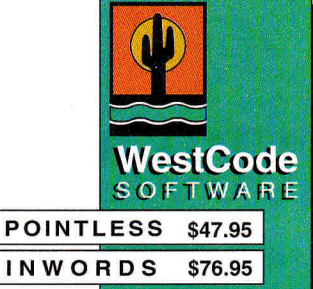

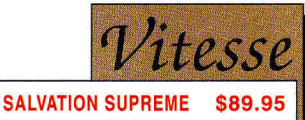

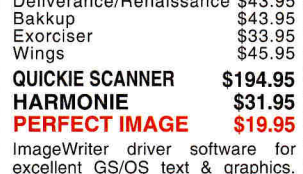

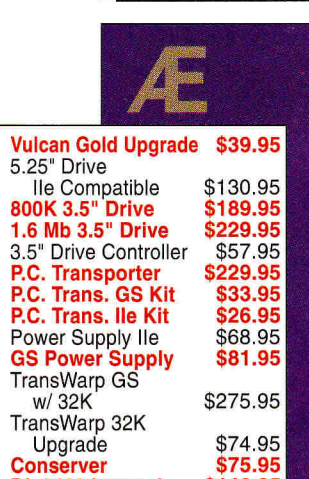

Conserver<br>DL 2400 Internal \$148.95 DL Express w/ V.42 \$233.95 DL Express w/ V.42 & S-Fax \$315.95 ReadyLink \$35.95 **SONIC BLASTER** \$51.95 \$178.95 **Trans Drive Single Trans Drive Dual** \$268.95

\$99.95

**Buffer Pro 256K** 

30 DAY

PERFORMANCE

GUARANTER

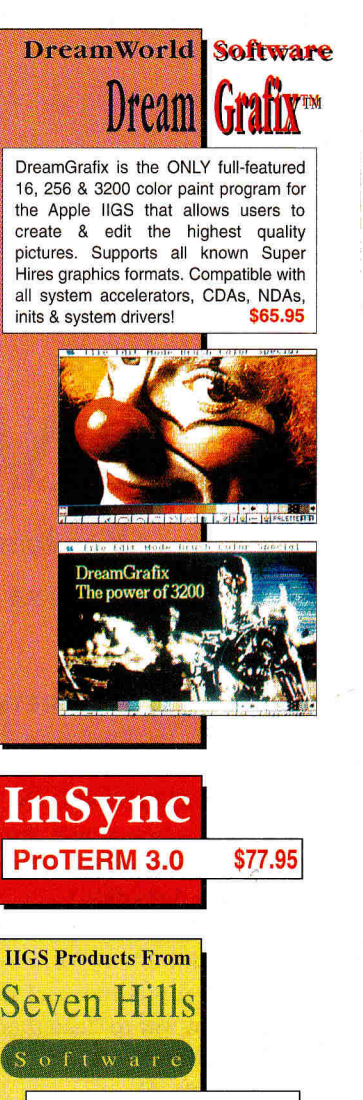

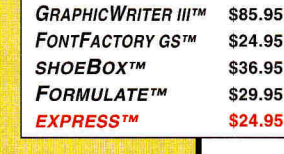

**APPLE STYLE WRITER** \$339.95 Get 360 dpi Laser quality output under System 6.0 with your Apple IIGS!

rnational 407.998.9958 4  $\bf{0}$ 7 9 9 8  $.9$  $\mathbf{9}$ 8 3 1120 Holland Drive, Suite 16 **Boca Raton FL 33487-2729** Compuserve: 75300.2231 • AOL: TMS Periph

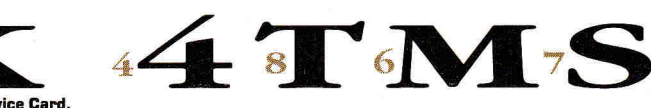

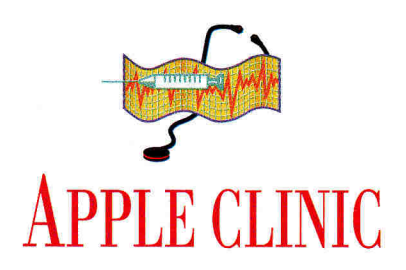

# **PINATUBO SPEAKS**

**Of volcanoes and floppies: Digging out and booting up after a shower of fire and ash.** 

### **By CECIL FRETWELL**

**DUST IN THE WIND**<br> **IVAS STATIONED IN**<br> **pines when Mount Pina<br>
to erupt. Although I surv<br>
3.5-inch disks didn't. WAS** STATIONED IN THE PHILIPpines when Mount Pinatubo decided to erupt. Although I survived intact, my 3.5-inch disks didn't.

Volcanic dust and ash has filtered into our building's air-conditioning system and corrupted most of my floppies. Is there any way to clean them?

### **Darril Gibson Pensacola, FL**

*It happens. Despite your best efforts, your absolutely irreplaceable 3.5-inch floppy disks sometimes get covered in potting soil or thrown in the garbage — or coated with ash when the major volcano in your area erupts. If you don't have backups, the only thing to do is check your nerves at the door and clean your disks by hand. Don't panic — we're going to walk you through it.* 

*First choose a clean 3.5-inch floppy disk you can afford to destroy — you're going to sacrifice it so that your essential data may have a chance at life.* 

*Carefully pry off the metal shutter and pop open the case holding the donor disk; 3.5-inch cases are usually fastened only at the corners, so you should be able to slide a thin-bladed knife between the halves of the shell and break the contact with a gentle twist at each corner.* 

*Do as little damage as possible, as you'll use the empty case as a caddy to hold the dirty floppy after you've cleaned it. Now remove the original floppy you find inside the case (a circular greyish-brown disk with a metal center) and the plastic write-protect tab.* 

*Use the same method to open the case holding your damaged original disk. Be careful not to slide the knife blade in more than a quarterinch — otherwise you could damage the storage media irrevocably.* 

*Remove the floppy disk and gently rinse it with lukewarm water and nothing else. If the dust doesn't seem to be coming off with a light rinse, add just a touch of dish detergent to the water and wipe gently from the center of the disk out, not around in circles. Blot the disk dry with a soft cloth — don't rub the disk surface.* 

*Now let the disk dry thoroughly for a day or so to make sure the emulsion is fully hardened. Put the disk in the caddy you made, tape the case together, and copy your data to your hard drive or to a fresh floppy.* 

*For tougher cleaning problems (and moredesperate situations), you can also try spray freon and optical-grade cloth or tissues (lintfree and abrasive-free). These supplies should be available at any camera store.* 

*Theoretically, this approach should also work with 5.25-inch disks, but you'd have to slit the sleeve open with a razor blade to get at the floppy inside.* 

*Special thanks to Walt Roshon and Sheldon Greenwell for sharing their hard-won experience with us. [Editor's Note: Darril wrote back to us and said the first method worked fine — he was able to recover data from several disks.]* 

### **HUNTING FOR VOLUMES**

**I THAVE A ROM 01 APPLE IIGS USING** System 5.0.4, and a CMS SCSI card with factory settings in slot 7. Daisychained into this card are two 20-megabyte CMS hard drives and one 40-megabyte hard drive. The Finder recognizes all three drives, which I've set up as four volumes. Using the Finder, I can move, copy, and display data from any hard drive, any volume, to another.

No matter what I try, though, I can't launch any program from volume 3 or 4, regardless of configuration. When I double-click on an application, the system asks me to insert the disk. If I press Escape, I get the message "System error 45, path not found."

*It sounds as though you're trying to launch ProDOS 8 applications from these last two volumes. The problem is that ProDOS versions 1.9 and earlier can handle only two SCSI partitions. An upgrade to System Disk 6's ProDOS 8 v2.0.1 should solve your problem. Thanks to Chris Adams and Daniel Zimmerman for their assistance.* 

### **KEEP IT CLEAN**

A do you activate an Apple IIcs 3.5- or<br> **A** 5.25-inch drive for 30 seconds or RE DISK CLEANERS SAFE? HOW do you activate an Apple IIGs 3.5- or longer while using a cleaner? **Samuel Perez Alameda, CA** 

*Disk cleaners are considered safe if you use them correctly and not too frequently. Before you start, note that if you clean a drive too often, you may damage the heads owing to the abrasive nature of the cleaning process. Modern disk drives shouldn't need cleaning more than once a year.* 

*To spin the disk drives attached to your Apple IIGs, follow the steps in this simple scheme:* 

*1. Boot Apple Works Classic and create a new word-processing document.* 

*2. Insert the head-cleaning disk in the drive you want to clean.* 

*3. Press the key combination Open apple-S (OA-S) for the slot and drive you want to clean. In the process, hold down the S key for as long as you want to clean the drive (30 seconds or whatever).* 

Any program that can save data to a file should provide you with the same capability. Just put your disk cleaner in the drive and "save" a file to it. Thanks to Terry Brewster for his advice.

### **SIMPLE ASSEMBLY**

THAT COMPUTER BOOKS OR media resources would you recommend to a beginning assemblylanguage programmer? I'm specifically interested in the 65C02 microprocessor. Robert C. Fiduccia **Annapolis, MD** 

One excellent reference is based on a series of articles by the developer Roger Wagner. They're found in his Assembly Lines: The Book, priced at \$19.95. There's also a companion floppy called Assembly Lines: The Disk, priced at \$15.95. Order from Roger Wagner Publishing, 1050 Pioneer Way, Suite P, El Cajon, CA 92020, (619) 442-0524 or (800) 421-6526.

### **ZIPGS TEST**

**VE HAD A PROBLEM EVER SINCE I** purchased the ZipGS accelerator from L Zip Technology. When I run the self test on my Apple IIGS, it says the system is bad, and the number 0C000005 appears three times at the top of the screen. What's happening to my machine? **Alden Cates** 

### **Redwood City, CA**

According to the the tech-support folks at Zip Technology, the error message is normal. It seems that when the engineers at Apple Computer wrote the GS' internal-diagnostics code, they didn't predict the use of an accelerator system such as the Zip Chip or Applied Engineering's TransWarp board. For your own peace of mind, you might try removing the ZipGS and replacing your original microprocessor, then running the self test. It should come out clean and green.

APPLE CLINIC IS A FORUM FOR ANSWERING YOUR QUESTIONS ABOUT APPLE II AND MAC HARDWARE AND SOFTWARE. ADDRESS YOUR CORRESPONDENCE TO APPLE CLINIC, INCIDER/A+, 80 ELM STREET, PETERBOROUGH, NH 03458. BECAUSE OF THE VOLUME OF LETTERS, MOST WON'T APPEAR IN PRINT, BUT WE'LL TRY TO RESPOND IF YOU ENCLOSE A SELF-ADDRESSED, STAMPED ENVELOPE.

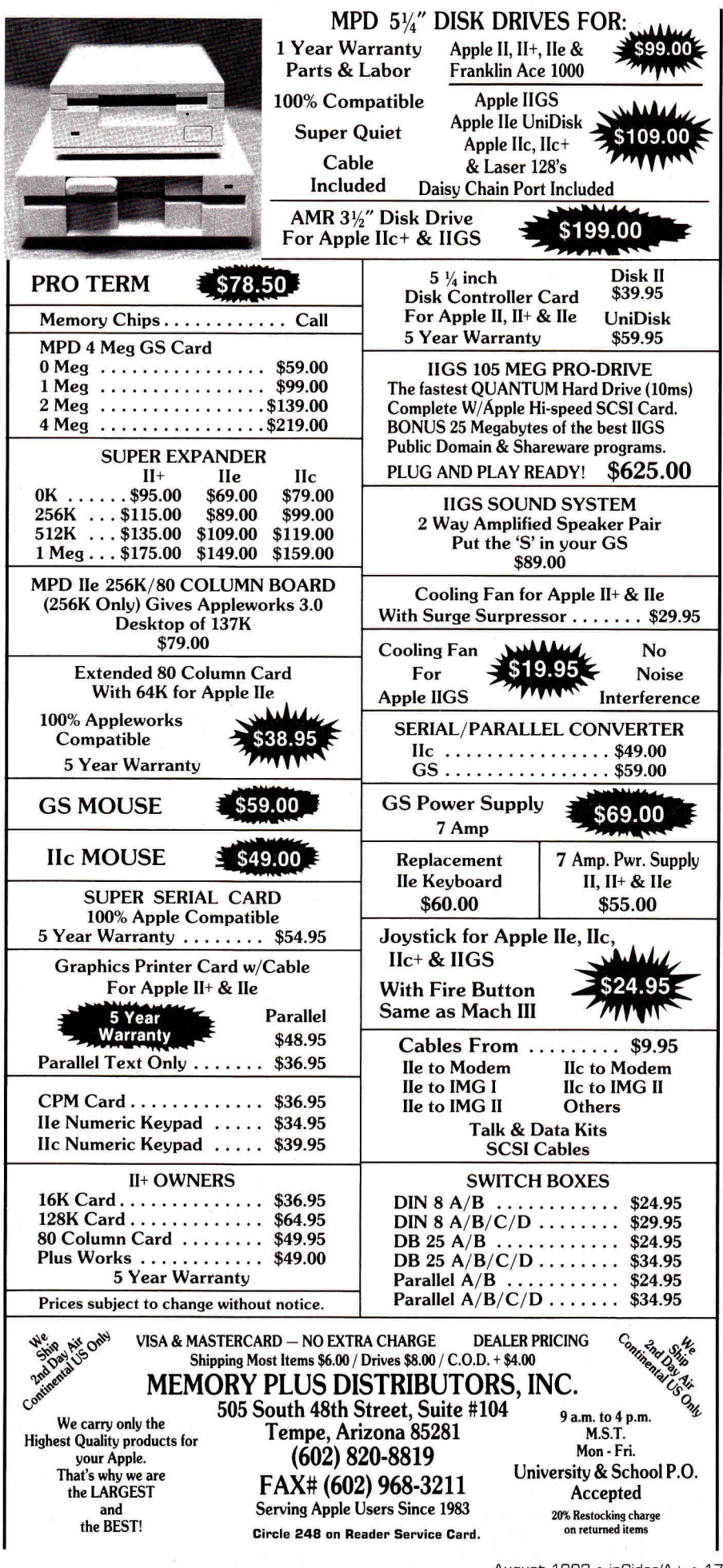

August 1992 · inCider/A+ · 17

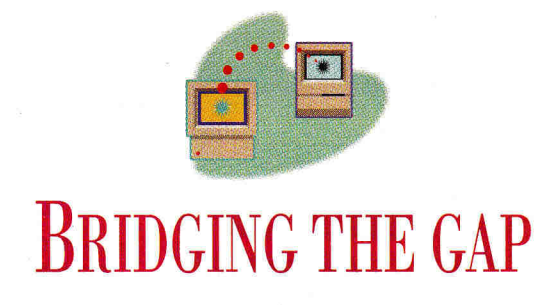

# **TEAMWORK**

## **Apple-based solutions get Hs, Macs, and PCs speaking one another's language.**

### **By GREGG KEIZER**

BRIDGES COME IN ALL SHAPES, sizes, and styles. Some span chasms across canyons, others just leap gullies. Computer bridges run the same gamut, connecting like-minded machines in simple networks or disparate systems that have almost nothing in common. The bigger the gap, the more complex the bridge.

Joining Apple Its and Macs is tough enough — but at least they share the same parent. What can you do when you need to tie together computers even further apart — like PCs and Macs and Apple Ils? You work harder, that's what.

### I THINK I CAN, I THINK I CAN

It can be done, this symbiosis of different operating systems. You just can't expect it to be quite as easy as snapping together a LocalTalk network. Why bother?

Because Apple users do. *inCider/A+* just tabulated its most recent readers' survey, and the results are illuminating. Almost half of you use an IBM PC or compatible at work or at school. That's a lot — not as many as own or use a Mac, but still a substantial number.

Perhaps you have a PC at the office, and an Apple II or Mac at home. You'd like to put in some extra hours away from the workplace, but you're not sure what you can do with your documents. Or maybe your school is a MixMaster of computers, with Apple IIs, Macs, and PCs scattered across the campus. You'd like to integrate this hodgepodge into an intelligent whole. We're not blazing a new trail here, just following a big crowd already on the move.

### APPLE ON ITS OWN

Forging the PC into a bridging span is easiest when there's a Mac to play the middleman. That's because networking solutions for PCs and Macs are numerous, thanks to business acceptance of the Mac as a viable office addition. But connecting Apple IIs to PCs is tough without at least one Macintosh to act as translator.

There are ways to move directly from the Apple II to the PC and back, though. One of the more-reliable methods is Cross-Works, a cable/translation-software combo from SoftSpoken. After plugging the cable into the serial or printer ports of both computers, you run the file-transfer and translation utility on the PC and the Apple II. Cross-Works copies files from one computer to the other — much like a telecommunications program transfers data, though there's no modem — and then once at its destination translates a limited number of popular file formats.

For instance, you can turn an Apple-Works spreadsheet file into a Lotus 1-2-3 file, transmute a DOS WordPerfect wordprocessing document into AppleWorks form, or make a Microsoft Works file acceptable to AppleWorks.

Cross-Works' limitations, though, make the bridge shaky. The two machines must be close together, close enough for the cable to stretch between them. Restricted translation possibilities don't help, either

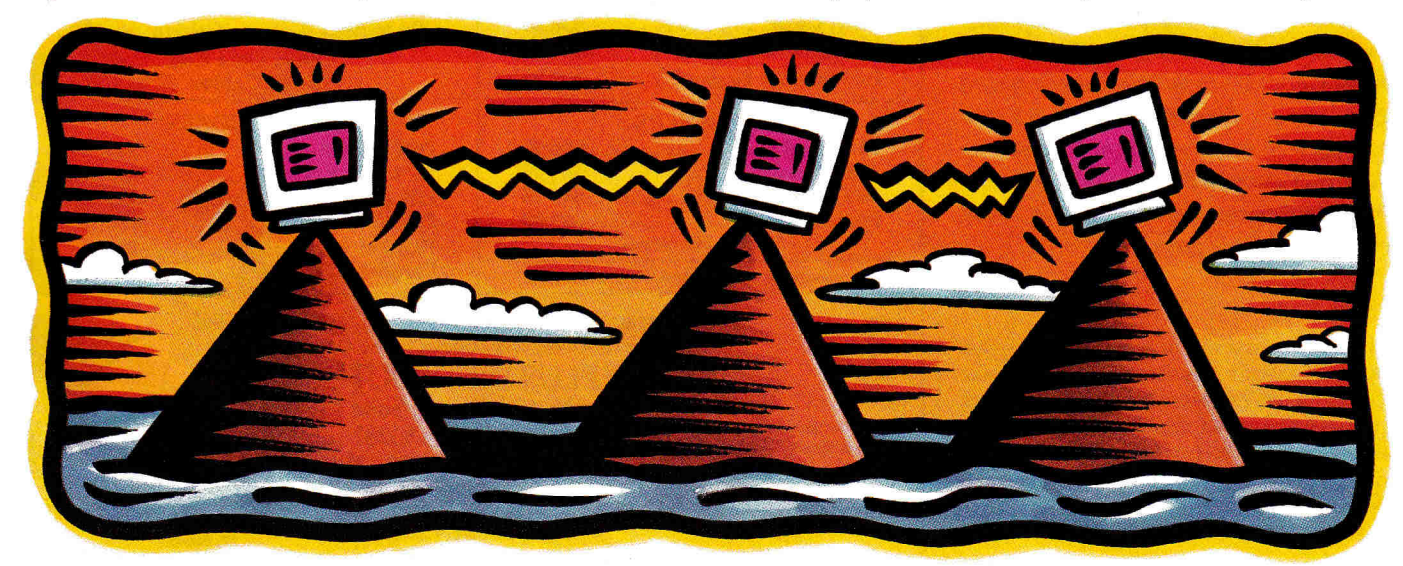

- you're limited to major formats on both machines, such as AppleWorks, Word-Perfect, 1-2-3, dBase, and Microsoft Works. Still, Cross-Works is a time-tested solution, and will serve you well if your Apple II work is all in AppleWorks.

### **MAC IN THE MIDDLE**

When you drop a Mac into the mix, you open up a new frontier in PC bridge building. That's because Mac-to-PC connectivity opportunities exceed those available to Apple IIs; you'll use the Mac as a middleman, a stop along the translation route.

To build a small-scale bridge between the Apple II and the PC, for instance, you can rely on a combination of the Mac's Apple File Exchange (AFE) utility, System 6 for the GS, and XTND technology. Let's say you want to move several files from your Apple II at home to your PC at work; the Apple II files are AppleWorks wordprocessing documents, and you're using WordPerfect 5.1 on the PC in the office.

The lowest level of file sharing involves text files that retain words and numbers. but none of the formatting of the original. Unless you have a Mac program that uses XTND file translators (such as Claris-Works, MacWrite II, or DataViz's MacLink Plus/PC utility), you're forced to use this lowest-common-denominator approach. Start by saving the AppleWorks files to a ProDOS disk as text files. Take the disk to a Mac, fire up AFE, and insert the disk. Translate the ProDOS files to Mac format, then save them to the Mac's hard-disk drive (Figure 1).

Last step in the process is to run AFE again, this time translating the files from Mac to PC format, and saving them to a DOS disk as you do. Now you can take the disk to your PC, run WordPerfect, and retrieve the text files. You'll have to reformat them, of course, by replacing specifications such as boldface, margin and tab settings, and page length - all lost when you turned them into text files on the Apple II - but at least you don't have to retype everything.

A slightly more-elegant technique is possible only if you have an XTND-capable program on the Mac, say MacWrite II or ClarisWorks. If you do, you can take the AppleWorks word-processing documents right to the Mac. And if you're using a System 6-equipped GS, you can even save those files directly to a 3.5-inch Mac disk.

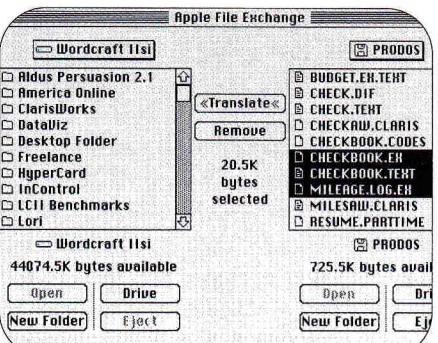

Figure 1. The Apple II-to-PC link: The Mac's Apple File Exchange program works as middleman to convert ASCII text files on your ProDOS disk to Mac format. Save them to the Mac's hard drive, then translate from Mac to PC format and save to a DOS disk.

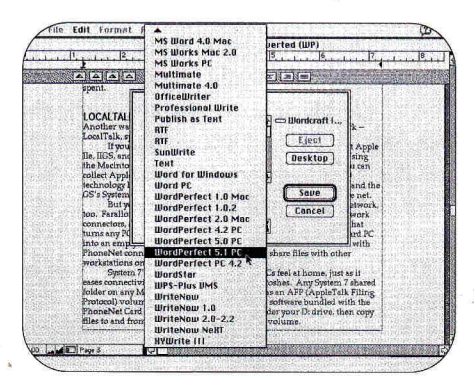

Figure 2. If you're running XTND-capable software on your Mac, you can open AppleWorks files directly, with formatting intact (skipping the ASCII step). Pick an appropriate translator and save in that format to your Mac's hard drive. Then boot up Apple File Exchange to transfer the file to a DOS disk.

You must run AFE to move files to the Mac if they're on a ProDOS disk; a Mac disk used with System 6 on the GS goes right into the Mac's drive. Next, run the XTND-capable software and import the files with the Open command. Using the Save As command and the WordPerfect XTND translator, save them as WordPerfect files (Figure 2). Finally, transfer the files - still in Mac form - to a DOS disk via AFE. This DOS disk now goes to the PC, where you can open its files with Word-Perfect. Most of the formatting remains intact, so there's little touch-up necessary.

The saving grace here is that the machines at each end of the translation process - Apple II and PC - don't need to be in the same place. The Apple II can be at home, miles away from work or school, so you can use the least-expensive network, "sneakernet," to make the connection. The process is regrettably tedious, especially for frequent translations, but if you're moving large amounts of data from one system to another, it's time well spent.

### **LOCALTALK MEANS PC, TOO**

Another way to link Apple IIs, Macs, and PCs demands an actual network -LocalTalk, specifically - but improves communication dramatically.

If you're network savvy, you already know that you can connect Apple IIes, IIGSes, and Macs in a low-cost LocalTalk network. Using the Mac's System 7 file sharing or an AppleShare file-server Mac, you can collect Apple II files and distribute them to other workstations. XTND technology lets you open and save files quickly in numerous formats, and the GS' System 6 offers a fast connection to any AppleShare volume on the net.

But you may not know that PCs can play a part in a LocalTalk network, too. Farallon, widely known for its LocalTalk-compatible PhoneNet network connectors, sells the PhoneNet Card PC, a hardware/software bundle that turns any PC into a LocalTalk workstation. You plug the PhoneNet Card PC into an empty slot inside the PC, and link the PC to the LocalTalk network with PhoneNet connectors and cables. Now the PC can share files with other workstations on the net.

System 7's folder-sharing features help PCs feel at home, just as it eases connectivity between Apple IIs and Macs. Any System 7-shared folder on any Mac is accessible from a PC as an AFP (AppleTalk Filing Protocol) volume. With PhoneNet Talk, the PC software bundled with the PhoneNet Card PC, you can make the shared folder your D: drive, then copy files to and from it as you would any other DOS volume.

Getting from Apple II to PC and back with LocalTalk requires, at some point, a middleman Mac. For instance, you may want to share several AppleWorks GS documents with someone using an IBM PC compatible. The easiest solution is to save those AWGS documents as text files, then copy them to a shared folder on a Mac. Once there, the PC user can copy them to his or her own hard-disk drive simply by connecting to that shared folder. Of course, the text file won't include any

# BRIDGING THE GAP

formatting. Accounting for that demands more work; much as in sneakernet, Mac XTND-capable software can intervene and translate the AppleWorks GS files into an appropriate PC word-processing format.

Another important benefit of including PCs in your school or office LocalTalk network is printer sharing. A LocalTalkready PostScript laser printer on the network is not only available to Macs and Apple Hs, but to the PC, too.

PhoneNet Talk lets you send chores to the printer just as if it were cabled to the PC; the only caveat is that your PC software must be able to print in PostScript, or that the printer itself be capable of emulating the more-traditional Hewlett-Packard LaserJet standard.

### **MORE TOOLS OF THE TRADE**

Other connectivity tools ease your bridge-building job. **DOS Mounter,** a Mac INIT from Dayna Communications, is one; Central Point Software's **Option Board Deluxe** is another.

Install DOS Mounter in a Mac's *System*  folder, and the machine treats 3.5-inch PC disks as if they were Mac floppies. Though AFE and the Mac's SuperDrive accomplish the same thing — albeit in a roundabout way — DOS Mounter simplifies the job.

Rather than transfer PC files to the Mac via the cumbersome AFE process, you just

put the PC disk in the drive, double-click to open its icon, and copy files by dragging and dropping.

In fact, this article was written on a PC compatible using Microsoft Word for Windows. I saved the file to a DOSformatted floppy, then inserted it into a DOS Mounter-equipped Mac Ilsi. I copied the file to the Mac's hard-disk drive by simply dragging its icon to a folder, then opened the document MacWrite II. That program then used MacLinkPlus/PC's extensive collection of XTND translators to turn the Word for Windows document into a MacWrite-formatted file. (I do practice what I preach.)

Option Board Deluxe, a hardware/software combination, puts a card inside the PC and special utilities onto your hard drive. Installation isn't for the nervous, but once in place, Option Board Deluxe lets the PC recognize 400K and 800K Mac disks (though not high-density 1.44 megabyte floppies).

Use both solutions — or any of a number of alternatives — and you can easily swap PC and Mac disks from one machine to the other.

Apple II owners aren't left out in the cold, either. If you're using System 6 on the GS, you can save files directly to a 400K or 800K Mac disk (but, again, not a 1.44-megabyte disk), then take the floppy and insert it into a PC equipped with

### **ClarisWorks,** \$299 **MacWrite II,** \$129 Claris Corp.

P.O. Box 58168 5201 Patrick Henry Drive Santa Clara, CA 95052 (408) 727-8227

### **Cross-Works**

**SoftSpoken** P.O. Box 18343 Raleigh, NC 27619 (919) 870-5694 \$99.95

### **DOS Mounter**

Dayna Communications 50 South Main St. Salt Lake City, **UT** 84144 (801) 531-0203 \$89.95

### **Grappler lisp**

Orange Micro 1400 North Lakeview Ave. Anaheim, CA 92807 (714) 779-2772 \$159

### **PRODUCT INFORMATION**

**LapLink Mac III**  Traveling Software 18702 North Creek Parkway Bothell, WA 98011 (800) 662-2652 \$149.95

### **MacLinkPlus/PC**

DataViz 55 Corporate Drive Trumbull, CT 06611 (203) 268-0030 \$199

### **MacPrint**

Insight Development Corp. 2200 Powell St. #500 Emeryville, CA 94608 (510) 652-4115 \$149

### **Option Board Deluxe**

Central Point Software 15220 Northwest Greenbrier Parkway #200 Beaverton, OR 97006 (503) 690-8090 \$179

### **PC Transporter**  Applied Engineering PO. Box 5100 Carrollton, TX 75011 (214) 241-6060 \$349

**PhoneNet Card PC**  Farallon Computing 2000 Powell St. Emeryville, CA 94608 (510) 596-9100 \$295

### **RunPC**

Argosy Software 113 Spring St. New York, NY 10012 (212) 274-1199 \$445 network \$219 remote

**SoftPC**  Insignia Solutions 526 Clyde Ave. Mountain View, CA 94043 [415) 694-7600 \$399

Option Board Deluxe. Non-text files may be worthless, since very little PC software imports Apple II formats, but at least you can skip the Mac middle step.

### **TRANSFERS AND TRANSLATIONS**

Bridging to the PC is no different, at least in principle, from connecting Apple Hs and Macs: First you must find a way to transfer or copy files from one computer to the other, then you must find a way to translate those files into a form the receiving computer can understand.

Unfortunately, although the Apple II and the Macintosh communicate, and although the PC and the Mac talk to each other, PCs and Apple IIs aren't exactly on speaking terms. That's why the Apple IIto-PC bridge is the hardest to build and maintain.

Solutions to explore range from the basic (the Applied Engineering's **PC Transporter** card, a DOS emulator for the Apple II) to the sophisticated (Ethernet connections that link Apple IIs, Macs, and PCs). Peripherals such as Insight Development's **MacPrint** and Orange Micro's **Grappler lisp** let you share printers among Mac and DOS systems. **SoftPC,**  from Insignia Solutions, and **RunPC,** from Argosy Software, let the Mac actually run DOS programs (though slowly). **LapLink Mac HI,** from Traveling Software, eases transfer and translation between a PC portable or notebook computer and a Mac. **MacLinkPlus/PC,** mentioned above, includes more than 400 translation combinations among PC, Macintosh, and even Apple II word-processing, graphics, spreadsheet, and database formats.

The kinds of bridges you build depend on the machines you work with and the demands you place on them. Like it or not, the PC is a big part of many an Apple II and Mac user's life — but thanks to a variety of hardware and software solutions, the connections you construct can link even DOS machines into an Apple-based system of computer communication. ❑

GREGG KEIZER IS A CONTRIBUTING EDITOR AND WRITES FREQUENTLY FOR *INCIDER/A* +'S REVIEW AND FEATURE SECTIONS. ADDRESS YOUR CORRE-SPONDENCE TO 4420 HILYARD STREET, EUGENE, OR 97405. ENCLOSE A SELF-ADDRESSED, STAMPED ENVELOPE IF YOU'D LIKE A PERSONAL REPLY.

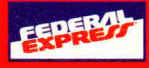

# *Blowout Specials!*

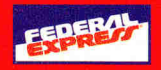

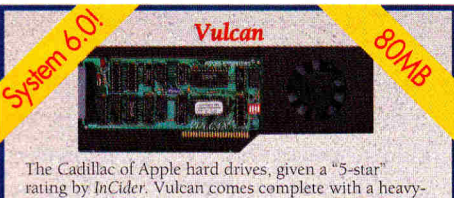

duty power supply, 16-bit ultra-fast controller (GS), built-in CDA, pseudo-slotting, and support for GS/OS, ProDOS, DOS 3.3, Pascal 1.3 & CP/M. *- Up* to 9 *times faster at the same low price-Vulcan 40MB* \$569

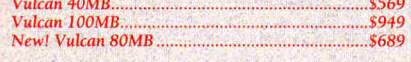

### MEMORY EXPANSION

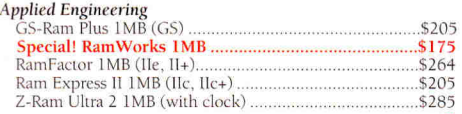

### SPECIAL! -- Used Apple TMB memory boards with 256K installed. Great condition. <sup>30</sup>day warranty \$39!

### *Memory Chips*

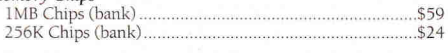

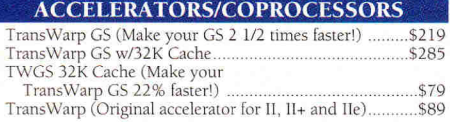

### COMMUNICATIONS

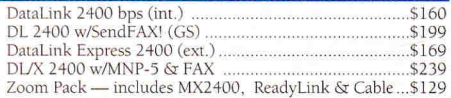

### ADDITIONAL HARDWARE

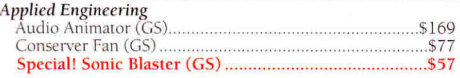

### (214) 247-8151 Fax in Your School P.O.!

### PC TRANSPORTER CORNER

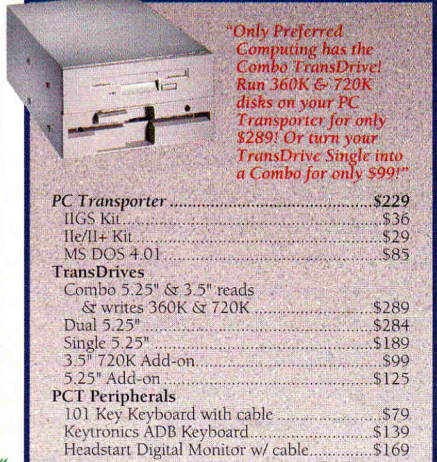

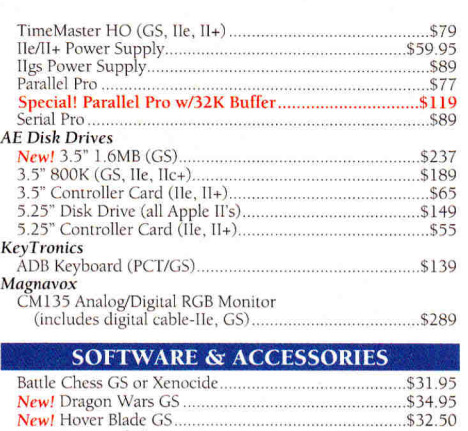

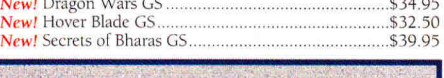

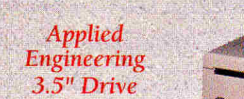

Finally, a low cost, fully compatible 3.5" 800K drive. Features high quality Sony drive, molded<br>cable and daisy-chain port. Or, double your storage<br>capacity with the AEHD 3.5" drive that includes all the<br>features of the 800K drive, plus 1.6MB capacity!

### AE *800K 3.5" Drive* \$189 Plus *Drive (Ma( Plus, SE)* \$349

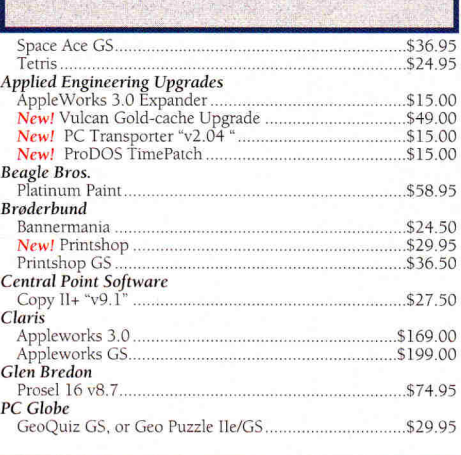

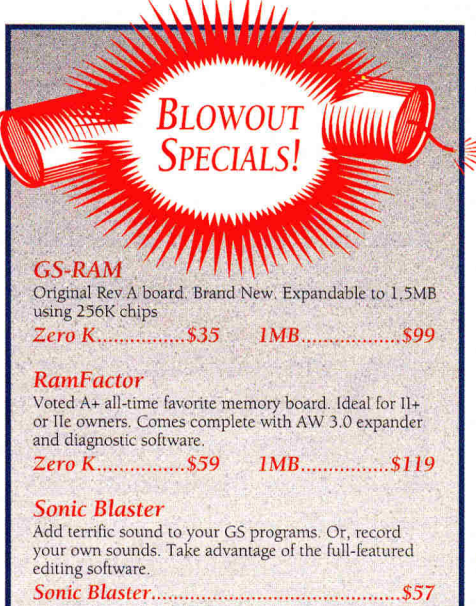

### *Seiko*

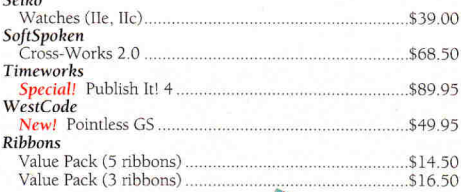

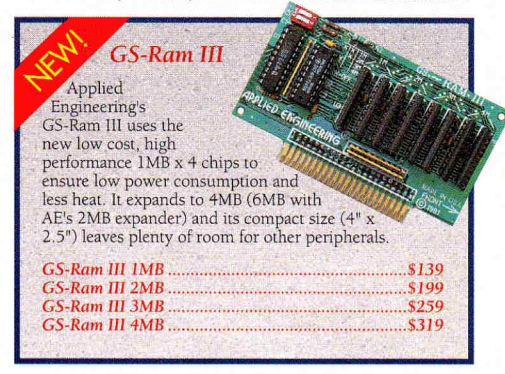

# *Call Today Fora* FREE *Catalog, or to Place* Your *Order:*

**1-800-327-7234 MasterCard VISA** 

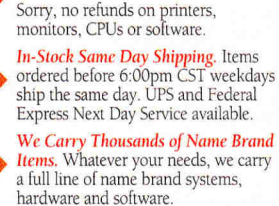

*Three Reasons to Buy Preferred 15-Day Money Bach Guarantee* on hardware returned in new condition.

*To FAX Your Order; Call* 1-214-247-8151 *Tech Support/Customer Service Call* 1-214-484-5464

©1992 Preferred Computing. Visa, MasterCard and COD orders accepted. Order by phone, mail or FAX. Institutional and Government<br>Purchase Orders welcome. Special and and Sale items may be limited in quantity. Prices and spec

Hours: Monday-Friday 9:00 AM to 6:00 PM CST. P.O. Box 815828 • Dallas, Texas 75381 • FAX (214) 247-8151

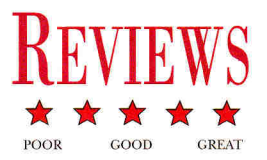

# **DREAMGRAFIX 1.02**

**You're Picasso for a day — sophisticated design tools urge you to venture where no artist has gone before.** 

aint your wagon — or your house, car, boat, plane, or truck<br>— red, orange, light mauve, festive, ochre, puce, or any<br>combination of 3200 colors with DreamGrafix, an inno-<br>vative illustration package for the Apple IIcs from aint your wagon — or your house, car, boat, plane, or truck — red, orange, light mauve, festive, ochre, puce, or any combination of 3200 colors with DreamGrafix, an innovative illustration package for the Apple IIGs from Dreamcation invites you to grab a mouse and throw bit maps to the wind. DreamGrafix offers no fewer than five paint modes: One uses a 640-by-200-pixel display, while the other four display screens of

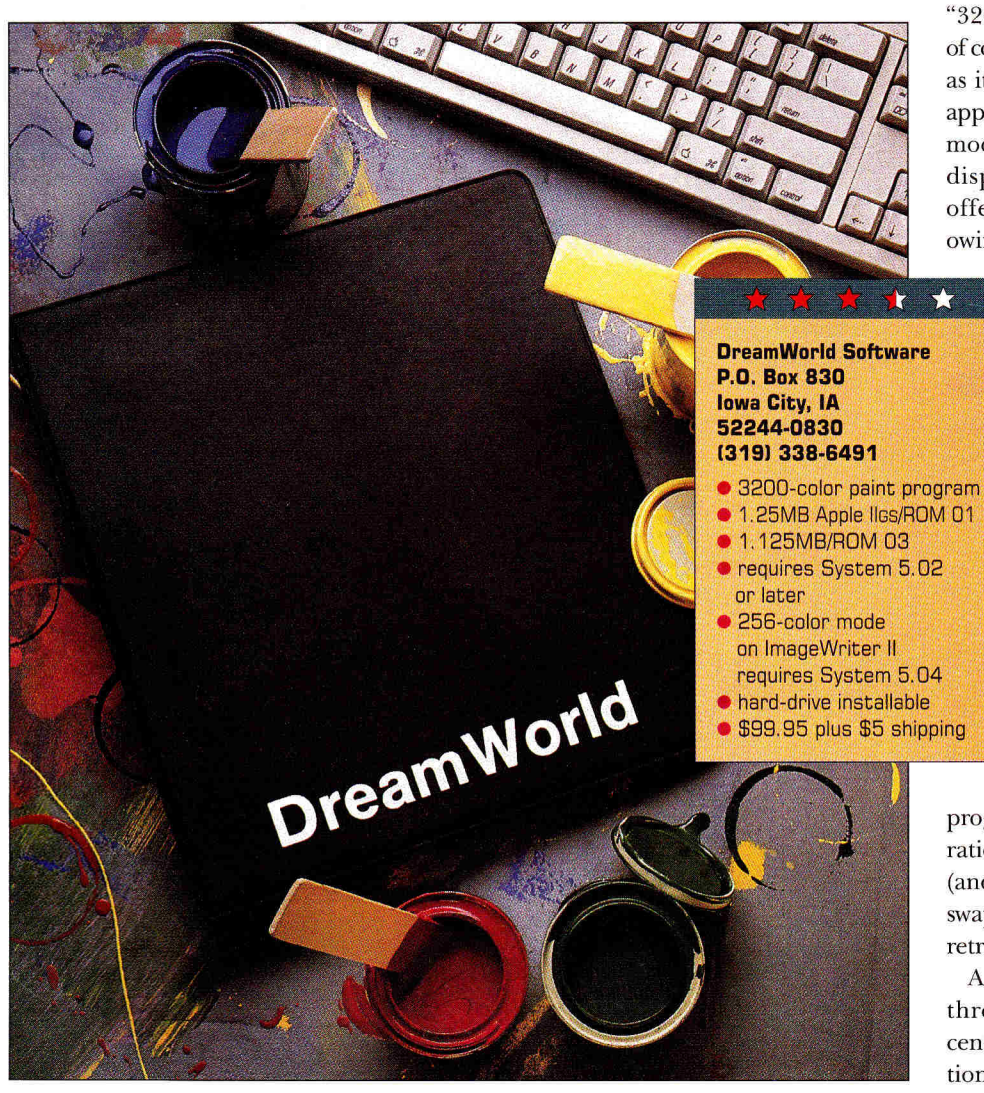

320 by 200 pixels. The program's palette in 640 mode provides four "true" or 16 "dithered" colors. Dithering simulates true shades by using two colors instead of one to produce a single color effect — for example, alternating black and blue pixels to project dark blue. In standard 320-by-200 mode, on the other hand, you use 16 colors from a range of 4096 shades to create pictures. In 256-color 320 mode, DreamGrafix lets you paint with up to 16 distinct color palettes. Each palette holds 16 shades, for a total of 256 colors.

The remaining two 320 modes generate pictures with as many as 3200 colors. Both let you set 200 palettes of 16 colors each. To achieve this effect each horizontal line must have its own color palette. In "3200 color mode," a 14-pixel-wide strip color follows the cursor around the screen as it moves. Everything outside the strip appears in gray scale. In "SBC color 3200 mode" (slow but cool), the entire screen displays full color. Both 3200 modes offer sophisticated color options, but owing to limited documentation, artists

will find them hard to learn.

### **DREAMS INTO VISON**

To put DreamGrafix through its paces, I copied the application to my GS' hard drive (after making a backup). Installation proceeded without any problems. Note, however, that you must place color application icons in the *Icons* folder if you want to see them on your GS desktop. (This tip isn't in the DreamGrafix manual.) DreamGrafix doesn't ship with a system disk. To launch the program, you must first boot a copy of GS/OS, then run the

program from the Finder. If your configuration includes only one floppy disk drive (and no hard disk), be prepared for disk swapping and long waits as the computer retrieves floppy-based information.

A DreamGrafix screen is divided into three areas. You paint pictures in the center in a large *Edit* window; a conventional menu bar at the top of the screen

provides familiar pull-down options such as *File, Edit,* and *Color;* an icon-based toolbox in the *Command Center* at the bottom of the screen contains a color-selection bar, several paint tools, variable pen widths, X and Y coordinates for the cursor's position in the *Edit* window, and more.

If you intend to work in conventional 16-color 320 or 640 mode, you may be able to use DreamGrafix without reading its rather skimpy manual. Conventional freehand and geometric shape tools sketch lines, arcs, polygons, rectangles, circles, and more. But DreamGrafix offers so many additional command-key, option-key, doubleclick, and menu functions that reading the documentation (limited though it may be) is absolutely necessary. This is even more the case in 3200-color mode, where you must also contend with options such as *closest color, force color, force closest color, 3200 color editor, scan-line control bytes,* and more. On-line help, while available, is limited to *Command Center* tools: You read a description of a particular function as it streams across the bottom of the screen as a oneline read-out. The manual lacks an index, though, so you can't retrieve more information about specific topics very quickly.

To its credit, the program does feature four levels of split-screen fat-bits editing, customized start-up preferences, the option to create a spare (auxiliary) page (as additional workspace), 32 regular brushes, user-definable brushes, and much more. Flexible paint and special-effects tools handle operations such as cut, copy, paste, flip, invert, halve, and rotate. Doubleclicking on a hue in the color-selection bar lets you adjust its RGB composition. There's even a *Show Animation* option to link, then play back, painted screens saved in PaintWorks-type animation files. The *Show Animation* option doesn't work with 3200-color pictures, though.

### **POWER AT A PRICE**

DreamGrafix permits only one open document on the desktop and restricts you to just one level of *Undo/Redo.* In addition, as noted above, working in 3200-color mode isn't easy. For example, in SBC 3200 color mode, you can work in a 14-line strip of color while you're in the *Edit* window, but when you move the cursor to the *Command Center* or menu bar, the picture in the *Edit* window turns gray to speed up

# **APPLE II REPORT**

**4110 MUST BUY! B** FORGET IT **<sup>4</sup>111111110WORTH A SECOND LOOK** 

### THE ADVENTURES OF TOM SAWYER

### **Troll Associates, Inc. 100 Corporate Drive Mahwah, NJ 07430 (800) 526-5289, (201) 529-4000**

new reading-skills builder

- 48K Apple II
- \$39.95

This package contains two sets of interactive reading games that build comprehension and vocabulary skills in children aged 10 to 13. Activities use information drawn from Mark Twain's novel The Adventures of Tom Sawyer. Youngsters play against the computer or with a friend as they unscramble words, choose the best title for an event, match words with definitions, do word searches, and more. Clues are available if needed. Players earn points for each correct answer. If they score enough points, they choose a car to drive on an arcade-style obstacle course: the more points scored the fancier the car. This is an amazing package considering its low RAM requirement of only 48K.

### **BULLETIN BOARD** MAKER: THE POND

### **Pelican/Queue Inc. 338 Commerce Drive Fairfield, CT 06430 (8001 232-2224, (203) 335-0906**

• new children's desktop publisher **• 128K Apple Ile** 

• \$44.95

Children create "environmentally correct" posters, signs, mobiles, and newsletters with this simple desktop publisher. It's a science-oriented package containing background scenes, clip art, borders, fonts, and type styles for designing great-looking activity sheets, stories, flash cards, and bulletin-board displays. On-screen menus and prompts provide directions. Posters print in two or three strips suitable for taping together. Color output is available for printers equipped with a color ribbon. A well-written manual provides activity suggestions. This is a wonderful program for introducing young children to the plants and animals of pond habitats.

### CLIPART PLUS

**Triad Venture, Inc. P.O. Box 12201 Hauppauge, NY 11788 (5161 732-3771** 

- 6 new clip art and hypermedia goodies
- 1.5MB Apple IIGS/HyperCard IIGS
- \* 1.25MB Apple IIGs/HyperStudio
- 9 \$39.95

This package contains more than 200 colorful 640-mode art clips for use with Apple IIGs paint programs, Hyper-Card Iles, or HyperStudio. High-quality images include pictures of animals, boats, Christmas themes, construction items, foods, fruits, sports, and more. In addition, ClipArt Plus comes with four new desk accessories (NDAs), four HyperCard IIGs XCMDs (external commands), and a module that converts GS System icons to HyperCard IIGs icons. The package's Cliplt NDA lets you copy a portion of an SHR (super high resolution) screen to the clipboard. A PrintShr NDA prints whatever is on the GS screen. An lcon Button NDA captures a portion of an SHR screen for use as a HyperCard Iles icon, while Instant Icon saves the selected image as a Finder icon. XCMDs include VClip, which lets you view or print the contents of a standard clipboard from within HyperCard or a script; Movelt, which copies HyperCard IIGs icons from one stack to another; Get Pic, which imports ClipArt Plus, Print Shop IIGs, and other GS-compatible graphics into stacks; and GetPrefix, which selects and returns a filename from the file dialog box. This package delivers good value for the money.

### **LOGO GEOMETRY**

### **Silver Burdett & Ginn 250 James Street Morristown, NJ 07960 (800) 848-9500**

- **0** new Logo-based geometry package
- 128K Apple Ile
- **requires LCSI Logo II**
- a \$59.95
- a plus \$99 LCSI Logo II

This Logo-based package teaches geometry concepts and skills to children of different ages and abilities. Exercises, however, Continued on p. 24

# **REVIEWS**

command operation. The switch back and forth between gray scale and color is as disorienting as the 14-line color strip. A *Mini Color Editor* function, however, lets you adjust the main hue on the selected palette without leaving the screen.

You'll also feel a bit lost the first time you design a new 3200-color picture. Initially, everything on screen appears in gray; you have yet to create color palettes, and doing that isn't as easy as the program developers would have you believe. The *Color Editor,* which utilizes the red/green/blue model, comes with seven preset palettes and seven commands that affect color appearance. DreamGrafix can accommodate 200 palettes, however.

It's nice to have that many color options, but the process of drawing with dozens of different palettes boggles the paintbrush. You're better off simplifying your color choice by making multiple copies of the same palette, even if that defeats the luxury of having so many colors available. Later you can switch to 256- or 3200color mode and use the *Mini Editor* to alter specific colors and create new palettes as you need them.

If you're familiar with other GS paint programs, DreamGrafix's 640 or 16-color 320 mode won't be hard to learn. There's only one palette to work with, and the color editor lets you modify shades as needed. But in 256- and 3200-color modes, the program becomes a lot more difficult because the manual doesn't adequately explain mapping palettes to different screen regions. There are no stepby-step tutorials.

The DreamGrafix file type differs from those used by other GS paint applications — you can't export your paintings to other programs if you've saved them in DreamGrafix's unique format. You can load or save files in certain more conventional picture formats, however, such as PaintWorks or Apple Preferred.

I found I could open, then modify, Platinum Paint and Deluxe Paint II files, for example, but not Print Shop JIGS graphics. In addition, the program doesn't support images larger than one screen in size (320 by 200 pixels).

### **SCREEN TO SHINING SCREEN**

DreamGrafix has both the potential and the power to be truly great — a lack of documentation and an off-screen palette editor are its only Achilles' heels. Without tutorials to introduce application functions and a quick-reference card to summarize keyboard commands, 256- and 3200-color modes are unnecessarily difficult.

DreamWorld says that an updated manual complete with tutorials, quickreference card, and index is in the works. Until then, you can get help by calling the company's knowledgeable technicalsupport staff. In a time when the decline of new Apple II sales looms heavily across the desktop, it's nice to know that GS aficionados are still maintaining the style to which they've become accustomed.

**Carol S. Holzberg, Ph.D. Shutesbury, MA** 

### **A**PPLE II REPORT Continued from p. 23

require LCSI's Logo II, an antiquated version of the language; they don't work with either LogoWriter GS or LogoWriter 2.0. The manual contains grade-specific lessons, activity sheets, discussion questions, and overhead transparencies. Each grade-level curriculum consists of three units (Paths, Shapes, and Motion), taking six weeks to complete. An additional GeoTools unit is available for grades 4 to 6. All materials complement Silver Burdett & Ginn's textbook series Mathematics: Exploring Your World .

### **MIND WINDER**

**Educational Activities, Inc. P.O. Box 392 Freeport, NY 11520 (8001 645-3739** 

- 0 new critical-thinking-skills builder
- **48K enhanced Apple Ile**
- \$59.95

This program uses game-like activities and geometric shapes to encourage thinking in children aged 10 and up. Players must answer questions involving matching, solving problems by considering attributes such as size, color, position, shape, and rate. Correct answers score points, and spelling counts. The program features five levels of difficulty. One other note:

This intriguing package would be much improved if it didn't "punish" youngsters (and reviewers) for using the delete key to erase mistakes.

### *READING IN THE* **WORKPLACE: AUTOMOTIVE**

**Educational Activities, Inc. P.O. Box 392 Freeport, NY 11520 (8001 645-3739** 

- 0 new job-based reading program
- **64K Apple II**
- \$295 3-unit bundle
- \$119 individual units

Three sets of real-life "how-to" stories improve vocabulary and comprehension skills in high-school students. Each set contains 16 stories depicting automotive situations and items such as changing oil, Grand Prix racing, auto assembly lines, bumpers, and more. Sets target progressively higher reading levels; youngsters read carefully for main idea, details, inference (conclusion), and vocabulary, then answer on-line multiple-choice questions. A built-in dictionary explains difficult words; printed worksheets supplement computer activities. The goal of these exercises is to make sure that entry-level workers know how to read manuals, technical materials, and directions. The program builds basic reading skills, but students may find this highpriced software dry, unimaginative, and too much like a textbook.

### **4igio STORYBOOK WEAVER: WORLD OF MAKE-BELIEVE**

### **MECC 6160 Summit Drive North Minneapolis, MN 55430-4003 (800) 685-6322 x527**

- $\bullet$  new writing tool
- 1MB Apple IIGS
- \$59

Youngsters in grades K through 6 can have fun writing and illustrating with Storybook Weaver, a simple word processor with graphics capabilities. The package ships with colorful scenery, plus more than 500 pieces of clip art. Illustrations draw on folklore from many cultures in an effort to stimulate imagination. Storybooks may include a title page with a decorative border; pages may contain pictures and text, or just text. Kids can position clip-art

### PRINCE OF PERSIA.

### **Broderbund Software 500 Redwood Boulevard Novato, CA 94948-6121 (415) 382-4400**

- animated action adventure
- Mac version requires 2MB Mac Plus or higher (4MB for color with System 7), hard-disk drive
- **off-disk copy protection**
- \$49.95
- Apple II version requires 64K
- joystick optional
- copy protection
- works with Apple Ile card on Mac LC
- \$39.95

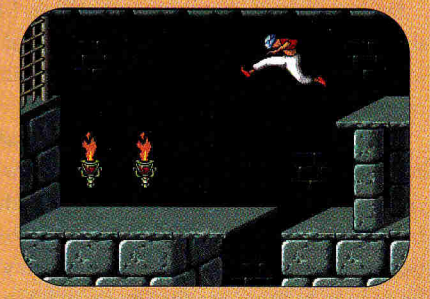

Schariar entertained for a thousand cheherezade kept the angry sultan and one Arabian nights by telling a series of stories. Prince of Persia, Broderbund's newest arcade puzzle game for the Macintosh (also available in an Apple II version), won't keep you awake that many nights — but if you have fewer than 12 hours of fun, you must have some kind of magic Mac.

There's really no magic to Prince of Persia's appeal. The story's simple enough: The evil prince has stolen the king's daughter and locked her in a tower. You, a prince from a foreign land, are locked in the dungeon. You have an hour to escape and rescue the princess.

The route to the tower calls for nothing complex: The cellars and halls of the palace are something of a labyrinth, and you must kill the guards on one floor before climbing to the next.

You're lucky — you discovered a sword on the first floor and you can use it to battle the wardens. (We're all lucky that Jordan Mechner, creator of Prince of Persia, discovered the swashbuckling movies of Errol Flynn and watched them again and again.)

Your sword's your only weapon, and you learn how to handle it well before you reach the end of Prince of Persia. As you sharpen your fencing skills, your admiration for Mechner's skill grows. He creates a believable illusion of a sword fight by simplifying it.

### **A MAGIC CARPET**

Mechner's genius is to combine simple movements in complex ways. You have five moves in Prince of Persia; the numeric keypad controls "left," "right," "up," "down," and "jump."

Similarly, your fencing skills in this game are limited to "hit," "defend," and "put the sword away," but you'll be amazed at how lifelike the animation of those basic steps becomes. Prince of Persia weaves five different threads into a truly magical carpet.

objects anywhere in the picture window, then move them, resize them, flip them, and delete them. An innovative Spell option lets young writers place the name of a selected art clip in the text window at the bottom of the screen so that they don't have to worry about spelling. This is a great program to get young children interested in writing.

### **TALKING FIRST DINOSAUR READER**

**Orange Cherry Software P.O. Box 390 Pound Ridge, NY 10576 (8001 672-6002** 

- **new reading program for beginners**
- 1MB Apple IIGS
- \$59

Four interesting stories send beginning readers back to the Age of Dinosaurs. In Let's Go Back in Time, terrific animated graphics and highquality voice narration encourage children aged 6 to 9 to brave the dangers and "survive" the hardships of prehistoric life. Youngsters learn about meat-eating and plant-eating dinosaurs as they read and answer

on-screen questions. The three remaining stories feature amusing characters such as Bertha, a triceratops "who liked to plant and grow things." Thea, a shy, winged dinosaur, and Clyde, a curious giant lizard. Illustrations are rich, but kids don't interact with the stories. This limits the overall effectiveness of the program, but its colorful graphics images make reading a pleasant experience indeed.

### **41111B0 TIMELINER: SPACE DATA DISK**

**Tom Snyder Productions 90 Sherman Street Cambridge, MA 02140 (8001 342-0236** 

- **new space-oriented templates**
- **64K Apple II**
- requires TimeLiner
- \$19.95
- plus \$59.95 TimeLiner

TimeLiner lets you create **and print proportional** time lines. Enter the important events for any subject and the program places them in correct order. Six sample time lines are included. The Space data disk contains 16 ready-to-use time lines on a variety of space-related topics, including the shuttle (1981-1991) and Voyager

missions (1978-1991). It also covers events related to the study of Mercury, Saturn, Neptune, Pluto, and Venus, and more. You can edit any time line or merge it with another for comparison. TimeLiner and its companion Space disk provide a great way to explore the mysteries of our solar system.

### **TROLL SPORTS MATH**

**Troll Associates, Inc. 100 Corporate Drive Mahwah, NJ 07430 (800) 526-5289, (2011 529-4000** 

• new math package for grades 4 to 6 • 48K Apple II • \$39.95

Children practice solving word problems with Troll Sports Math. This program takes youngsters step by step with a wellwritten on-line tutorial. Exercises range from simple to difficult; youngsters may obtain varying levels of help as they do the work. An on-line calculator assists with math. Students who answer two consecutive problems correctly rack up shots to score on an animated goalie; games include hockey, soccer, and lacrosse. This package encourages kids to have fun as they improve math skills.

**— Carol S. Holzberg, Ph.D.** 

# **REVIEWS**

The magic of Mechner's programming and production of Prince of Persia shouldn't prevent me from mentioning that as you might expect in a computer game as entertaining as a Persian tale, the evil vizier and his minions know many dark secrets. More than meets the eye stands between you and the sultan's daughter, and you'll need your wits as well as your reflexes to save her.

If you want clues, don't look here. But don't forget that Lord Byron said, "The 'leap in the dark' is the least to be feared," and that Ben Jonson long ago noted that if you "Follow a shadow, it still flies you/Seem to fly it, it will pursue." Your mom also warned you about drinking from other people's bottles, didn't she?

### **ALAKAZAM!**

Like Schariar, you'll be enchanted, and called back again and again to "just finish one more level" or "just get rid of this one pesky guard." As noted above, you have only an hour to save the princess. But if anybody can tell this tale in 60 minutes on the first try, I want to hear from you.

You'll probably want to save a game in ' progress, but that won't earn you any more time. As you play and save games, be careful that you don't find yourself on the last level with only a minute to go — no magic will save you there.

### **CAST A SPELL**

You play at the keyboard on the Macintosh. In the Apple II version, you can use either keyboard or joystick. The *inCider/A+* Game Team struggled through the Apple II edition of Prince of Persia two years ago (February 1990, p. 36). I thought I'd miss the joystick here, but I didn't. In fact, when I dragged out the Apple II version again after playing Prince of Persia for the Mac, I wanted to use the keyboard instead.

Replaying the game was as much fun as playing it the first time was — if you haven't played Prince of Persia for years, try it again. Like the best tales, it bears telling and retelling.

And if you've yet to come under the spell of Prince of Persia, it's a highly recommended enchantment.

### **Paul Statt**

**Senior Editor, inCider/A+** 

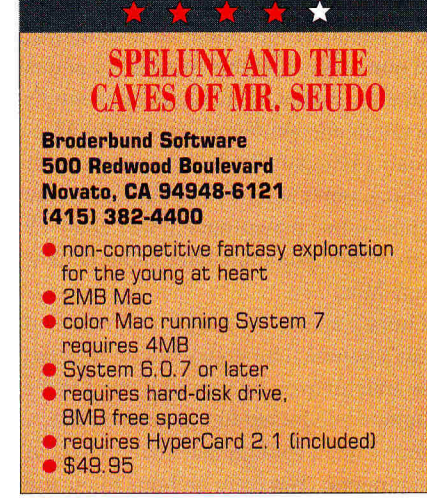

It all started with The Manhole, an adventure that carried us on the wings of HyperCard to the edge of uncharted worlds deep beneath the waves, or perched majestically on clouds high in the sky. Powered by curiosity and guided by instinct, we followed our desktop mouse through the secrets of a sunken ship and a dragon's enchanted castle.

Manhole creators Rand and Robyn Miller soon followed with Cosmic Osmo. In this equally brilliant HyperCard "tour de farce," we traveled to a hypermedia solar system on the edge of the universe. Spelunx and the Caves of Mr. Seudo, the latest hypermedia adventure from the ingenious Miller brothers, again nips the sight fantastic. There are new worlds to explore, endearing characters to meet, and interactive games to play. It's a sequel without equal, offering more click-on surprises for young and old than you could ever imagine.

### A **JOURNEY OF 1000 STEPS BEGINS WITH A SINGLE CLICK**

Who is Spelunx? Far be it from me to reveal this remarkable character's true identity, but Professor Spelunx's selfless generosity and amazing talent for catching flying toast garner favor, resulting in a land grant near the Yoyon Mountains. There, the great Professor and his trusted companion, Mr. Seudo, construct a cave kingdom with thousands of underground rooms connected by twisting tunnels.

You get to explore three cave rooms as visitors: *Nemo, Tumnus,* and *Arwen.* Each cave room contains several electronic toys and whimsical inventions. Your task is to

discover what they are and how they work. A handy Spelunx map shows your position in relation to the rest of the underground universe. The map keeps you from getting lost, but experienced spelunkers can disable it if they prefer.

As with The Manhole and Cosmic Osmo, you explore each screen simply by pointing and clicking on anything that looks interesting. Doors squeak open, wall switches turn lights on and off, and whimsical characters speak. Many objects reveal hidden items, activities, and games.

### **THE JOY OF LEARNING**

Spelunx games are non-competitive. In the case of "Yodel Toasters," however, challengers will inevitably try to better their scores with each new round of play.

While the Miller brothers claim that Spelunx is not intended solely for educational purposes, several activities teach interesting facts about biology, astronomy, physics, music, and chemistry. Spelunx makes learning enjoyable. Unlike conventional drill-and-practice software, kids will discover rather than memorize answers.

For example, youngsters will develop an appreciation for the scientific method as they test the effect of food and temperature on a lizard's temperament. With *Lightning Maker,* they can determine the relationship between lightning distance and the sound of thunder.

In *Blacksmith Caverns,* they get to track the velocity of a falling stone and discover the connection among falling rocks, gravity, and the speed of sound. A special lamp on the professor's desk lets viewers experiment with the illumination properties of different gases as they pass through a hollow tube outfitted with electrodes at either end.

### **THE ARTIST IN EVERYONE**

Other cave activities encourage creativity, letting players draw pictures, produce animated movies, or choreograph a special puppet dance. A *Polka Musician*  machine lets children mix musical chords and sound effects to create their very own songs.

If the Macintosh is running under System 6.0.7 (or later) and has a builtin microphone or a Continued on p. 52

# **eager Voars 1-800-438-2883 "Always the lowest price"**

**Abracadata Claris**<br>
Design Your Own Home  $44^{\circ}$  AppleWorks 3.0 Design Your Own Home  $44^{\text{ps}}$  AppleWorks 3.0 167<sup>98</sup><br>Design Your Own Train  $54^{\text{ps}}$  AppleWorks GS 195<sup>98</sup> Design Your Own Train

### **Applied Engineering**

3.5" Drive 5.25" Drive DataLink 2400 Parallel Pro w/ Buffer Pro Power Supply (IIGS) Power Supply (II Plus/He) RamWorks III, I MB (He) Sonic Blaster (IIGS ) TransWarp GS Z-RAM Ultra 3 258K

### **Apple**

IIe Enhancement Kit He Mouse He Mouse 3.5" FDHD ImageWriter II

### **Apricorn**

ApriCord 8 ApriCord IIc Printer Pro Super Serial Pro Super Serial Imager

### **Beagle Bros**

BeagleWrite BeagleWrite GS Companion Plus GS Desk Accessories MacroEase Outliner **SPECIAL! Buy Platinum Paint for 57% and** get **BeagleDraw for just \$20 (reg. \$649') Save \$45!**  GS Font Editor TO SuperFonts TO SuperForms TO UltraMacros TO Thesaurus TO SideSpread TO DeskTools TO FileMaster TO PowerPack TO TextTools TO QuickSpell TO SpreadTools TO Telecomm TO ReportWriter TO Graph

**CH Products**  Mach III Joystick RollerMouse ADB

### **Games**  Battle Chess GS Chess Master 2100 Cribbage/Gin King GS Cryllan Mission 1 GS Cryllan Mission 2 GS Dungeon Master GS Hover Blade GS Police Quest 1 Secrets of Bharas GS Tetris Xenocide GS **Kensington**  Turbo Mouse **SPECIALS! System Saver GS Anti Glare Filter Dust Covers Monitors**  12" Amber Magnavox RGB **Miscellaneous**  3.5" Disks (10) 5.25" Disks (10) 8/16 Paint Award Maker Plus 128K Copy II Plus v.9.1 CrossWorks HyperStudio 3.0 IIGS Battery Kit Keyboard Skins Laser Mouse Managing Your Money No Slot Clock ProSel 8 ProSel 16 w/manual ProTERM v.3.0 SuperWriter 924 219" 139% 159% 75" 119" 8998 78" 194% 59" 227% 179" 59" 119" 9995 349" 459" 69" 4995 4995 59" 79" 48% 5995 37" 34" 25% 41" 32" 41%  $43^{98}$ 36" 29%

# **Orange Micro**

89% 89% Grappler 9 Pin Grappler Plus

### **Panasonic Printers**  1180i

1123

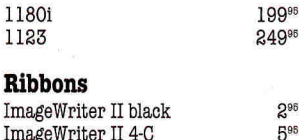

495 295

**ImageWrit** ImageWriter II 4-C ImageWriter Color Panasonic 1180

# **Sensible Software Supra**<br>
Sensible Grammar<br>
Sensible Grammar<br>
Sensible Sensible Sensible Sensible Sensible Sensible Sensible Sensible Sensible Sensible Sensible Sensible Super

# **Sequential Systems**

**BitMouse Card** 59<sup>95</sup><br>**BitMouse w/serial mouse** 79<sup>95</sup> **BitMouse w/serial mouse 79**<sup>95</sup><br>Ext. 80 Column Card 19<sup>95</sup> Ext. 80 Column Card  $19^{95}$ <br>Meg 80, 1 MB (IIe)  $149^{95}$  $Meg 80, 1 MB (I1e)$  149<sup>98</sup><br>RAM-GS 4 MB 189<sup>98</sup>  $\begin{array}{ccc}\n\text{RAM-GS 4 MB} & \text{189}^{\text{95}} \\
\text{Q-Buff (32K)} & & \text{59}^{\text{95}}\n\end{array}$  $Q-Buff (32K)$ 

### **Seven Hills**

Formulate 29<sup>95</sup><br>SuperConvert 24<sup>95</sup>  $\begin{array}{ll}\text{SuperConvert} & \qquad \qquad & \text{24}^{\scriptscriptstyle 95} \\ \text{Font Factory GS} & \qquad \qquad & \text{24}^{\scriptscriptstyle 95} \end{array}$ Font Factory GS 24<sup>95</sup><br>Express 24<sup>95</sup> Express 24<sup>95</sup><br>GraphicWriter III (IIGS) 89<sup>95</sup> Graphic Writer III (IIGS) 89<sup>98</sup> **Zip Technologies Independence** (IIGS) 24<sup>98</sup> GSX (2/16) Independence (IIGS) 24<sup>95</sup><br>Shoe Box 56<sup>96</sup>

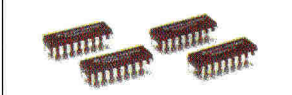

### **Memory**

32" 29<sup>95</sup> 32" 39" 39" 32" 2895 32" 39" 26% 32"

115% **49" 19"**  995

129" 295%

> 796 596 49% 3695 3996 65% 99<sup>96</sup> 1498 19% 4996 49% 39" 3996 7496 77" 6496

**DRAMs**  256K Chips ..................19<sup>96</sup> 256K x 4 Chips ..........19<sup>95</sup> 1 MB...............................49<sup>95</sup>

## SIMMs

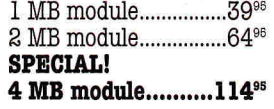

 $\begin{array}{lll} \text{Sensible Grammar} & \text{54}^{\text{ss}} & \text{2400 bd. Modern} & \text{85}^{\text{ss}} \\ \text{Sensible Speller} & \text{54}^{\text{ss}} & \text{2400 bd. w/MNPS} & \text{159}^{\text{ss}} \\ \end{array}$  $2400$  bd. w/MNP5  $159^{95}$ <br>9600 bd. v.32 Modem  $279^{95}$ 9600 bd. v.32 Modem

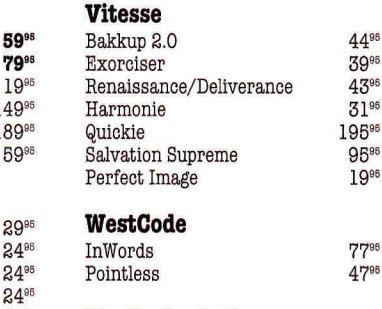

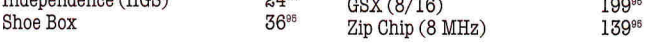

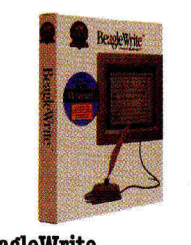

**BeagleWrite**  The only Apple IIe/IIc word processor with Mac-like features such as a menu bar, mouse control, and dialog boxes. ...........48<sup>95</sup>

Now you can get BeagleWrite Picture Manager and Desk Accessories **for just \$10 each**  when you buy BeagleWrite!

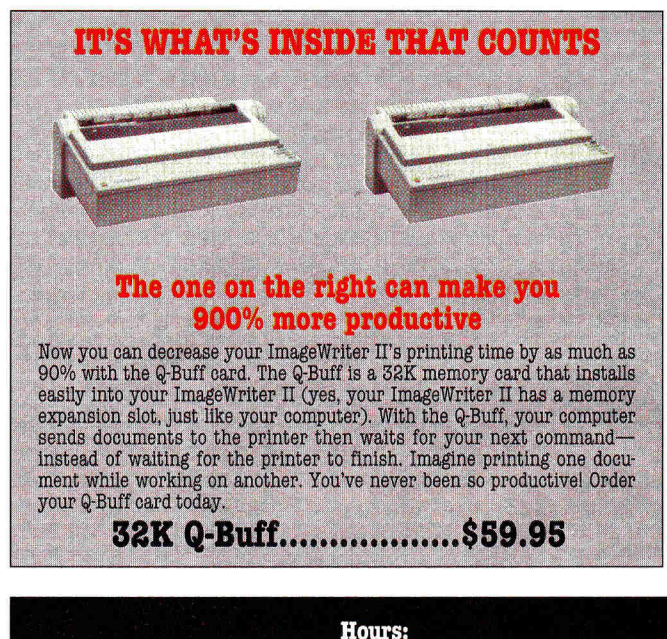

Sales & Support: Monday-Friday 9AM to 8PM ET 20200 Nine Mile Rd. St. Clair Shores, MI 48080 (313) 774-8240 • Fax (313) 774-2698

**Policy**<br>We accept the following methods of payment:  $\cdot$  School Purchase Orders  $\cdot$  VISA & MasterCard  $\cdot$  Bank Wires  $\cdot$  Certified Checks  $\cdot$  Money Orders. Sorry, no C.O.D.'s, software refunds, or shipping<br>& handling

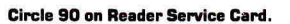

29" 8995

29" 32" 32" 32" 32" 40% 40<sup>95</sup> 42% 48% 52%

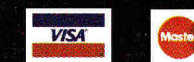

# UNI SEEKING

*inCider/A+* **surveys a selection of sources that can lend your school or community group a helping hand.** 

**Machine Schools, both public and private, are struggling and private, are struggling and private, are struggling oney talks — even in "free" public education. We all want to give our kids the best head start our tax or tuition dollars can buy. But today's harder than ever to stay afloat, supporting teachers' salaries, building maintenance, books, resource centers, art and music instruction, lunch programs, athletic gear, lab equipment. In these recessionary times, some of those necessities — computers and software among them — are in danger of becoming luxuries. Can parents and educators meet the challenge of finding new ways to stretch their school budgets?** 

**Grants and special projects can help. Recession or no, a little resourcefulness goes a long way when it comes to funding technology. Just ask Phyllis Berner, media specialist at Harvey Jones Elementary School in Springdale, Arkansas. Thanks to the generosity of a local philanthropist and the initiative of Berner and PTA President Nan Hull, the school now boasts some three dozen Apple IIGs computers and scores of software lab packs from widely known publishers such as Baudville, Toucan, and Weekly Reader.** 

BY CYNTHIA E. FIELD, PH.D. \* CONTRIBUTING EDITOR-

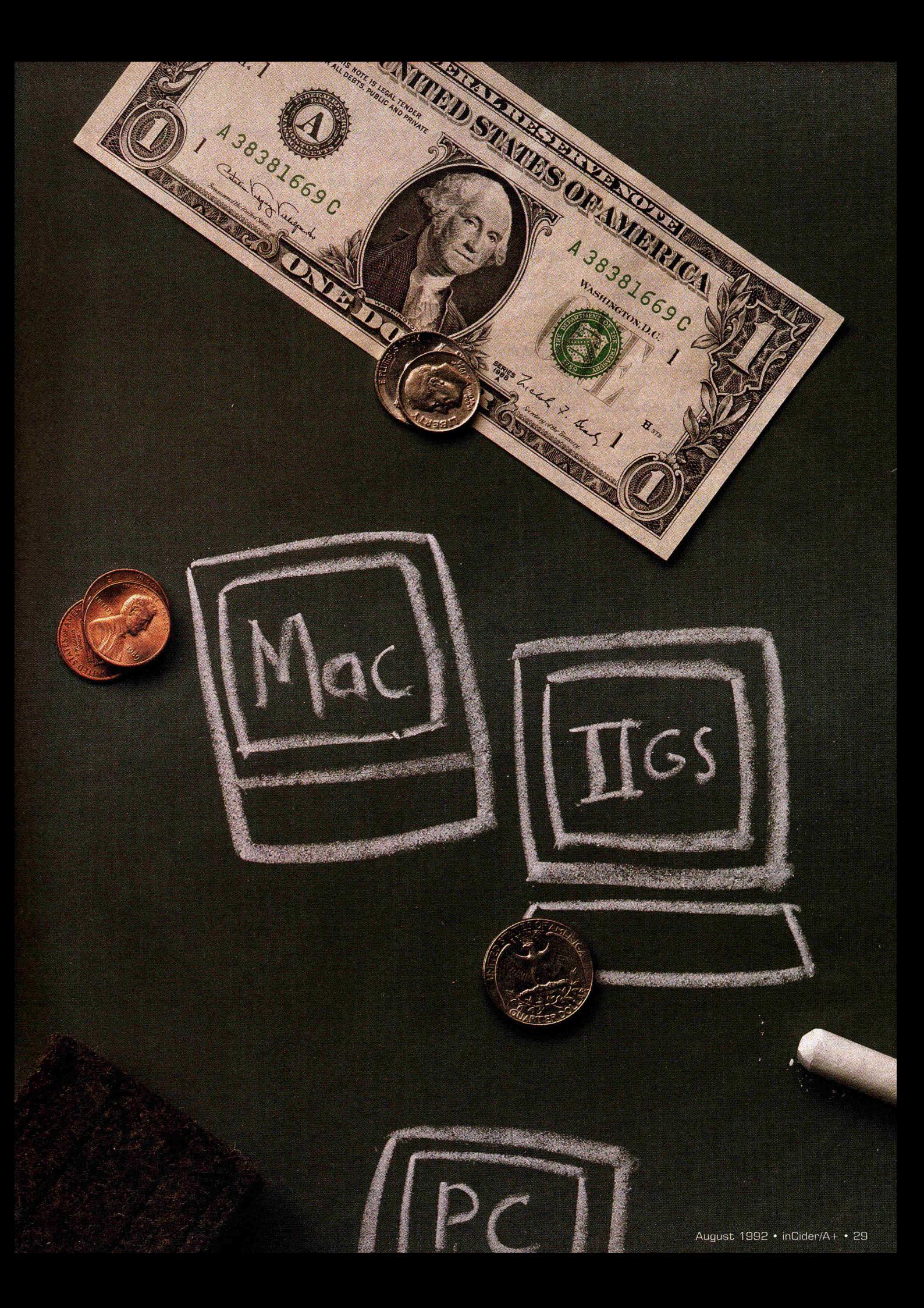

# **FUND SEEK** *NG.*

### **READ ALL ABOUT IT**

Last year the Harvey and Bernice Jones Foundation donated funds to the Jones School for more than 30 Apple IIcses and ImageWriter II printers. More recently, the school's PTA spearheaded a software fundraising drive through **Freedom Industries' Computers for Education**  program. (See the accompanying sidebar, "Resources," p. 34, for names and addresses of organizations and companies profiled here.)

Unlike most fundraisers, Freedom's Computers for Education program won't drive you to distraction. Freedom Industries President Tom Crook explains that each student just fills out six slips of paper with the names and addresses of relatives and friends who, because of distance, don't usually participate in ordinary fundraising events such as candy sales. The children don't have to go door to door or collect any money. Phyllis Berner says the project takes less than a week from start to finish.

Freedom Industries mails each personalized, pre-addressed "Dear Grandma" note with a small catalogue listing some 250 magazines. "Magazines are big fundraising items," Crook points out. "Ninety percent of our sales are new subscriptions." Computers for Education's magazine rates are so competitive that renewals can be a bargain, too. When Crook, a veteran *Field and Stream* subscriber, received a renewal notice recently, he checked the Computers for Education catalogue and discovered he could save \$5 a year — 35 percent off the rate other subscribers pay. And, Crook adds, "We're not creating a mailing list." The company doesn't resell names to direct-mail companies or telemarketers.

In return, your school receives a \$6 credit the first year for each student who participates. In the second year, the credit increases to \$6.75; in the third year, it's an impressive \$7.50 per child. You earn "soft dollar" credits immediately, and most software orders are delivered within a week. In addition to purchasing software — from respected companies such as **Queue** and **Tom Snyder Productions**  you can apply the credits toward Applecompatible Laser 128 computers. Some

4000 schools are already enjoying the benefits that the Computers for Education program provides.

### **HELPING HANDS**

Most educators would agree that the Jones School is twice blessed. Yet grants from community, company-sponsored, or independent foundations aren't as rare as you might think.

Fact is, there are probably dozens of grantors within your state who are just waiting for you to ask for their support in funding innovative school projects. Thanks to **The Foundation Center,** contacting these local or national philanthropic groups is often as easy as calling the Center's toll-free number or spending some quality time at a public or university library.

The Center is an independent national service organization established by foundations to serve as a clearinghouse for information about the countless funding opportunities available to schools — and nonprofit organizations, as well. Chartered in 1956, The Foundation Center is a centralized resource providing information, publications, and support services for those seeking grants from private philanthropic groups and corporations.

The organization offers comprehensive reference collections in four locations nationwide: New York, San Francisco, Washington, and Cleveland. (See the "Foundation Center" box, p. 33, for complete information.)

In addition, network members, located in every state and in some foreign countries, offer a core collection of foundationgrants information. Each cooperating library in the network provides books, catalogues, and other printed resources in a "Foundation Collection," usually housed in the library's reference department.

See the accompanying sidebar, "Cooperating Collections," p. 32, for a list of network participants. Although we couldn't reprint the complete list of Cooperating Collections here, we selected one resource in each state. The Foundation Center can provide you with the complete *Free Funding Information Centers* directory, which includes new locations and current information. (Call 1-800-424-9836.)

The Foundation Center also offers *Comsearch,* a series of on-line databases for grant seekers, through **DIALOG Information Services;** you can contact the Comsearch support staff at the New York Foundation Center location.

### **UNCLE SAM'S CONTRIBUTION**

What about public sources? The *Catalog of Federal Domestic Assistance* is the definitive guide to national government funding. This comprehensive reference includes descriptions of grants offered by agencies such as the Departments of Agriculture, Education, Energy, Justice, Labor, Transportation, and Veterans' Affairs, among others.

A typical two-page entry in the 1991 edition, for example, outlines the Christa McAuliffe Fellowships. The description includes the name of the sponsoring agency (Office of Assistant Secretary for Elementary and Secondary Education, Department of Education), the legislation authorizing the assistance (Higher Education Amendment of 1986, Title V, Part D, Subpart 2), objectives (to reward excellence in teaching), types of assistance (project grants), uses and restrictions (special innovative or staff-development programs), eligibility requirements (United States citizens who teach in K-I2 public or private schools), application and award procedures (proposal and peer recommendations required), deadlines (established annually), approval/disapproval time (120 days), and renewal information (a grantee may not receive an award for two consecutive years).

But wait, there's more. (After all, this is the federal government.) In addition, each listing includes information about matching requirements, length of assistance, post-assistance requirements, financial data, regulations, contacts, examples of funded projects, and criteria for selecting proposals.

Despite its Lilliputian print, the *Catalog of Federal Domestic Assistance* is an easy-touse guide. Its 1000 or so pages are conveniently organized in a three-ring binder. Photocopying selected pages is easy just remember to bring a few rolls of dimes to feed the library's photocopier. For \$38 you can order your own copy from the

Superintendent of Documents. (See the accompanying sidebar, "Grant Seeker's Bibliography," p. 31, for details.)

### **PUT IT IN WRITING**

Securing funding from a private foundation or an agency of the U.S. government usually means preparing a formal grant proposal. Public libraries and bookstores carry "how to" manuals that can help you brush up on the skills you need to locate grant sources and prepare a compelling proposal. (See "Grant Seeker's Bibliography" for a list of just a few of the dozens of such guides available.)

In general, each proposal should include a letter of transmittal, an introduction, a problem statement or needs assessment, and descriptions of program activities and strategies for meeting objectives. Proposals typically include plans for evaluating a project's progress and for continuing the project beyond the grant period. You must also submit a budget and a statement describing the capabilities of the individuals who will participate in the grant. Some grantors supply fill-in proposal forms, special cover sheets, or ready-to-use proposal outlines.

To be eligible for most grants, an enterprise must be dassified as a nonprofit organization under Section 501(c)(3) of the U.S. Internal Revenue Code. Virtually all schools have this status, but your parent/teacher organization, community foundation, or youth group may not.

As luck would have it, applying for  $501(c)(3)$  status is a lot like filling out a tax return. Among the paperwork you must file is Form 1023, "Application for Recognition of Exemption." Because each would-be nonprofit group must pay a user fee (Form 8718), which varies from \$150 to \$500, you may need to raise some necessary seed money before filing with the IRS.

Forms and supporting documents for obtaining 501(c)(3) status are included in Package 1023. You can order this "kit" as well as Publication 557 ("Tax-Exempt Status for Your Organization") by calling the IRS at 1-800-829-3676.

Moreover, each prospective nonprofit group needs to file articles of incorporation with the office of the Secretary of State in its state. You must also apply for an

employer identification number (Form SS-4) from the IRS.

Do you get the idea that the whole process can be both time-consuming and confusing? For those reasons, you may want to include an attorney and an accountant on your fledgling group's board of directors. Domingo S. Herraiz, executive staff administrator for the International Society of Crime-Prevention Practitioners, warns that the process of securing 501(c)(3) status can take as long as a year, so plan ahead.

### **APPLE SEEDS**

Where do computer and software companies in particular fit into the grantseeking process? To our pleasant surprise, three of the three-dozen software publishers we interviewed during preparation of this article offer special proposal-writing assistance to Apple users.

Joe Gleason, president of **Quality Computers,** told us that his staff provides free professional critiques of proposals submitted for the company's grants. Recipients share a \$2000 pool. At press time, Quality Computers was preparing a proposal-writing videotape, which should be available by late summer. You can receive a grant application and a free subscription to Quality's *Enhance* newsletter by calling the company's toll-free phone number.

**K-12 MicroMedia Publishing** is the only company among those we contacted that offers grant-writing software. Spokeswoman Lorie McCaughey says that registered users of the company's Fields of Learning program for Macintosh computers can join the Field Mice Club. The \$199 annual membership fee brings you free program updates, a stack exchange, and fill-in-the-blank proposal-writing templates, compatible with either Claris-Works or Microsoft Works. In addition, K-12 MicroMedia Publishing can give you the names and addresses of companies that provide funding for curriculumbased projects.

By generously sharing resource information, Dr. David E. Persell — national products manager for **Hartley Courseware —** can help you secure funding for Hartley software. "Dr. Dave" can also help

### **GRANT SEEKER'S BIBLIOGRAPHY**

**Catalog of Federal Domestic Assistance**  1991, Superintendent of Documents Government Printing Office Washington, DC 20402 \$38

### **The Foundation Center's User-Friendly Guide: Grantseeker's Guide to Resources**  1990, Judith B. Margolin, ed.

The Foundation Center New York, NY

### **Foundation Fundamentals**

1991, Judith B. Margolin, ed. The Foundation Center New York, NY

### **Getting Funded:**

A **Complete Guide to Proposal Writing**  1988, Mary Hell Continuing Education Publications Portland State University Portland, OR

### **Getting a Grant in the 1990s**

1990, Robert Lefferts Prentice Hall Press New York, NY

**The Grants Register 1991-1993**  1990, Lisa Williams, ed. St. Martin's Press New York,NY

you learn more about the National Literacy Act, Title III Higher Education/ Institutional Aid, and the JOBS (Job Opportunities and Basic Skills) training program. Among the books in his collection are *The Foundation Grants Index, The Foundation Directory,* and the *Catalog of Federal Domestic Assistance.* 

Perhaps the most daunting aspect of grant seeking is coming up with what Jane Lee of **Apple Computer** describes as a "realistic yet innovative" project. Dr. Lee, a member of the company's Advanced Products Group and a grant reader, explains that in addition she looks for proposals that are clearly tied to curriculum objectives, show appropriate personnel support ("The principal already has a job," she quips), and demonstrate your ability and commitment to the project.

Apple Computer doesn't make donations to individuals or fundraising groups. Instead the company's two "focus areas" are K-12 schools and environmental groups — including grass-roots organizations, colleges, and universities. Apple's EarthGrants program emphasizes highend Macintosh equipment and advanced applications. Andrea Gooden, who heads Apple's **Community Affairs Department,**  explains that the EarthGrants program officially closed in May, but the 1993

# **FUN D SEEK** *iNG•*

school-grant cycle will commence the first week in October 1992. Call Apple's Community Affairs Department Hotline (408-974-2974) for current information.

### **SPECIAL REQUEST**

But aren't there faster ways to enhance computer use in your school than writing competitive grant proposals or dealing with  $501(c)(3)$  applications? You bet.

For one thing, most educational software publishers, including **Compu-Teach**  and Krell, provide free 30-day previews. To test-drive software, submit your request

on school letterhead or a purchase order. If you don't return the software in resalable condition after 30 days, the company will bill you.

The opportunity to preview software can help you allocate your money wisely. To help you save even more, software companies usually offer value-packed school-building, network, and district-wide licenses as well as quantity discounts.

Some publishers, including **Beagle Bros,**  give away free demonstration disks or donate copies of their software packages to regional resource centers. Many companies, including **Gessler Publishing,** give away software at trade shows. When you attend shows such as MaCWorld Expo or educational computing conferences such as NECC (National Educational Computing Conference), try to visit as many booths as you can. That way you can get your name on each publisher's mailing list and be "in the know." You may even win a raffle prize. Marketing Director Nora Shwide told us that 1992 is Gessler's 60thanniversary year. To celebrate, the company will he sponsoring special offers and contests at upcoming trade shows.

**Alabama**  Birmingham Public Library [205) 226-3600

**Alaska**  Juneau Public Library [907) 586-5249

**Arizona**  Phoenix Public Library [602) 262-4636

**Arkansas**  Central Arkansas Library System Little Rock (501) 370-5950

**California**  California State Library Sacramento 916-654-0261

**Colorado**  Denver Public Library (303) 640-8870

**Connecticut**  Hartford Public Library (203) 293-6000

**Delaware**  University of Delaware Newark [302) 451-2432

**Florida**  Orlando Public Library (407) 425-4694

**Georgia**  Atlanta/Fulton Public Library (404) 730-1900

**Hawaii**  Hawaii Community Foundation Honolulu (808) 537-6333

**Idaho**  Boise Public Library (208) 384-4024

**Illinois**  Donors Forum of Chicago (312) 431-0265

**Indiana**  Indianapolis/Marion County Public Library (317) 269-1733

**Iowa**  Public Library of Des Moines (515) 283-4152

**Kansas**  Topeka Public Library (913) 233-2040

**Kentucky**  Louisville Free Public Library (502) 561-8617

**Louisiana**  East Baton Rouge Parish Library (504] 389-4960

**Maine**  University of Southern Maine Portland (2071 780-4871

**Maryland**  Enoch Pratt Free Library **Baltimore** (301) 396-5320

**Massachusetts**  Boston Public Library (617) 536-5400

**Michigan**  Wayne State University **Detroit** (313] 577-6424

**Minnesota**  Minneapolis Public Library (612) 372-6555

**Mississippi**  Jackson/Hinds Library System (601) 968-5803

### **COOPERATING COLLECTIONS**

**Missouri**  Kansas City Public Library (816) 221-9650

**Montana**  Montana State Library Helena (406) 444-3004

**Nebraska**  University of Nebraska Lincoln (4023 472-2848

**Nevada**  Las Vegas/ Clark County Library (702] 733-7810

**New Hampshire**  New Hampshire Charitable Fund Concord [603] 225-6641

**New Jersey**  New Jersey State Library **Trenton** (609) 292-6220

**New Mexico <b>Tennessee**<br>New Mexico State Library Memphis & Shelby County New Mexico State Library<br>Santa Fe Santa Fe Public Library

**New York**  New York State Library Albany (518) 474-5355

**North Carolina**  North Carolina State Library **Raleigh** (919) 733-3270

**North Dakota**  North Dakota State University Fargo (701)237-B886

**Ohio**  Public Library of Cincinnati and Hamilton County 15131 369-6940

**Oklahoma**  Tulsa City/ County Library System (9163 596-7944

**Oregon**  Multnomah County Library Portland (503) 248-5123

**Pennsylvania**  Free Library of Philadelphia (215) 686-5423

**Rhode Island**  Providence Public Library (401) 521-7722

**South Carolina**  Charleston County Library (B033 723-1645

**South Dakota**  South Dakota State Library Pierre (800) 592-1841 SD only (605) 773-5070

(901) 725-8877

**Texas**  Houston Public Library (713) 236-1313

Utah Salt Lake City Public Library [801) 363-5733

**Vermont**  Vermont Department of Libraries Montpelier 1802] B28-3268

**Virginia**  Richmond Public Library (804) 780-8223

**Washington**  Seattle Public Library (206) 386-4620

**West Virginia**  Kanawha County Public Library Charleston (304) 343-4646

**Wisconsin**  Marquette University Memorial Library Milwaukee (414) 288-1515

**Wyoming**  Laramie County Community College Library **Cheyenne** (307) 778-1205

**Australia**  ANZ Executors &Trustees Co., Ltd. Melbourne 03-648-5764

**Canada**  Canadian Centre for Philanthropy Toronto (416) 515-0764

**Great Britain**  Charities Aid Foundation London 71-831-7798

**Japan**  Foundation Library Center of Japan Tokyo 03-350-1857

**Mexico**  Bibliotheca Benjamin Franklin Mexico City (905) 211-0042

**Puerto Rico**  University of Puerto Rico Ponce (BOB] 844-8181

But you don't have to burn shoe leather at trade exhibits to participate in contests. Each year **Compu-Teach** sponsors a mailin story-writing competition. Classroom and individual prizes range from a \$50 software program to a \$5000 college scholarship. The company's fifth annual contest begins in October. Children may write stories using the company's Once Upon A Time series or prepare videotapes of Puppet Playhouse presentations.

**Techware Corporation** sponsors contests and awards grants to users of the company's popular Tutor-Tech Hypermedia Toolkit. According to company spokesman Matthew Landan, "Our publication, *The Stack Exchange,* offers a contest where anyone can send in a Tutor-Tech public-domain stack and compete for best stack of the month."

Landan says that teachers are submitting stacks "faster than we can process them." It's no wonder: Winner or not, every entry in the contest receives a \$10 gift certificate applicable toward any purchase of public-domain or commercial stacks offered by *The Stack Exchange.* 

Techware's grant program is a semiannual event, with grant requests evaluated in September/October and March/ April. Wmning schools receive a full Tutor-Tech site license valued at \$500. Moreover, the company works with grant recipients to help them develop stacks that simultaneously enhance the curriculum and enrich students' educational experience.

A little sweat equity may help when it comes to building your school's software library, too. Some companies are willing to donate free software to your school if you agree to provide them with constructive criticism of their products.

When individual computer users perform this service, we call it *beta testing.*  The same rules apply when schools perform the service: In return for feedback, the company reciprocates by donating free copies of the finished product.

At least one company with whom we spoke — *Seven Hills Software —* limits its school beta-testing program to a local district, but other publishers may be receptive to proposals from out-of-state educators.

Next to the Computers for Education program described above, perhaps the easiest method for obtaining free software for your school is through the Del Monte Snack Cups Software Program, a joint effort by the **Computer Learning Foundation** (CLF) and Del Monte Foods. Students save proof-of-purchase symbols from packages of Del Monte Fruit, Fruit Naturals, and Pudding Snack Cups.

Schools receive credits they can apply to a wide variety of software (but limited kinds of hardware) from companies such as **Apple Computer, Broderbund Software, Compu-Teach, Davidson & Associates, Great Wave Software, Hartley Courseware, Intellimation, Logo Computer Systems, PC Globe, Scholastic, Silver Burdett & Ginn,** and **William K. Bradford.** As few as 90 proofs-of-purchase earn a copy of Kid Pix for the Macintosh, Kids Time for the Apple JIGS, or Reading and Me for the Apple II family.

According to CLF Executive Director Sally Bowman Alden, the program is currently limited to K-8 schools in ten states: California, Florida, Georgia, Illinois, New Jersey, Ohio, Pennsylvania, South Carolina, Texas, and Wisconsin.

At press time CLF was working to expand the label-recycling program by including additional corporate sponsors and opening the opportunity to more states. Bowman Alden says fear of commercialism has prevented a few schools from participating, but she wonders why. "We're just asking people to save their garbage," she laughs.

Computer Learning Foundation also sponsors a host of Computer Learning Month contests. Winners and their schools (or community groups) receive hardware and software prizes. Look for Computer Learning Month promotions in October.

A handful of the companies we interviewed confided that they sometimes donate software on the basis of informal, individual requests. Without exception, though, they also emphasized their inability to handle an avalanche of letters — let alone to donate software to everyone who asks for it. Suffice it to say that trying to obtain software donations this way is a shot in the dark and probably not the best way to invest your time.

### **FOUNDATION CENTER**

8th Floor 79 Fifth Ave. New York, NY 10003 12) 620-4230 00) 424-9836

Room 312 312 Sutter St. San Francisco, CA 94108 15) 397-0902

1001 Connecticut Ave. NW Washington, DC 20036 (202) 331-1400

Kent H. Smith Library 422 Euclid Suite 1356 Cleveland, OH 44115 (216) 861-1933

Whether for altruism or public relations (or both), some companies, however, participate in a very limited way in special projects. A case in point is the "Dreams Alive" program in Atlanta, Georgia, an initiative sponsored by IBM, Wang, and **The Software Toolworks,**  which has donated copies of its popular program Mavis Beacon Teaches Typing. The purpose of this unique project is to help unemployed homeless people acquire valuable skills.

### **THE RIGHT EQUIPMENT**

It takes a lot more than software to run a school computer lab — or to manage a single classroom computer workstation, for that matter. That's why your school (or nonprofit organization) should consider membership in **NAEIR** (National Association for the Exchange of Industrial Resources).

Annual dues are \$625 — which seems pricey only until you learn about member benefits, the most enticing of which is free equipment such as modems and dot-matrix printers, plus office supplies, computer peripherals such as anti-glare screens, tractor-feed paper, 5.25 and 3.5-inch floppy disks, and even janitorial supplies. According to Jack Zavada, NAEIR's director of communications, each of the organization's 7000 or so members (40 percent are schools — the rest, nonprofit groups) receives \$7000 a year in free goods.

Besides computer-related equipment and supplies, NAEIR distributes sporting goods, craft items, lighting equipment, shelving, cookware, medical supplies, and bathroom fixtures, too. Sound too good

# **FUND SEEK iNG•**

to be true? Not! NAEIR solicits donations of excess inventory (all products are new) from corporations nationwide. Donors including Brunswick Corporation, Dennison Manufacturing Company, Inmac Corporation, Microsoft Corporation, 3M, Rand McNally and Company, Tandy Corporation, and Wilson Jones — receive generous tax breaks from the federal government. NAEIR members reap the rewards.

Every ten weeks or so, the organization mails a 300-page catalogue, featuring some 5000 categories of donated items. All you have to do is submit an order listing your priorities. To ensure that each member gets a fair share, NAEIR employs a computerized allocation system.

**Computer** 

**DIALOG** 

**Learning Foundation**  P.O. Box 6007 Palo Alto, CA 94306 **Davidson & Associates**  19840 Pioneer Ave. Torrance, CA 90503 (800) 556-6141 technical support [800) 545-7677 sales (310) 793-0600 (310] 793-0601

**Information Services**  (800) 334-2564 **Freedom Industries**  180 Freedom Ave. Murfreesboro, TN 37133 (800) 444-4488 (615] 896-3800

**Gessler Publishing Co.**  55 West 13 St. New York, NY 10011-7958 (800) 456-5825 (212) 627-0099 [212) 627-5948 fax **Great Wave Software**  5353 Scotts Valley Drive Scotts Valley, CA 95086 (408) 438-1990 (408] 438-7171 fax **Hartley Courseware**  133 Bridge St. Dimondale, MI 48821 (8003 247-1380 (517) 646-6458 (517) 646-8451 fax

**Apple Computer Community Affairs Department**  20525 Mariani Ave.

MS 38J Cupertino, CA 95014 (408) 974-2974 automated hotline

### **Baudville Computer Products**  5380 52nd St. SE Grand Rapids, MI 49512 (800) 728-0888 (616) 698-0888 (616) 698-0554 fax

**Beagle Bros**  6215 Ferris Square Suite 100 San Diego, CA 92121 (800) 345-1750 (6193 452-5502 (619] 452-6374 fax

**Broderbund Software**  500 Redwood Blvd. PO. Box 6121 Novato, CA 94948-6121 (800) 521-6263 (415) 382-4400 (415) 382-4582 fax

**Claris Corporation**  5201 Patrick Henry Drive **P.O. Box 58168** Santa Clara, CA 95052-8168 (408) 727-8227

### **Compu-Teach**

78 Olive St. New Haven, CT 06511 (800] 44-TEACH (203) 777-7738 (206) 338-2002 [206) 624-0900 fax

From time to time during the year, NAEIR holds "Grab Bag" days at its Galesburg, Illinois, warehouse. A \$15 administrative fee entitles you to a two-hour shopping spree throughout the facility. Grab Bag items are free for participating NAEIR members.

### YOUR SHARE

School budgets may be stretched to the limit, but that's no reason to abandon hope of acquiring additional computer hardware, software, or supplies. For one thing, now — before the school year gears up again — is the perfect time to investigate public and private funding opportunities, write a grant proposal, or begin application for  $501(c)(3)$  status.

But if time's as scarce as money, software contests, promotions, and beta-test agreements may be the answer for your school. Membership in NAEIR can pay for itself ten times over. Perhaps your backto-school to-do list should include plans to inaugurate a Computer Learning Foundation recycling program or a Computers for Education fundraiser. With so many options available, this school year could be the best yet for resourceful educators.  $\square$ 

CYNTHIA E. FIELD COVERS DESKTOP PUBLISHING IN */NC/DER/A* +`6 PRESS ROOM COLUMN AND IS A FREQUENT CONTRIBUTOR TO OUR REVIEWS SECTION. WRITE TO HER AT 60 BORDER DRIVE, WAKEFIELD, RI 02879, ENCLOSE AN SASE IF YOU'D LIKE A PERSONAL REPLY.

### **RESOURCES**

### **Intellimation**  P.O. Box 1530

Santa Barbara, CA 93116-1530 [800] 3-INTELL (805) 685-2100

**K-12 MicroMedia Publishing**  6 Arrow Road Ramsey, NJ 07446 (800) 292,1997 (201) 825-8888 (201) 825-0582 fax \$199/vear Field Mice Club

**Krell Software** 

Flowerfield Bldg. #7 Suite 10 St. James, NY 11780-1502 (516) 584-7900

### **Logo Computer Systems**

3300 Cote Vertu Road Suite 201 **Montreal** Quebec H4R 287 Canada [800] 321-LOGO [514] 331-7090 [514) 331-1380 fax

### **Microsoft Corporation**

1 Microsoft Way Redmond, WA 98052-6399 (206) 882-8080

### **NAEIR**

560 McClure St. P.O. Box 8078 Galesburg, IL 61402 (800) 562-0955 free information packet (309) 343-0704 (309) 343-0862 fax \$645/year membership **PC Globe, Inc.**  4440 South Rural Road Tempe, AZ 85282 (800) 96-GLOBE orders (602) 730-9000 (602) 968-7196 fax

**Quality Computers**  20200 East Nine Mile Road Box 665 St. Clair Shores,

MI 48080 (800) 966-1508 (800) 443-6697 (313) 774-7200

**Queue, Inc.** 

338 Commerce Drive Fairfield, CT 06430 (800) 232-2224 (203) 335-0906 (203) 336-2481 fax

**Scholastic, Inc.** 

2931 East McCarty St. P.O. Box 7502 Jefferson City, MO 65102 (800) 541-5513

**Seven Hills** 

**Software Corp.**  2310 Oxford Road Tallahassee, FL 32304-3930 (904) 575-0566 [904) 576-9415 (904) 575,2015 fax

**Silver Burdett & Ginn**  250 James St. Morristown, NJ 07960-1918 (201) 285-7744

### **The Software Toolworks**  60 Leveroni Court Novato, CA 94949 (800) 234-3088

(4153 833-3000 [415] 883-3303 fax

**Techware Corp.**  P.O. Box 151085 Altamonte Springs, FL 32715-1085 (800) 34-REACH (407) 695-9000

**Tom Snyder Productions**  90 Sherman St. Cambridge, MA 02140 (800) 342-0236 (617) 876-4433 [617] 876-0033 fax

### **Toucan Software**

338 Commerce Drive Fairfield, CT 06430 (800) 232-2224 (203) 335-0906

### **Weekly Reader Software/**

**Optimum Resource**  10 Station Place Norfolk, CT 06058 MOO) 327-1473 (203) 542-5553 (2031 542-5685 fax

**William K. Bradford**  310 School St, Acton, MA 01720 (508) 263-6996

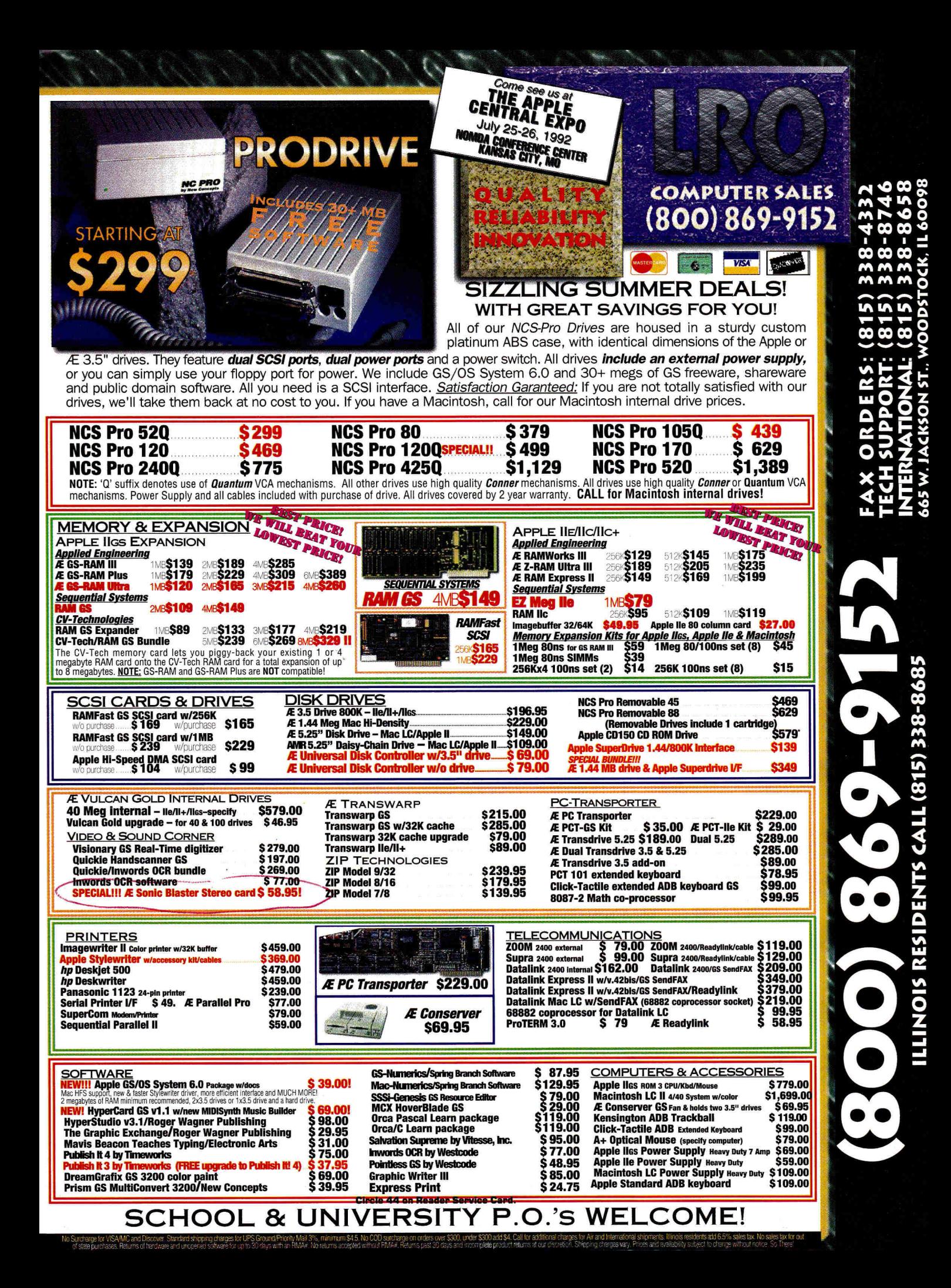

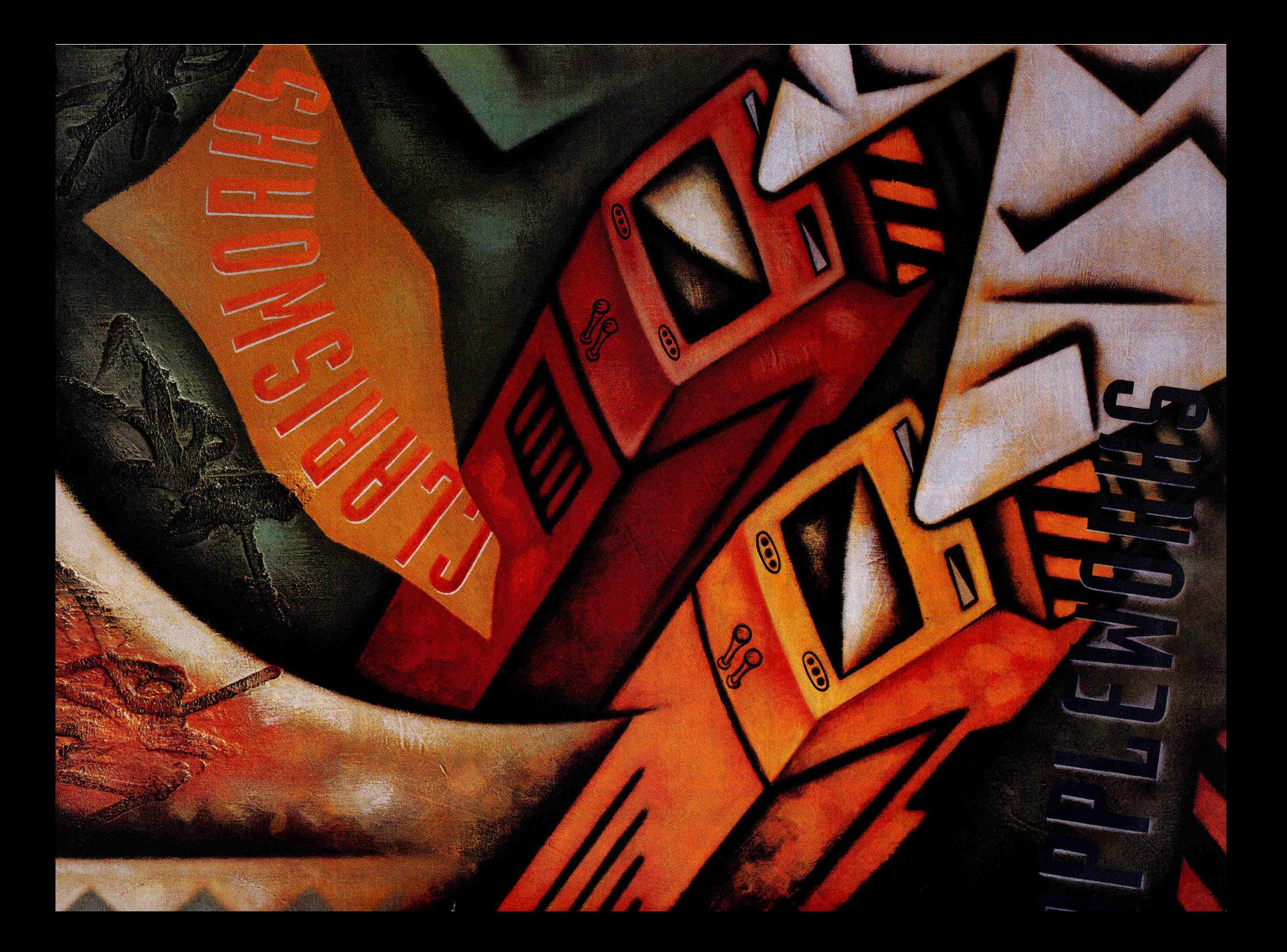

**AppleWorks has owned the integrated-software market for years. Now as affordable Macintoshes take their place next to Apple Hs, how does AppleWorks communicate with. Claris' other best-selling integrated product — ClarisWorks?** 

ack "Works" at the end of a software prigliii......M•11111nds of integrated software and name, and they will come — teachers, small- II-to-Mac connectivity and you've business owners, and parents in search of the software of dreams. But when you put different Works from different computers on the same field, do those dreams turn to nightmares?

**AppleWorks**, an eight-year veteran, remains the sole **Format Connection** Let's focus here on Claris connecmust-have product for Apple II users. **AppleWorks GS** tivity in particular. While AppleWorks carries almost as much weight among IIGs owners. And on the Mac side, the game's more competitive — Microsoft Works, ClarisWorks, GreatWorks, and BeagleWorks battling it out to be the AppleWorks of the Mac market

If its says "Works" on it, you can bet it groups several separate applications under a common interface. Schools, small businesses, and homes like the idea of a lot of software for a little bit of money. It's no surprise that you'll find a Works of some sort on most Apple IIs and Macs at home and in the classroom.

Now as more and more Macs make their appearance in homes and schools — in many cases finding themselves sharing space and information with Apple IIs  $-$  Apple-Works, AppleWorks GS, and the myriad integrated offerings need to share more than a suffix. Combine the a unique opportunity to not only stick with an all-in-one piece of software, but swap files and data between Apple Its and Macs, as well. and AppleWorks GS (AWGS) rule the integrated II world, it's true the Mac picture is cloudier. **ClarisWorks**  doesn't have its market in a head lock the way AppleWorks does, but it does show up on best-seller lists most often; still, many of these techniques work with other integrated Mac programs, especially Symantec's GreatWorks. The AppleWorks/ClarisWorks connection follows either of two possible paths: a frequently used two-way bridge between the Apple II and the Macintosh, or a way to take files and data ith you if you switch to the Mac.

**WORKS PROGRESS** 

**By Gregg Keizer** 

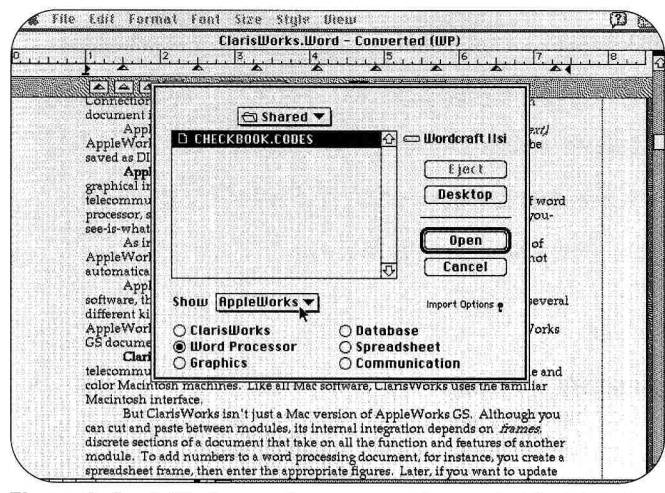

Figure 1. AppleWorks word-processor file now in ClarisWorks.

| <b>GENERAL DESCRIPTION AND</b>                                     | REVIEW/ADD/CHANGE | Escape: Nain Nan. |
|--------------------------------------------------------------------|-------------------|-------------------|
| Selection: All records                                             |                   |                   |
|                                                                    |                   |                   |
| Record 1 of 8 (8 selected)                                         |                   |                   |
| Date: Feb. 4                                                       | Account:          |                   |
| Year: 90                                                           | C3 Amount:        |                   |
| Transaction: c106                                                  | C3 Tax 1040:      |                   |
| Description: New England Telephone<br>Debit (-): 94.64             | Extra:            |                   |
|                                                                    | Extra:            |                   |
| Debit Amt.ln: ≭Ninety-four and 64/100≭<br>Check Memo: 401–000–0000 | Extra:            |                   |
|                                                                    | Extra             |                   |
| Credit (+):<br>lleared (x): x                                      | Extrem            |                   |
| Account: H TEL                                                     | Extra<br>Extra    |                   |
| Amount: 94.64                                                      | Extra             |                   |
| Tax 1040: -                                                        | Extra             |                   |
| <b>Account:</b>                                                    | Extra             |                   |
| Amount: -                                                          | Extra             |                   |
| Тах 1040:                                                          | Extra             |                   |

Figure 2a. A database in 8-bit AppleWorks.

The first path assumes you'll keep using your Apple II and AppleWorks (or AWGS), but simply want a way to easily share information — either as raw data or as complete files — with someone using ClarisWorks on a Macintosh.

The second path presumes that you've moved to the Mac permanently, but that you want to take your AppleWorks work with you. In either case, the procedures are nearly identical; the difference lies in the frequency with which you shift from one Works to another.

You won't get much help from the manuals when you do. ClarisWorks, for instance, rarely mentions AppleWorks, and doesn't offer any details on how to make the move from Apple II to Mac. AppleWorks' documentation is even more ignorant of the possibilities. That's okay. That's what you're here for, isn't it?

### **SETTING A STANDARD**

AppleWorks defines the Apple II interface. With its troika of word processor, spreadsheet, and database manager, it offers the basic applications. Even so, its index-card look appears in scores of other Apple II programs. And chances are that if AppleWorks doesn't do what you need it to do, a third-party company offers a solution.

AppleWorks lets you share data among modules through its *clipboard*, a temporary holding pen that receives information cut from one application until it's pasted into another. For example, you can snip numbers from a spreadsheet worksheet and deposit them in a wordprocessing document.

Connections are weak, by today's standards, as you must modify the destination document manually if you change the original later.

AppleWorks lets you save files in three forms: ASCII (text), AppleWorks, and DIF (spreadsheet worksheets and database reports only).

AppleWorks GS (AWGS), a 16-bit program that takes full advantage of the IIGS' graphics interface and bit-map presentation, adds a draw/paint program, a communications module, and a pagelayout application to the Big Three of word processor, spreadsheet, and database. As in AppleWorks, you share information among AWGS' six subsections via the clipboard and its cut-and-paste mechanism. The program doesn't update your data automatically when you change the original document.

AppleWorks GS does offer more filesharing opportunities with other software, though. It lets you import AppleWorks documents and several kinds of graphicsimage formats directly. Unfortunately, AppleWorks-to-AWGS sharing works only one way: You can't save an AWGS document in AppleWorks format.

### NEW KID ON THE BLOCK

ClarisWorks puts five tools — word processor, database manager, spreadsheet, communications, and an object-oriented draw program - on monochrome and color Macintosh machines.

ClarisWorks isn't just a Mac version of AppleWorks GS, however. Although you can cut and paste among modules, its internal integration depends on *frames*, discrete sections of a document that take on the function and features of another module.

To add numbers to a word-processing

document, for instance, you create a spreadsheet frame, then enter the appropriate figures. Later, if you want to update those numbers, you simply double-click on the frame and the menus switch automatically to show the spreadsheet's commands. It's as if the spreadsheet were built into the word processor.

Because you create such compound documents with frames, the program doesn't restrict you to the cut-and-paste method of data sharing. Automatic links among documents created in different modules aren't available, however, even though the Mac's System 7 offers that possibility via its publish-and-subscribe capabilities.

ClarisWorks also bests its Apple II ancestors in file sharing. Thanks to Claris' own XTND technology, ClarisWorks opens AppleWorks and AWGS word-processing documents and AppleWorks spreadsheet and database files. The program can also save its word-processing work as Apple-Works 2.0 documents. (Unfortunately, it can't save them in 3.0 format.)

To top it off, DataViz' MacLinkPlus/PC translators, a collection of XTND utilities, dramatically expands ClarisWorks' import and export abilities to more Mac and PC applications.

### THE CLARIS TWO-STEP

Mastering the AppleWorks/AWGS-to-ClarisWorks shuffle isn't effortless. In fact, depending on how you shift files from the Apple II to the Mac, it can be an exhausting exercise that takes more steps than patience permits.

You'll have the best luck in going up the time line - that is, from Apple II to Mac. That's because ClarisWorks opens more

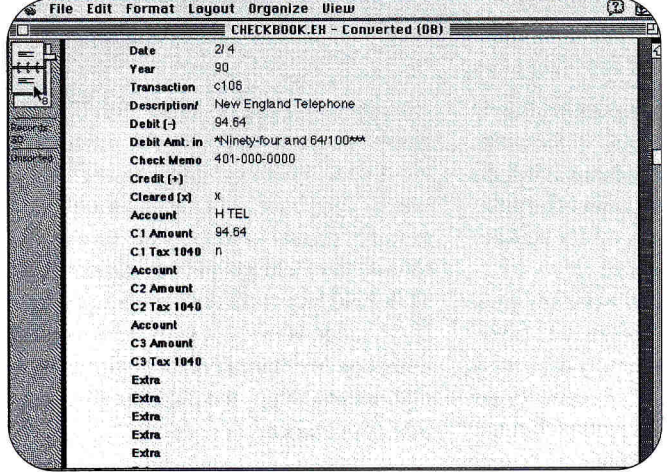

**Figure 2b. AppleWorks database transported to ClarisWorks.** 

AppleWorks/AWGS file formats than it can save. But getting those files from the Apple IIe/c or IIGs to the Mac, then making them recognizable to ClarisWorks, is a tough job. Three major methods are currently available, with a fourth ready as a backup:

**Apple File Exchange (AFE).** The surest, though not simplest, transfer and translation technique is to walk ProDOS disks from Apple II to Mac, then run AFE, the transfer/translation utility included with every Mac. AFE reads ProDOS disks and turns all types of AppleWorks files into data ready for ClarisWorks. This is the procedure Claris itself recommends.

**AppleTalk.** Connect the machines with LocalTalk cabling and you've created the easiest-to-use file-transfer path among computers and software. Recommended for schools and small businesses, an AppleTalk network lets you copy files from an Apple II or IIGs to a Macintosh running either System 7 or AppleShare, the network's file-sharing software. AppleTalk works best transferring word-processor files, but can't turn database and spreadsheet files into immediately recognizable information.

**GS/OS System 6.** If you have a GS and have upgraded to System 6, you can copy files directly to a Mac-formatted disk. Again, this works fine for word-processing files, but is ineffective —without some additional fine-tuning — with database or spreadsheet files.

**America Online.** If you've installed modems in both your Mac and your Apple II, you can use America Online's pointand-click interface to send non-text files between machines. You'll still have to modify some files once they're on the Mac

before ClarisWorks can read them.

Whether you're moving constantly between Apple II and Macintosh, or simply taking all your AppleWorks work and moving it to ClarisWorks, the process and procedure of sharing information remain the same. What changes, of

course, is both the frequency of the moves and how arduous the return trip will be.

### **APPLEWORKS TO CLARISWORKS**

Even though AppleWorks GS looks and works much more like ClarisWorks than it does AppleWorks, it's the latter that makes the strongest move to the Mac.

To test the transfer and translation process, and to get a quick gauge of the results, we used three files from  $\text{inCider}/A+$ 's **AppleWorks 3.0 Productivity Pak —** a simple word-processing document, an auto-mileage spreadsheet, and a checkbook-style database.

### **WORD PROCESSING**

**Transfer:** All four transfer techniques outlined above reliably moved the AW 3.0 word-processing document from II to Macintosh.

**Translation:** As soon as the AW 3.0 wordprocessing document arrived on a Mac disk or desktop, it was ready to open through ClarisWorks' XTND technology. Choose *Open* from the *File* menu, click on the *Import Options* switch, select the *Word Processor* button, and if necessary activate the *AppleWorks* translator **(Figure 1).** 

**Results:** Formatting — such as boldface, underlined, centered, justified, and unjustified text; margin settings; and to a limited extent tabs — remained intact in the ClarisWorks word-processing document. Tabs were still in place, though that wasn't indicated by ClarisWorks' ruler. Text appeared in 12-point Courier, which you can, of course, alter easily in ClarisWorks. **SPREADSHEET** 

**Transfer:** All four transfer techniques moved the AW 3.0 spreadsheet file from Apple II to Macintosh.

**Translation:** Unfortunately, only the Apple File Exchange transfer resulted in a spreadsheet that ClarisWorks identified; all other techniques placed a file on the Mac that was effectively invisible to Claris-Works. An additional step, detailed in the sidebar "Typecasting 101," was necessary to expose the spreadsheet to ClarisWorks. Once the file was visible, ClarisWorks opened the worksheet successfully. Choose *Open* from the *File* menu, click on the *Import Options* switch, select the *Spreadsheet*  button, and if necessary activate the *AppleWorks SS* translator.

**Results:** Cell widths and formatting, as well as formulas and functions, remained intact in the ClarisWorks spreadsheet worksheet. Specific cell protection issued in AppleWorks, however, didn't remain,

### **TYPECASTING 101**

AppleWorks 3.0 spreadsheet and database files transported from an Apple II to a Macintosh — over AppleTalk, through GS/OS System 6's HFS FST, or via telecommunications — are like the Invisible Man to ClarisWorks.

To open ClarisWorks' eyes, you need to change the files — now on a Mac floppy or hard disk, or in a shared folder — so that their "type" matches what Claris-Works' XTND translators expect. Apple File Exchange does this automatically during its transfer/translation process, but you can do it manually, as well, with the right software tool.

You need a Mac utility that can identify a file's creator and type designators and then modify them. Several such utilities are available, among them **1st Aid HFS,**  part of the disk- and file-recovery package **911** from Microcom Software.

Select an AppleWorks spreadsheet or database file and examine its creator and type. The former will be pdos, while the latter may be unrecognizable. Change all spreadsheet files' type to 1B, and all database files' type to 19.

Now when you run ClarisWorks and use the Open command from the File menu, these files appear in the list after you select the AppleWorks SS or AppleWorks DB XTND translators. — **G.K.**  and had to be replaced once in Claris-Works. Text appeared in 9-point Monaco. The new spreadsheet, which calculated mileage and figured the deduction or expense-account reimbursement, worked accurately.

### **DATABASE**

**Transfer:** All four transfer techniques moved the AW 3.0 database from Apple II to Macintosh.

**Translation:** As with the spreadsheet, only the AFE method resulted in an identifiable document. Use the extra step outlined in "Typecasting 101" to make the database visible to ClarisWorks. Once the database was "seen" by ClarisWorks, the program opened the file successfully. Choose *Open* from the *File* menu, click on the *Import Options* switch, select the *Database* button, and if necessary activate the *AppleWorks DB* translator.

**Results:** Field labels and data remained intact in the ClarisWorks database. Items such as field length and layout, however, were either standardized or absent entirely. Reports associated with the database also weren't moved to Claris-Works. Text appeared in 12-point Helvetica, with field labels in boldface. Specific layouts (analogous to AW 3.0's reports) had to be reconstructed, though ClarisWorks eases the process with its drag-and-drop formatting **(Figures 2a** and **2b).** 

### **APPLEWORKS GS TO CLARISWORKS**

ClarisWorks, unfortunately, doesn't offer as complete or as convenient an upgrade for AWGS users. Word-processor files move through an XTND translator, the only GSspecific one available; databases and spreadsheets make the transition by first turning themselves into ASCII files. AWGS graphics, page layouts, and telecommunications settings are left isolated on the GS, with little hope of reaching the Mac.

To test the process, we used three AWGS **files from** *inCider/A+'s* **AppleWorks GS Productivity Pak —** a complex wordprocessing document, a budget-minded spreadsheet, and a checkbook database. **WORD PROCESSING** 

**Transfer:** All four transfer techniques moved the AWGS 1.1 word-processing file from Apple II to Macintosh.

**Translation:** The AWGS word-processing

document was ready to open immediately upon arrival at the Mac disk or desktop. Choose *Open* from the *File* menu, click on the *Import Options* switch, select the *Word Processor* button, and if necessary activate the *AppleWorks GS* translator.

**Results:** Because an actual word-processing document, not an ASCII file, made the move, formatting generally remained intact. Boldface, italic, and underlined text; page margins; fonts (within limits); centered, justified, and unjustified text; and tabs all came through. Tab settings were slightly different from the original, and in one case, centered text appeared incorrectly as left justified.

### **SPREADSHEET**

**Transfer:** All four transfer techniques moved the AWGS 1.1 spreadsheet from Apple II to Macintosh.

**Translation:** Since ClarisWorks doesn't include an XTND translator for AWGS spreadsheets, you must save them as ASCII files on the GS before transfer to the Mac. ClarisWorks can open such text files; you don't have to jump through the "Typecasting 101" hoops to make this file visible. Choose *Open* from the *File* menu, click on the *Import Options* switch, select the *Spreadsheet* button, and if necessary activate the *Text* translator.

**Results:** Though data — both formulas and values — made the transfer successfully, some formatting, such as cell width, didn't **(Figure** 3). AWGS-specific features, such as red color to denote negative values, also didn't appear; all values were labeled as *General,* though most were *Fixed* in the original. Text appeared in 9-point Monaco type style. The new spreadsheet, which calculated and kept a budget, worked accurately, however.

### **DATABASE**

**Transfer:** All four transfer techniques moved the AWGS 1.1 database from Apple II to Macintosh.

**Translation:** As with the spreadsheet, Claris-Works lacks an AWGS database XTND translator, so we saved the file as ASCII on the GS. Once on the Mac, the database opened successfully. Choose *Open* from the *File* menu, click on the *Import Options*  switch, select the *Database* button, and if necessary activate the *Text* translator.

**Results:** Not surprisingly, less information made it through the transfer and translation process than during the AppleWorks-to-ClarisWorks procedure. Field data remained intact in the Claris-Works database, but field names were generic *(Field I , Field2,* and so on). We found that field length was standardized, while field layout was absent. Text appeared in 12-point Helvetica, with field labels in boldface. We had to reconstruct layouts manually to return the database to its original appearance.

### **CLARISWORKS TO APPLEWORKS/APPLEWORKS GS**

If you thought it was tough moving from the Apple II to the Mac, wait 'til you start heading the other way. A paucity of XTND translators and weak AppleWorks/Apple-Works GS import capabilities are working against you.

To test ClarisWorks' competence, we modified the AppleWorks and AWGS files previously transferred to the Mac, then sent them back to the II.

### **WORD PROCESSING**

**Transfer:** All four transfer techniques moved the ClarisWorks word-processing file successfully to the GS running System 6; AW 3.0 was unable to read the Macintosh-formatted floppy inserted into the 3.5-inch drive of a IIGs running GS/OS System 6.

**Translation:** ClarisWorks' single Mac-to-II XTND translator is an AppleWorks 2.0 format available during a *Save As* within the program's word processor. While in ClarisWorks, choose *Save As* from the *File*  menu, select the *Word Processor* button, and activate the *AppleWorks 2.0* translator. As soon as the file arrived on the Apple II disk or desktop, it was ready to open as an AppleWorks word-processing file in either AppleWorks or AppleWorks GS.

**Results:** Not everything made the move. Fonts were lost, as were all tabs (metamorphosed into spaces); page margins reverted to the plain-vanilla one inch at right and left. Some formatting remained, however, including underlined and boldface text, and centered and justified lines. **SPREADSHEET** 

**Transfer:** All four transfer techniques moved the ClarisWorks spreadsheet successfully from the Mac to the GS running System 6; AW 3.0 was unable to read the Macintosh-formatted floppy

| <b>Budget.Ex-Converted (SS)</b> |                           |                  |                |                   |                 |                |                         |                 |      |
|---------------------------------|---------------------------|------------------|----------------|-------------------|-----------------|----------------|-------------------------|-----------------|------|
|                                 | A26                       | x V Loan Payment |                |                   |                 |                |                         |                 |      |
|                                 | л                         | R                | $\mathbf{c}$   | <b>D</b>          | E               | F              | r.                      | H               |      |
| 6                               | 1991                      |                  | <b>JANUARY</b> |                   |                 | FEBRUARY       |                         |                 | MARE |
| 7                               |                           | <b>Budgeted</b>  | Actual         | <b>Difference</b> | <b>Budgeted</b> | Actual         | Difference              | <b>Budgeted</b> | Ac   |
| n.                              |                           |                  |                |                   |                 |                |                         |                 |      |
| g.                              | <b>EXPENSE CATEGORIES</b> |                  |                |                   |                 |                |                         |                 |      |
| 10                              |                           |                  |                |                   |                 |                |                         |                 |      |
| e pr                            | Allowance                 | 60               | 60             | o                 | 60              | 60             | ä                       | 60              |      |
|                                 | 12 Automobile             | 50               | 65.37          | $-15.37$          | SC <sub>1</sub> | 87.95          | -37.95                  | 50              |      |
| 14                              | 13 Cable TV               | 12.97            | 12.97          | ö                 | 12.97           | 12.97          | ö                       | 12.97           |      |
|                                 | Charitable<br>15 Clothing | 50<br>50         | 50             | ö                 | 50              | 50             | $\Omega$                | 50              |      |
|                                 | 16 Day Care               |                  | 22.63          | 27.37             | 50              | 22.63          | 27.37                   | 50              |      |
|                                 | 17 Electricity            | 150<br>55        | 150            | n<br>7.66         | 150             | 150            | ۰                       | 150             |      |
|                                 | 18 Entertainment          | 100              | 47.34<br>112.5 | $-12.5$           | S5<br>100       | 47.34<br>112.5 | 7.66                    | 55              |      |
|                                 | 19 Condo Fee              | 120              | 120            | ö                 | 120             |                | $-12.5$                 | 100             |      |
|                                 | 20 Gifts                  | 25               | ö              | 25                | 25              | 120<br>'n      | 1.0<br>25               | 120             |      |
|                                 | 21 Furnishings            | 30               | 12.97          | 17.03             | 30              | 12.97          | 17.03                   | 25<br>30        |      |
|                                 | 22 Groceries              | 300              | 355.37         | $-55.37$          | 300             | 355.37         | $-55.37$                | 300             |      |
| 23                              | <b>Hobbies</b>            | 50               | 26             | 24                | 50              | 26             | 24                      |                 |      |
|                                 | 24 Home Improven          | c                | $\Omega$       | o                 | c               | 'n             | $\overline{\mathbf{e}}$ | 50<br>o         |      |
|                                 | 25 Investments            | 50               | 50             | $\Omega$          | 50              | 50             | o                       | 50              |      |
| 26                              | Loan Payment              | 215.35           | 215.35         | n.                | 215.35          | 215.35         | o                       | 215.35          |      |
| 27                              | Medical & Dent.           | 100              | 100            | $\alpha$          | $100 -$         | 100            | $\mathbf{o}$            | 100             |      |
| 28                              | Mortgage                  | 1192.27          | 1192.27        | o                 | 1192.27         | 1192.27        | Q                       | 1192.27         |      |
| 29                              | Organization Du           | 10               | 10             | o                 | 10              | 10             | a                       | 10              |      |
|                                 | 30 Personal Expens        | 35               | 15             | 20                | 35              | 15             | 20                      | 35              |      |
|                                 | 31 Real Estate Tax        | 165              | 165            | o                 | 165             | 165            | . 0                     | 165             |      |
| 12                              | Repair's                  | 25               | o              | .<br>25           | 25              | ö              | 25                      | 25              |      |
|                                 | Savings                   | Sn.              | 50.            | $\mathbf{n}$      | 50              | 50             | $\overline{\mathbf{a}}$ | 50              |      |

Figure 3. AppleWorks GS spreadsheet now in ClarisWorks.

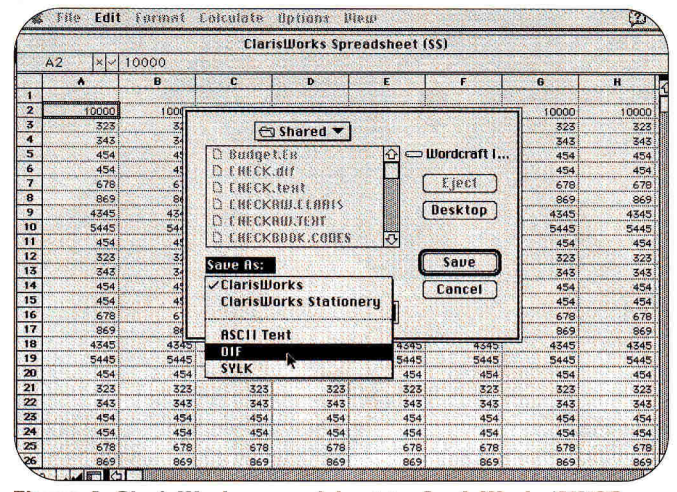

Figure 4. ClarisWorks spreadsheet to AppleWorks/AWGS.

inserted into the 3.5-inch drive of a IIGS running GS/OS System 6.

Translation: Without an XTND translator, you're forced to save spreadsheets as either DIF or ASCII files on the Mac under ClarisWorks, then try to salvage what you can on the Apple IIe/c or IIGS. In ClarisWorks, choose Save As from the File menu, select the Spreadsheet button, and activate either DIF or Text from the short list of translators (Figure 4).

Results: AppleWorks opened the DIFformatted file successfully and displayed labels and values accurately (though column widths had changed), but since all formulas were lost, it wasn't a functional worksheet. AppleWorks GS fared similarly when it imported a text file into a new spreadsheet document.

### **DATABASE**

Transfer: All four transfer techniques moved the ClarisWorks database successfully from the Mac to the GS running System 6; AW 3.0 was unable to read the Macintosh-formatted floppy inserted into the 3.5-inch drive of a IIGS running GS/OS System 6.

Translation: ClarisWorks doesn't offer a database XTND translator, so you're limited to saving its databases in DIF or ASCII form when you move from the Mac to the Apple II. AppleWorks 3.0 wouldn't recognize a DIF-formatted file from Claris-Works, but did create a new database from an ASCII-formatted file. (AWGS imports only ASCII database files.) In ClarisWorks, choose Save As from the File menu, select the *Database* button, and then activate the Text translator.

Results: At least the data makes it there. AppleWorks created a new database accurately from ClarisWorks' ASCII file, but

field names were reduced to the generic (Category1, Category2, and so forth). Of course, all ClarisWorks formatting whether as part of the layout or as individual field specifics - was gone for good. AWGS fared a bit better, but only because the ASCII file was imported into an existing database. Data made the move, and even dropped into the correct fields.

### THE THRILL OF VICTORY?

Managing these moves from Apple-Works to ClarisWorks will leave you either breathless as you recycle familiar files or exhausted from the effort.

AppleWorks users benefit most from ClarisWorks XTND largess, though if you're using AppleTalk, System 6, or telecommunications to transfer files, there's the additional pain of changing the files' type designators. It's criminal that you have to jump through hoops; for all the ballyhoo, the AppleWorks/ClarisWorks connection is nowhere near transparent.

AWGS owners don't have to suffer such indignities, but the price they pay is slightly less-functional files on the Mac that require more tweaking.

Meanwhile, the ClarisWorks-to-Apple-Works/AWGS maneuver is more gimmick than anything. A word-processor document — admittedly, the most-likely file for Mac-to-II movement - comes across adequately. Database documents at least were usable, but spreadsheet files were pale twins of their originals.

If you're moving text - whether in word-processor-formatted files or as ASCII - you can justify the transfer and translation time even when the back-and-forth is constant. But it's difficult to imagine anyone struggling daily, or even weekly,

to send spreadsheet and database files from Apple II to Mac and back.

### **MAKE THE MOVE**

Apple II users moving to ClarisWorks permanently will be the happiest with the way these Works work together. You may have spent years developing and tuning the files in your AppleWorks collection; the hours it'll take to translate and reformat that collection are only a fraction of the time it would take to re-create everything from scratch.

Is it worth it? That depends on how much you want to work with the Works.  $\Box$ 

CONTRIBUTING EDITOR GREGG KEIZER IS THE AUTHOR OF BRIDGING THE GAP, INCIDER/A+'s COLUMN ON II/MAC CONNECTIVITY. WRITE TO HIM AT 4420 HILYARD STREET, EUGENE, OR 97405. ENCLOSE AN SASE IF YOU'D LIKE A PERSONAL REPLY.

### **PRODUCT INFORMATION**

ClarisWorks, \$299 \$899 10-pack, \$1699 30-pack \$49/copy 50-copy site license AppleWorks, \$249 AppleWorks GS, \$299 Claris Corp P.O. Box 58168 5201 Patrick Henry Drive Santa Clara, CA 95052 (408) 727-8227

### **MacLinkPlus/PC**

**DataViz** 55 Corporate Drive Trumbull, CT 06611 (203) 268-0030 \$199

### 911

Microcom Software P.O. Box 51489 Durham, NC 27717 (919) 490-1277 \$149.95

August 1992 · inCider/A+ · 41

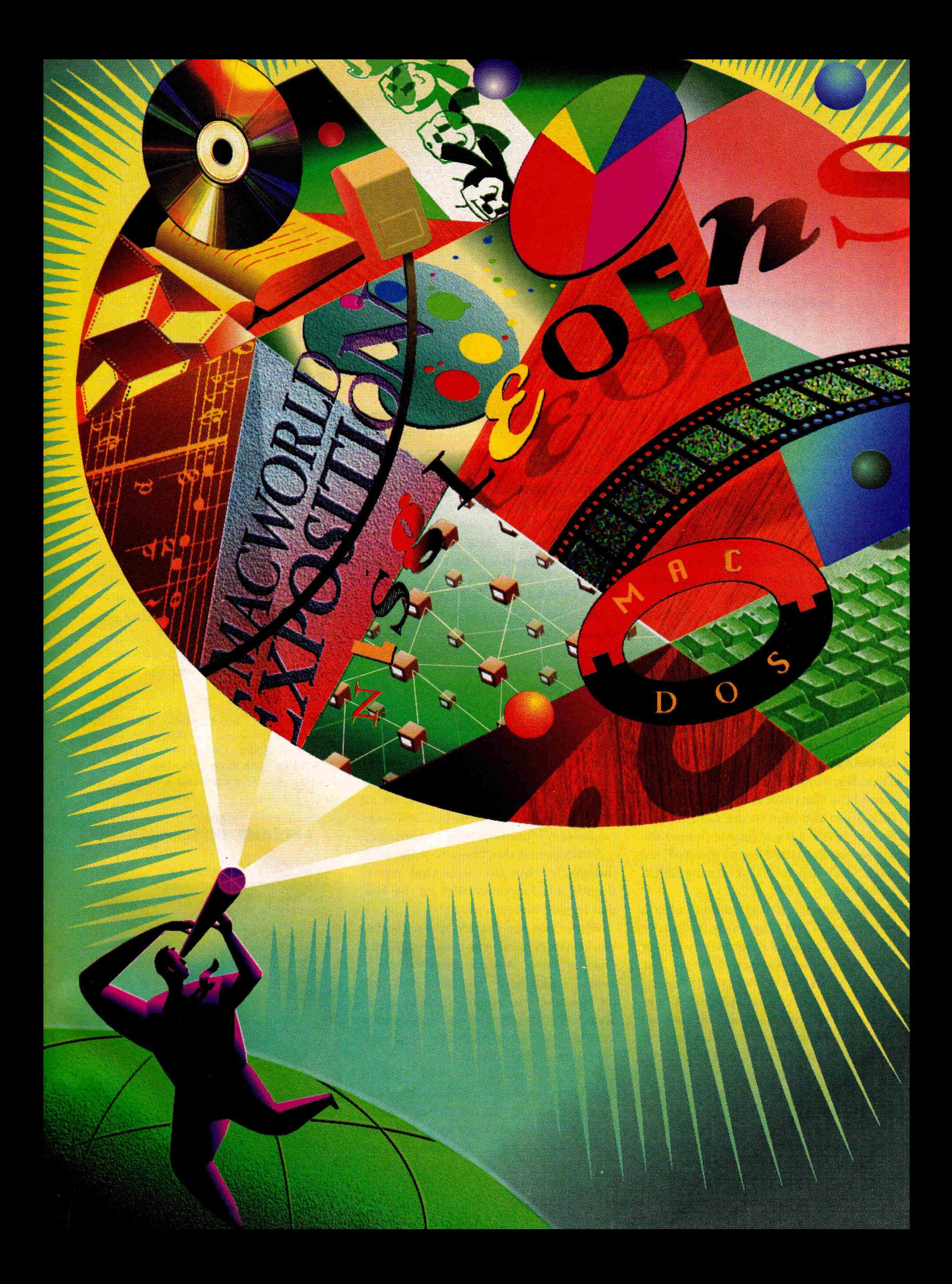

# **MACWORLD Expo/Boston AN EXPO FOR EDUCATORS**

At The *World Trade Center and Bayside* Exposition *Center; Tuesday, August* 4 - *Friday, August 7, 1992* 

# What Is MACWORLD Expo, And Why Is It Important To Educators ?

MACWORLD Expo is the world's largest showcase for the Macintosh computer. As a comprehensive exhibition and conference, MACWORLD Expo demonstrates uses and applications for the Macintosh in a wide variety of settings. Recognizing the unique partnership between education and the Macintosh, MACWORLD Expo has assembled a complete package of education/Macintosh-related seminars and exhibits. MACWORLD *Expo promises you one-stop-shopping for information and ideas that are already* transforming *the field of education.* 

# Twelve Conference Sessions Devoted **Exclusively To Education •**

One of the features of MACWORLD Expo is its program of conference seminars that take an in-depth look at specific Macintosh topics. Guided by a distinguished faculty comprised of those who truly lead the Macintosh industry, the seminars offer insights that are simply not available anywhere else. As an expanded series within the MACWORLD Expo/Boston Conference Program, twelve seminars devoted exclusively to education offer an unprecedented opportunity for educators, administrators, and students to learn about new and classic applications of the Mac as a teaching tool. Session titles include:

**• The Macintosh Student Forum • Do-It-Yourself Multimedia • The Mac in Math and Science • Early Learning Tools for Preschoolers • HyperCard in Education • Multimedia: What's Out There (A Guide to Macintosh Titles) • The Integrated Classroom: Apple Ils, Macs, and IBMs • Desktop Publishing for Educators • QuickTime for Teachers • CD-ROM for the Classroom 'Shareware and Public Domain Software • Computerizing Your Paperwork!** 

If you're not familiar with some of the above terms, don't worry; you will be after this conference. You can expect to come away from MACWORLD Expo/Boston smarter, more productive, and inspired!

# The Exhibition  $\bullet$

The Conference seminars are just part of the story at MACWORLD Expo/Boston. There's also an amazing exhibition covering 300,000 square feet of space at Boston's World Trade Center and the newly expanded Bayside Exposition Center. Over 400 companies will have the latest hardware, software, peripherals and

services on display. In addition to education, you'll see Macintosh applications in Networking, Spreadsheet analysis, Databases, Research, Word processing, Accounting, Law, CAD/CAM, Forecasting, Design, Publishing, Illustration, Animation, Music, Programming, Entertainment and Multimedia (to name but a few.)

## The MacResource Center  $\bullet$

When visiting MACWORLD Expo/Boston, be sure to assign yourself to the MacResource Center. Sponsored by Apple Computer, Inc. and A+ Publishing, the Center is a place for Macintosh-using educators to take a break from the show floor, discover new software solutions and receive a complimentary copy of the Official MACWORLD Expo Guide for Educators. Visit the Center and you may be eligible to win free software, Apple gifts, or a new Macintosh Classic II and StyleWriter printer.

## Don't Miss Out on Incredible Preregistration Savings •

Preregistration savings are available NOW for MACWORLD Expo/Boston! You can save \$15 on all Conference Sessions and Exhibits (\$75 now vs. \$90 cash only at the door), or \$10 on Exhibits-only admission (\$20 now vs. \$30 cash only at the door). To receive your discount registration information, complete and return the attached coupon today. Then get ready to see why MACWORLD Expo is the Expo for Educators.

Send completed coupon to: MACWORLD Expo/Boston, Mitch Hall Associates, 260 Milton Street, Dedham, MA 02026;

# MACWORLD<sub>I</sub><br>XPOSITIOI BOSTON '92

❑ Yes, send me discount preregistration information about attending MACWORLD Expo/Boston 1992 ❑ Yes, send me information about securing exhibit space in the MacResource Center.

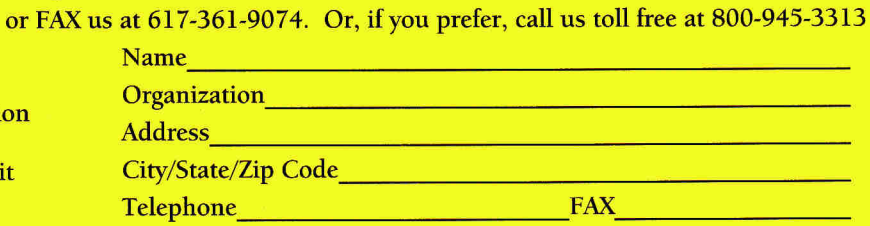

MACWORLD Expo/Boston 1992 is produced by World Expo Corporation (an IDG Company), managed by Mitch Hall Associates, and sponsored by MACWORLD magazine. inCider/A+ 8/92

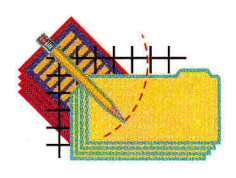

# **APPLEWORKS IN ACTION**

# **POSTER PRINT SHOP**

**When an important event approaches, get the word out with pizzazz.** 

### **By RUTH K. WITKIN**

IDEAS. THAT'S WHAT THIS COLUMN is all about — ideas to get your message across dramatically and economically. Figures 1, 2, 3, 4, and 5 show a quintet of homemade posters that will catch the eye and cost next to nothing to create. They announce the following events:

- band tryouts at a high school
- a play performed by a preschool group
- a company picnic
- a safety-committee meeting
- a call for contributions to a bake sale

Getting your message across is more than merely putting text on paper. In the competition for attention, a poster needs flare

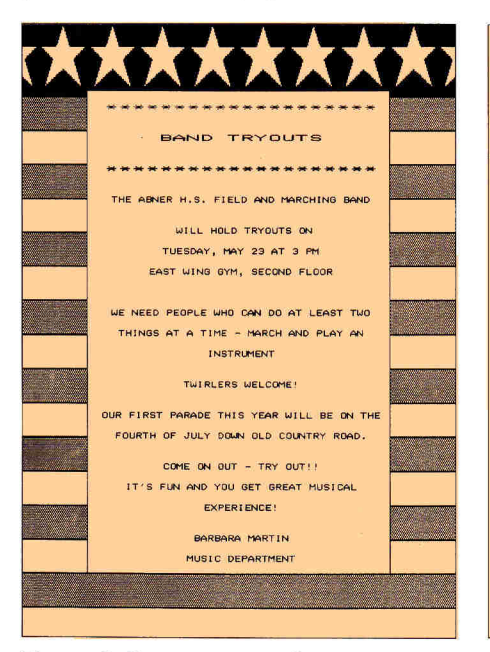

**Figure 1. Poster announcing a high school's band auditions.** 

and professionalism. No matter whose eye you're trying to catch — students, employees, club members, friends, or family with AppleWorks, imagination, and clip art from The New Print Shop from Broderbund Software (500 Redwood Boulevard, P.O. Box 6121, Novato, CA 94948, 800- 521-6263, 415-382-4400, \$49.95 home edition, \$59.95 school edition, \$119.95 lab pack) you can turn out winning posters. Here's the sequence that works best:

1. Print the border you want to use. This will give you an idea of the size of the margins and how much text you need to fill the space within.

2. Write the text as you visualize it as a poster. 3. Print the text.

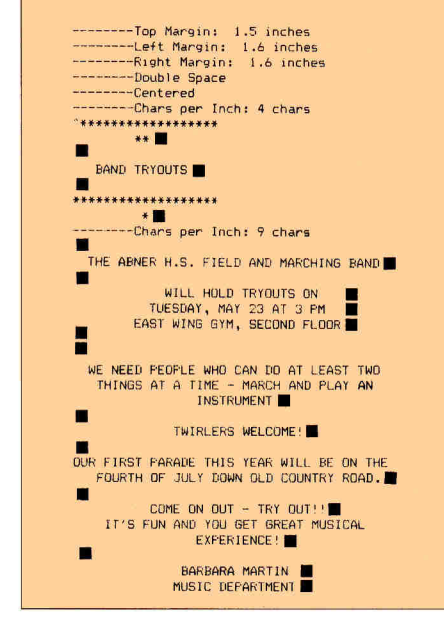

**Figure 1a. Formats in auditions poster. Note asterisks around headline.** 

4. Check the placement of text within the border. The easiest way is to put the border and text pages together and hold them up to the light. You may want to try different borders to see which works best. 5. Redo and reprint the text as often as necessary to get the best fit. Snip a line here, add a line there, and change margins and line spacing as needed.

6. When the text is perfectly placed within the border, slip the text page into the printer and print the border.

### PASS THE WORD

Here are some writing and design tips to keep you on the straight and narrow:

• Write a headline to set the tone of the piece. The headline doesn't necessarily have to start the piece, although that's fairly common. It can just as easily nestle within the body of text.

• Create interesting visual effects by using keyboard characters as headline borders. For instance, note the asterisk in Figures 1 and 3, less-than sign in Figure 2, the exclamation point in Figure 4, and the percent sign in Figure 5. Try experimenting with other characters, and placing these kinds of borders elsewhere in the text.

• Maintain interest by varying the appearance of lines. Use uppercase as well as lowercase, or put a space between characters, as in *CHRISTMAS SOIREE* on the cake-bake poster. Since AppleWorks and your printer don't provide a whole lot of choices in terms of font size and style, be inventive with what you have.

• Eliminate some commas and other punctuation you might otherwise use in running text. Remember, this is a poster. • Use short, punchy sentences. Be sure you list the facts (date, time, place, and so on), as well as an explanation of the event.

### CREATIVE FORMATS

Figures la, 2a, 3a, 4a, and 5a show the formatting that produced the posters. Blots (square characters) show where to press Return. Here's a list of the print indicators you'll find in these **Figures:** 

**• Top margin** tells the printer where to begin printing the text. The standard top margin of 0 inches starts the text at the very top of the page. Increasing the top margin starts the text lower, which you'll need to do to get below the top border.

**• Bottom margin** tells the printer where to stop printing the text. The standard bottom margin is 2 inches. Reducing this number allows more text on the page.

**• Left margin** and **right margin** reduce the width of the text to fit between the left and right sides of the border.

• The caret before the first text character in each poster makes all succeeding text print in **boldface.** A boldface setting makes text crisp, clear, and dark, even with a notso-new ribbon in your printer.

• Changes in **character size** (4, 9, 10, or 12 characters to the inch) add variety to a poster and produce text and titles that really stand out.

**• Double-spacing** between lines makes the body of text easier to read.

• Standard line spacing is 6 lines to the inch. When you change it to 8 lines to the inch and use double-spacing, you actually get **one-and-one-half line spacing,** an attractive variation.

**• Centering** balances the text between the side borders.

**• Unjustification** cancels centering and restores normal left justification.

**• Indenting** pulls the text in from the normal left margin. An indentation of 0 pushes it back out again.

Now that you know the print indicators, it should be duck soup to create these posters. Go for it — then try making your own.

### **ROLL THE PRESSES**

**I used** a laser printer to produce **these**  posters' borders and my ImageWriter **II**  for the text. With a laser printer, you're virtually assured of consistent placement. If you're using an ImageWriter for both border and text, you may need to redo your formats a bit to get the placement perfect. Don't be discouraged; the result **will** be worthwhile.

If you find perfect placement difficult to achieve, you can always print the border and tape the trimmed text into it. Or, conversely, snip **out** the middle of the

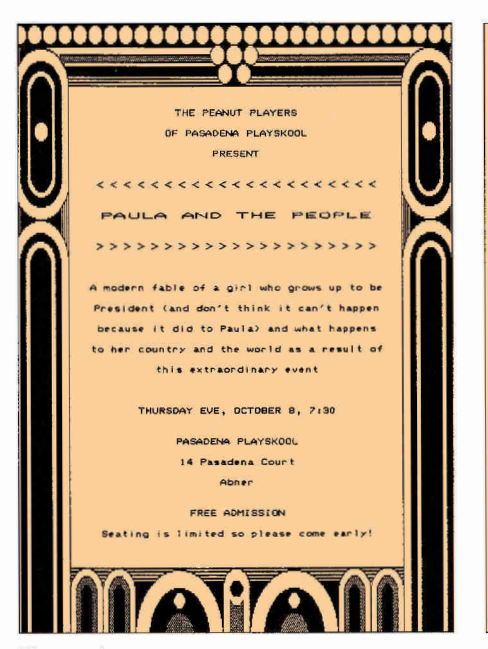

**Figure 2. Poster announcing a preschool theater group's play.** 

border and tape it over the text. Either way works fine. Then duplicate the poster on a good copy machine. Although copying produces a one-generation degradation in quality, it's fine for posters. One final idea about printing: Use colored paper — the result can be electrifying.

In the opening paragraph, I said this is a column of ideas. The ideas presented here are meant as a jumping-off point for your imagination. I challenge you to create a poster to be proud of, then send it to me at the address below. I'll print the best of the bunch in a future column.

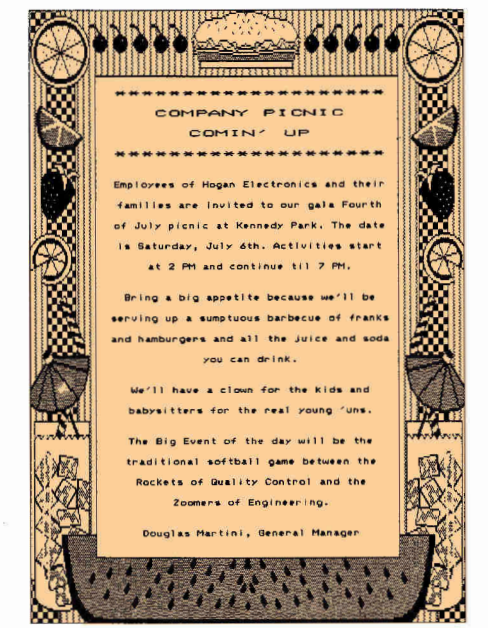

**Figure 3. Poster announcing a company's annual holiday picnic.** 

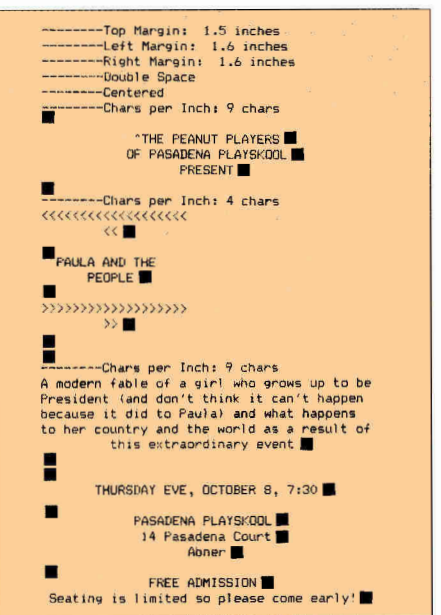

**Figure 2a. Formats in play poster. Note less-than signs around headline.** 

(Sony, but I can't return or acknowledge posters I receive.) Don't let me down.

One last note: I've mentioned "instant undo" before, but it's worth mentioning again, because this simple yet powerful technique is indispensable in any wordprocessing task, including poster design.

When you want to remove unwanted text during editing, you can use either the *Delete* command (OA-D) or the *Move*  command (OA-M). Either way, the text disappears from the screen.

With OA-D, that text is gone forever even if a moment later you decide you

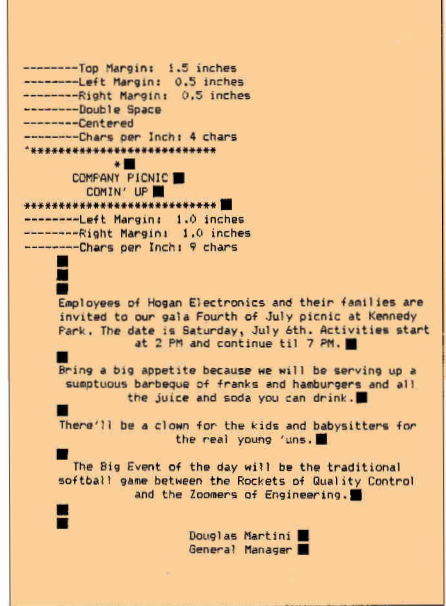

**Figure 3a. Formats in picnic poster. Note asterisks in headline.** 

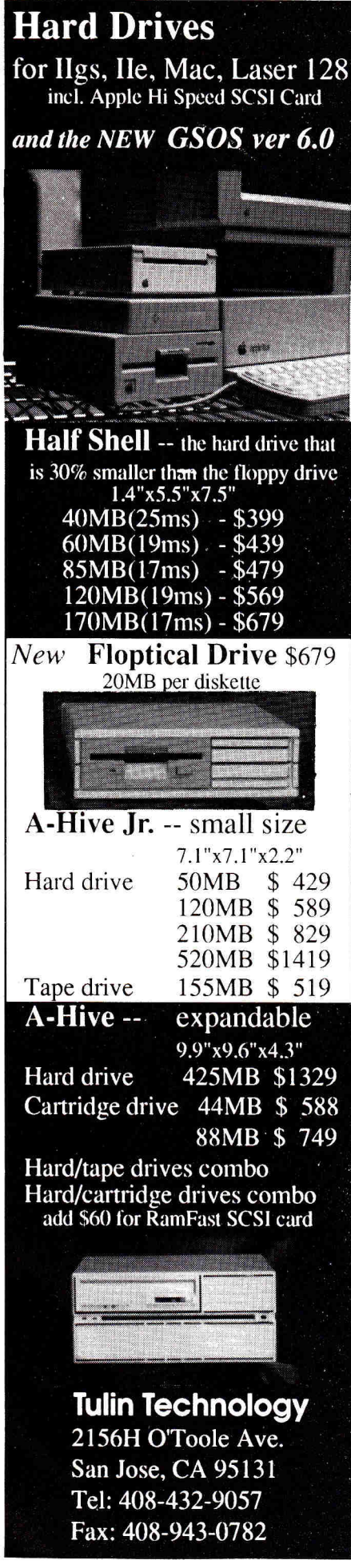

# **APPLEWORKS IN ACTION**

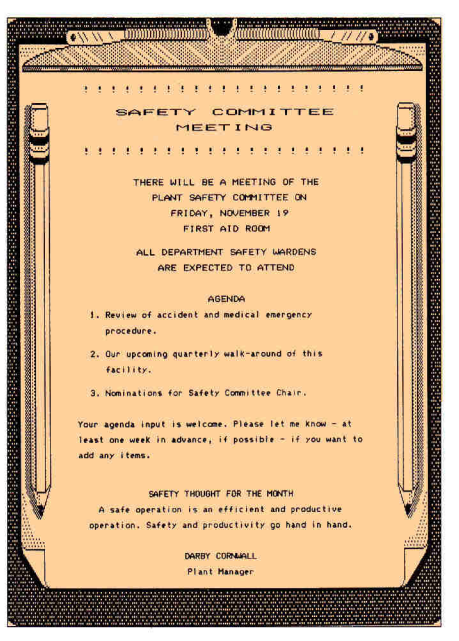

Figure 4. Poster announcing a company's safety-committee meeting.

could use it elsewhere. OA-M, on the other hand, places the deleted text on the clipboard, so you have a chance to reconsider. If you change your mind again, just move the text back from the clipboard. Bear in mind, however, that moving a second piece of text to the clipboard will shove the first into oblivion.

### **NEXT MONTH**

In my next two columns, we'll look at an AppleWorks spreadsheet that'll

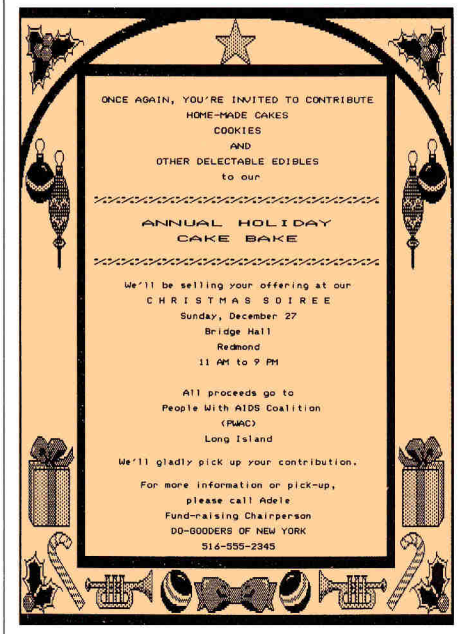

Figure 5. Poster calling for homemade goodies for charity bake sale.

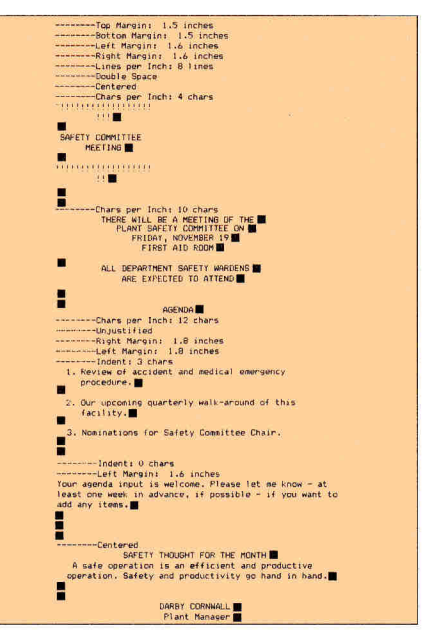

Figure 4a. Formats in meeting poster. Note exclamation points in headline.

help you explore the ins and outs of renting a home versus buying — one of the most important decisions you may ever make. Stay tuned. □

CONTRIBUTING EDITOR RUTH K. WITKIN IS THE CREATOR OF THE SUCCESS WITH APPLEWORKS TEMPLATE SERIES AND RUTH WITKIN'S MONEY MANAGER (AVAILABLE FROM A+ PUBLISHING), AS WELL AS RUTH WITKIN'S BEST NEW APPLEWORKS TEMPLATES (OUALITY COMPUTERS). WRITE TO HER AT 5 PATRICIA STREET, PLAINVIEW, NY 11803. ENCLOSE AN SASE IF YOU'D LIKE A REPLY.

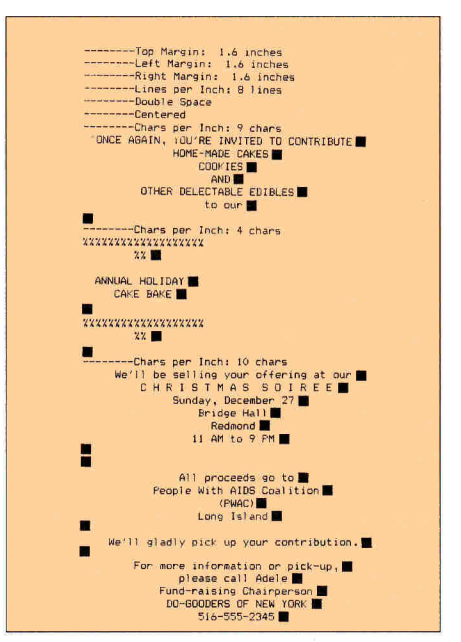

Figure 5a. Formats in bake-sale poster. Note percent signs used for headline effect.

# **Public Domain Software for only \$3.50**

### IIGS GAMES

**GS110 Milestones 2000:** This game is based on an old French game. You have to play mileage cards to advance your own auto while stalling your opponent with flat tires and accidents. Great graphics.

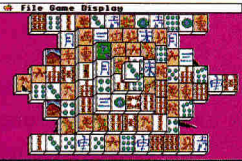

**GS165 Mah Jong:** Chinese tile strategy game.

**GS117 Star Trek Classic GS:** A remake of one of the earliest computer games ever written, Fire your photon torpedoes and laser, do short range scans and use your warp drives to defeat Klingon and Romulan star ships.

**GS103 & GS104 Cosmocade:** On the first disk, you must Journey to Calibus in a fastpaced arcade style game. Disk two is called

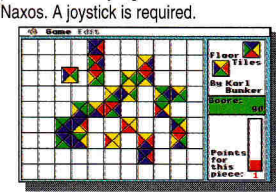

**GS157 Fun, Fun, Fun:** A strategy game called Floortiles plus 19 other fun programs.

**GS145 Sensei:** A karate-style game by the FTA. Use a joystick to fight your way into a black belt.

**GS119 Columns 2.0:** In this game which is similar to Tetris, you arrange falling blocks so that colors line up. Includes rock music background.

**GS131 State-of-the-Art Games:** This disk includes PlasmaLab 2, Xpurpose, BlackJack Tutor, From Beyond, FTA Plotting, Game Maker and Explorer GS.

**GS129 Games, Games, Games:** Cribbage, Rubik Cube, Poker Challenge, Solitaire NDA, Golden Bug, Elevators & Word Search.

**GS118 Memory Card Game:** Full color GS version of Concentration plus Wisconsin Rummy and Hearts.

**GS137 Dr. Mario & Others:** Tetris like game plus Quinette, PuzzleGS, and Pac Man NDA.

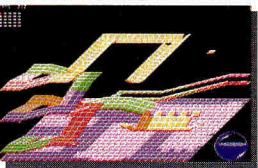

**GS153 Bouncing 'Ferno:** This game will remind you of Marble Madness as you attempt to bounce your way through a maze of ramps and elevated terraces. Brand new from the FTA.

' GS30 Solitaire Card Games: Five different versions of solitaire including Casino, Slot Poker, Monte Carlo & Poker Solitaire.

### IIGS MUSIC

**GS166 SoundSmith Jukebox:** Plays both SoundSmith and NoiseTracker songs with an animated display.

**SLO1 MidISynth' Jukebox:** This is the hottest music program available for the GS Full orchestral sounds with unbelievable quality. You won't believe your ears.

**SL02, SL03, SL04, SLO5 & SL06:** Six full disks of MidiSynth songs for the Jukebox program or System 6.0's synthLab disk.

**GS53 SoundSmith:** The best known music program for the IIGS will have you rocking.

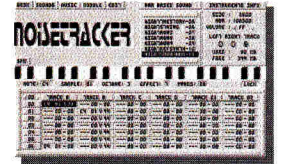

**NTOO Noisetracker Version 1.0:** An exceptionally fine music program from France.

**NTO2 thru NT17:** Sixteen disks full of songs for use with Noisetracker.

### **HYPERSTUDIO**

**HS26 & HS27 Civil War Stack:** Learn about the causes, the personalities and the history behind the U.S. Civil War. Great graphics.

**HS48 Developer Pack:** Write your own extensions to HyperStudio 3.0.

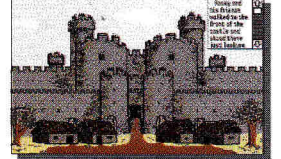

**HS49 & HS50 Rocky Smith's Adventure The** Castle: A graphic adventure for use with 4th thru 6th grade students. In order to be successful in the adventure, the player must read, think and follow directions.

**HS20 & HS21 Dinosaur Stack:** Learn all about dinosaurs such as where they lived, their relative size and their diet.

**HS45 Sound F/X:** Digitized sound effects ready for use with HyperStudio. Beeps, drums, booms, barks, clangs and alarms.

**HS18 & HS19 Washington D.C.Tour:** Take your vacation in D.C. Visit the White House, the Pentagon and many other places.

HS09 Presidental **Stack:** Learn trivia about all the U.S. Presidents, Includes graphics.

**HS08 HyperSpace:** Two great stacks about the solar system and man's attempts to explore it. Sound effects and graphics.

### **ANIMATIONS**

**GS138 The Delta Demo:** This program shows off the best of the IIGS.

**GS135 Simple Animation Program:** An animation workshop which you can use to design your own creations.

GS136 The SAP Wall: Based on Pink Floyd's "The Wall", this animation will rock you.

### **IIGS GRAPHICS**

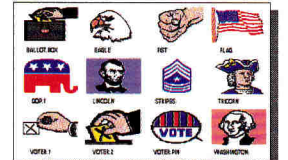

**GS163 Political & Patriotic Print Shop GS Graphics:** Eighty all-new graphics for P.S.

**GS133 Religious Print Shop GS Graphics:** Eighty color graphics for Print Shop.

**GS07, GS08, GS29, GS35, GS77, GS78, GS100, GS106 & GS123 Graphics, Fonts and Borders for Print Shop GS:** Nine completely different disks for use with Print Shop. Each disk contains at least 72 multi-color graphics and most have borders and fonts.

**GS48 GIF Graphics:** 75 colorful graphics in GIF format plus an all-new IIGS graphic utility program to view or convert them.

**GS59, GS64, GS67, GS73, GS74, GS86, GS128 & GS132 Super Hi Res Clip** Art: These 8 disks contain clip art converted from the Mac. They're great for use with AppleWorks GS or HyperStudio,

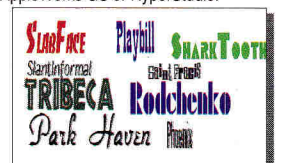

**TF01 thru TF04:** TrueType fonts for use with Pointless. Get rid of those "jaggies!"

**GS148 DYA Exhibit A:** A 3200-color slide show with 28 beautiful full-color graphics.

**GS159 DreamVoir:** View 3200-Color Pics.

**GS96, GS116, GS125 & GS126 — 3200 Color Pictures:** 4 disks full of the best 3200 color graphics.

### **IIGS UTILITIES**

**GS167 System 6.0 Desk Accessories:** A collection of new and old DAsfor System 6.0.

**GS158 System 6.0 Special Effects: Spruce**  up your System 6.0 disks with these utilities.

**GS120 icon Mania:** Everything you need to add new icons to the IIGS desktop. Two icon editors and hundreds of predrawn icons.

**GS47 GS/OS Goodies:** Our all-time best selling disk. This disk contains over 20 new desk accessories including ShowPic.

**GS154 Gyrus Desktop Utilities:** Everything a power user could want. Desk Accessories galore, including a calculator, a clock, a sound player, a Chinese Checkers game, Also an animated screen blanker, a SHR screen saver, a text file reader, utilities that load fonts & NDAs "on the fly". Much more!

**GS151 Way Cool Jazz:** Now you can jazz up your GS just like the experts do.

**GS127 GS Productivity Pack:** This disk contains two complete word processors, several desk accessories and El Macro.

### Ile & **Ilc PROGRAMS**

**R07 AppleWorks Patcher:** Fix up your AppleWorks 3.0 with these patches.

H73 CEEMAC: Kinetic art generator.

G46 Columns Ile: A Tetris-like game in which you rotate gems to match up columns.

**G38 Arcade Games:** Cu\*bit, Night Crawler, Car Dodger, Slots and Avalanche,

**G43 Flobynoid:** Clone of Arkanoid.

**G22 Public Domain Defender:** Fly your space craft and shoot down aliens who are trying to kidnap humans from the ground.

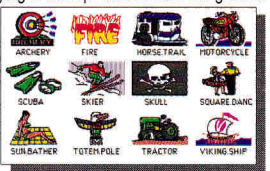

**P50, P51 & P67 Multi-color Graphics for The New Print Shop:** Each disk contains over 30 all-new full-color graphics for TNPS.

**P70, P71, P72 & P73 Christian TNPS Graphics:** Each disk contains 120 different black & white graphics for The New Print Shop. All the graphics have a religious theme.

**C47 U.S. Geography:** USA Jigsaw and US Capitals make this disk fun and educational.

**G301 Guadalcanal:** Re-enactthe World War II battle in the Pacific. Requires 3.5" drive.

**GS155 Computer Keyboarding:** Learn to be an accurate and fast touch-typer. Requires 3.5" drive.

**C42 Math Word Problems:** Learn the basic procedures involved in solving algebraic word problems of rate and time or mixtures.

C55 Number Games: A collection of simple math games for elementary students.

### Only \$3.50 per disk. Why Pay More? To order call: **(402) 379-4680**

All the disks listed in this ad (plus hundreds more) are available from Big Red for only \$3.50 a piece. And if you order ten or more disks, the price drops even lower to only \$3.10 per disk. This price includes shipping and handling to U.S. addresses. To order, write or call today. We accept MasterCard, Visa, school purchase orders or personal checks. Please note: Some of the programs listed here are shareware. Help Support Shareware! Free Catalog Available.

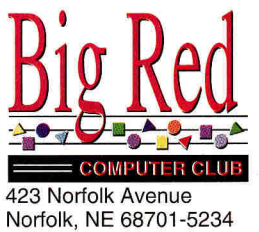

.11•1811•1111.

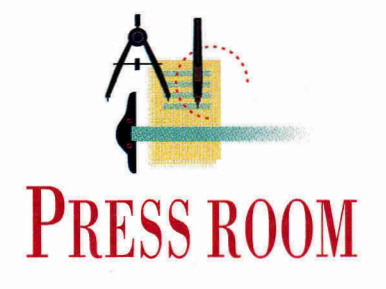

# **APPLE EARTHWATCH**

**Honor our planet this summer with a desktoppublishing project that's fun** *and* **educational.** 

### **By CYNTHIA E. FIELD, Ph.D.**

FOR A HOST OF REASONS (WHICH we'll let the social scientists debate), the dawning of the '90s was our collective wake-up call to the excesses of the '80s the "greed is good" decade. Perhaps nowhere is the alert more evident than in our renewed concern for the environment. Record numbers of kids and adults are sorting cans, bottles, and yesterday's newspapers from the trash. Meanwhile, countless Apple users are discovering the "three Rs" of responsible computing: *reduce, reuse, recycle.* 

It's no surprise that computing enthusiasts, who are "leading edge" people anyway, are among the most devoted of this new generation of environmental activists. If you haven't already taken the plunge, you're probably at least contemplating a switch to recycled computer supplies, for instance. Take a look at "Good Earthkeeping" in *inCider/A+'s*  April 1992 issue (p. 38) and particularly at the accompanying sidebar, "12 Steps to Green Computing" (p. 42 in that issue) — a checklist you can use as a springboard for personal environmental action or classroom discussion.

But first — to help you celebrate the spirit of Earth Day all summer long let's investigate several methods for "publishing" computer-generated designs on T-shirts, table linens, handkerchiefs, and reusable grocery bags. Local department stores probably carry the inexpensive cloth items you need. For example, in a neighborhood discount store I bought a package of three name-brand white T-shirts for \$6. Thirteen white cotton handkerchiefs cost \$9 in a men's clothing store. Specialty shops and canvas-bag boutiques often sell plain ready-made cloth bags. You can also get plain cotton canvas shopping bags (16 by 12 by 8 inches, cotton web handles, made in the United States) from **Equinox Ltd.** of Williamsport, Pennsylvania.

To save money, you can purchase material and make bags and other cloth items, such as table napkins, from scratch. (Remember, guys can do this, too.) Table napkins are a snap to sew. If you can't fmd a pattern for a bag, take a decorated bag apart with an inexpensive seam ripper. As long as you're careful when you "dissect" the bag, you'll be able to resew it later on.

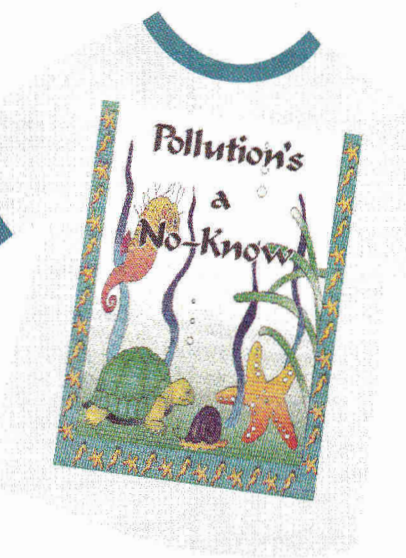

**Figure. T-shirt created with Broderbund's Print Shop Companion Iles and Flax Art's Second Impressions transfer kit.** 

Use the separated parts for your pattern, or — to borrow a desktop-publishing term — "template." Whip out a sewing machine and buzz away.

On a more serious note, prudence dictates that you supervise children who participate in this month's project: You may not be using a sewing machine, but you'll need a hot flatiron.

### **SPEAK YOUR MIND**

If one phenomenon describes modern American culture, it's the explosion of T-shirt slogans; the First Amendment probably accounts for the fact that everybody in America has an abundance of opinions and no reticence about sharing them. Instead of buying a T-shirt touting some stock phrase, though, why not create your own design — and a unique message — with your Apple II or Macintosh? And remember: You don't have to limit freedom of expression to just T-shirts.

All you need is a graphics or painting program. If you'd like your design to include text, the program should offer a "flip horizontal" or "backwards printing" feature. Invoking either of these capabilities prints a mirror image of your message or illustration — so that after you complete the cloth-transfer process, your words of wisdom will look right.

Over the years, I've experimented mess<br>you<br>you<br>you with at least four cloth-printing methods. At press time I learned about a fifth technique, which uses special transfer toners in laser-printer cartridges. According to *The Flash,* a catalogue/newsletter from **BlackLightning,**  the toner, which is available in a variety of colors, contains "sublimation fabric dye." In addition to selling toner cartridges, the company offers a transfer service and will even custom-design artwork for you.

Dot-matrix-printer users can purchase (from accessory suppliers such as **Computer Friends)** printer ribbons impregnated with cloth-transfer ink. In theory, this method of transfer making couldn't be easier: Create the design, flip it appropriately, print it on paper, and iron it onto cloth. Perhaps my standard computer paper was under par or my iron setting wasn't precise enough, but I haven't had much luck with the transfer ribbons. The results look washed-out.

More recently I tested the **Print Gocco B6 Stamp Kit for Cloth.** As usual, you create and print a design on paper, but this method — a variant of screen printing doesn't require you to print backwards. Thus you can use Publish It! 4 and other programs that can't flip objects horizontally.

Using the **Print Gocco B6 Screen Printing Kit** unit, you make a master from a photocopy of the computer printout. You may recall that I first introduced B6 in "Living Color" (August 1990, p. 48), an article describing color-printing techniques. Although B6 is unmatched for creating small paper publications such as notepaper and greeting cards, I need a lot more experience using the Stamp Kit for Cloth accessory before recommending it so enthusiastically. Despite my initial lack of success with these cloth-printing methods, I won't hesitate to try them again when I have more time to experiment with all the variables.

### STUCK ON YOU

For this month's column, I've selected two cloth-transfer techniques you can enjoy right away without much practice. My most exciting "find" is the **Second Impressions** cloth-transfer kit from Flax Art & Design, a mail-order company. A Second Impressions kit costs \$11 and provides enough material to make several small transfers or at least two large ones.

Another method I like uses clothtransfer paper called **Print 'n Wear.** Radio Shack stores sell this product as **Print 'n Press** paper. Either way, plan on spending about \$2 per sheet. Each sheet can accommodate one large transfer or a halfdozen or more small ones comfortably.

With materials at hand, start up your Apple and load your favorite graphics program. For projects like this, I always turn to **The Print Shop IIGs.** The quality of its color printing is unparalleled, so you can always count on generating greatlooking documents. From the program's

main menu, select the *Sign* option. Print Shop signs fit on an 8.5-by-11-inch page, an ideal size for a transfer destined for an adult T-shirt. For a smaller area, use the program's reduction feature in the *Print Options* menu.

I selected the *Underwater* scene — a fullpanel graphic — and *Eastern* font. Both come with **The Print Shop Companion HGS.** I printed a sample in color on an ImageWriter II. If you don't have a fullcolor printer, create a black-and-white design. Depending on the transfer method you choose, you can color the transfer manually yourself or paint the finished cloth item with fabric pens. Most of the products mentioned in this month's Press Room include suggestions for coloring designs.

The Print Shop JIGS offers the "backwards" printing capability that's needed to make the Second Impressions cloth transfer. Coat the printed side of your design with the "stitchless" transfer medium provided in the Second Impressions kit. The smell and viscosity of this nontoxic fluid reminds me of Elmer's Glue-All.

After you cover the design more or less evenly with fluid (try an artist's brush), turn the printout over and place it carefully on the T-shirt (or cloth bag, or whatever). A wooden "burnisher," which looks like a wallpaper-seam roller; spreads the liquid uniformly and assures good contact between the paper printout and the cloth. Allow the project to dry overnight. The next day, press the transfer with an iron to set the ink.

Flood the transfer with water and peel away the original printout paper. The colored image remains on the cloth. Allow the shirt to drip dry. Brush the transfer with a finish coat of diluted (1:1) stitchless medium. Let dry. My rather impressive-looking Second Impressions T-shirt is displayed in the accompanying **Figure.**  Perhaps even more impressive than the shirt is the fact that it represents my very first try with the Second Impression kit.

### **PAPER CHASE**

You can also make cloth transfers with specially coated paper, such as Print 'n Wear transfer sheets. Prepare your printout as in the Second Impressions project, but, instead of printing on ordinary

computer paper, use Print 'n Wear or Print 'n Press paper.

Watch out for pitfalls. Even with standard computer paper, colors can bleed and printouts become misaligned, but when these mishaps occur with transfer paper, it costs you \$2 a shot. That's why I can't emphasize enough the need for good "quality control" before printing. It goes without saying that you should preview your design to make sure it looks the way you want. Check for spelling errors in your message, too. And, of course, use only a good-quality — or new — printer ribbon. For best results, print a sample on scrap paper first.

Each sheet of transfer paper should be properly oriented before printing. The Print Shop JIGS requires that paper be positioned at the top-of-page mark, for example. Because transfer paper is somewhat thicker than ordinary computer paper, you may need to lower the paperthickness lever a notch or two. The fourth setting from the top seems to give the best results on my ImageWriter II. You know how Murphy's Law applies to computer projects? To, be on the safe side, plan to purchase more transfer paper than you think you'll need.

One problem that occurs consistently when I use transfer paper in my Image-Writer II is streaking. Because I keep the printhead clean, the culprit is probably the plastic paper guide in front of the printhead. Transfer paper has a slightly tacky feel, and, although I've tried readjusting the paper guide, ink still tends to smear. The "solution" is WD-40, a penetrating oil from the hardware store. Place the transfer-paper printout — streaks and all — on a comfortable work surface. Spray a tiny amount of WD-40 into a small plastic container. (A shampoo bottle cap works well.) Gather a few Q-tips and a very fine camel's-hair artist's brush.

Lightly dip a Q-tip into the WD-40. Now gently rub (as if to lift) any smears that appear in large areas of your printout. When the Q-tip becomes soiled with ink, use a new one. To clean up detailed areas, switch to the camel's-hair brush. Don't Saturate the brush, or you'll end up ruining the good parts of your transfer. The brush should be nearly dry, even after you dip its tip into the WD-40. To keep

# **PRESS ROOM**

the brush clean while you work, dab it frequently on a facial tissue or a small piece of cotton cloth. Cleaned-up transfers show marked improvement over "raw" ones.

Now preheat an iron and arrange the transfer on the T-shirt, handkerchief, or other cloth item you're decorating. Follow the instructions provided in the transfer-paper package to iron the transfer.

Both the Second Impressions kit and the Print 'n Wear package provide suggestions about laundering and caring for your creations. You can expect all laundered items to dull a bit. Ironing isn't recommended, but I've used a pressing cloth with no ill effects.

### **SAVE A TREE**

When I helped organize the first Earth Day celebration on my college campus 25 years ago, **I** didn't anticipate someday writing a column that combines two longstanding interests: personal computing and the environment. I hope you enjoy this month's project as much as I did.

### **BlackLightning, Inc.**

Riddle Pond Road West Topsham, VT 05086 (800) 252-2599 (802) 439-6463 fax call for pricing for print and transfer services \$89.99 laser transfer toner \$79.99 empty cartridge exchange

### **Computer Friends, Inc.**

14250 NW Science Park Drive Portland, OR 97229 (800) 547-3303 (503) 626-2291 technical support \$9 ImageWriter black cloth-transfer cartridge \$15 ImageWriter four-color cloth-transfer cartridge \$69.95 Maclnker reinker plus \$9.50 driver kit

### **Equinox Ltd.**

1307 Park Ave. Williamsport, PA 17701 (800) 326-9241

### **PRODUCT INFORMATION**

\$4.95/cotton canvas bag \$4.50 each 4 or more institutional pricing available

**Print Gocco B6 Screen Printing Kit, \$110 Print Gocco B6 Stamp Kit for Cloth,** \$32.95 RISO Inc. 300 Rosewood Drive Suite 210 Danvers, MA 01923-9892 (800) 866-2179 (508) 777-7377

**Print 'n Press**  Radio Shack 700 One Tandy Center Fort Worth, TX 76102 \$9.99/5 sheets catalog #26-1437

### **Print 'n Wear Heat**

**Transfer Paper**  Foto-Wear Inc. P.O. Box 1040 Grand Rapids, MN 55744 (800) 950-9914 (908) 257-6549

\$19.95/10 sheets sample pack \$9.95 4-pack \$19.95 10-pack \$1.09/sheet \$109 100 sheets

**The Print Shop Iles,** \$59.95 **The Print Shop Companion Iles,** \$49.95 Broderbund Software 500 Redwood Blvd. P.O. Box 6121 Novato, CA 94948-6121 (800) 521-6263 (415) 382-4400

### **Second Impressions Fabric Transfer Kit**

Flax Art & Design 1699 Market Street P.O. Box 7216 San Francisco, CA 94120-7216 (415) 468-7530 customer service \$11

WRITE TO CYNTHIA FIELD AT 60 BORDER DRIVE, WAKEFIELD, RI 02879. ENCLOSE AN SASE IF YOU'D LIKE A PERSONAL REPLY.

### Breakthrough For AppleWorks *Use* **se August, NEW VERSION 2.0**

Then again, how can you miss when your favorite computer is named after a tree? ❑

### **THE BEST INTEGRATED PC PACKAGE YET**

Remarkable Technologies announces a breakthrough product which delivers AppleWorks power on an IBM PC or compatible. SuperWorks allows AppleWorks users to step up to a PC along with all their AppleWorks files, utilizing an AppleWorks work-alike integrated software.

New features provide full and complete integration of all its capabilities including: spreadsheet (with graphs 3-D capability), database (the easiest to use and one of the most powerful anywhere), word processing with spell checker and display PCX files, a communications package plus new improved powerful macros keystroke capability, and programming language. Full EMS support (up to 32 Meg). It takes only 180K on diskette which makes it ideal for notebook users. SuperWorks allows you to work with your AppleWorks files, Lotus 123, dBase, and Ascii on an IBM PC.

As a special introductory offer to inCider readers, SuperWorks will be made available at the special price of \$199.00 (plus \$5.00 shipping and handling). SuperWorks has a regular retail price of \$400.00. Send check or credit card information with order form at right to Remarkable Technologies, 245 Pegasus Avenue, Dept. IC, Northvale, NJ 07647. Phone: 201-767-5522 or 800-782-1955 Fax: 201-767-7227.<br> **Production of the contract of the contract of the contract of the contract of the contract of the contract of th** 

**L.... 30 DAY MONEY-BACK GUARANTEE DAY MONEY-BACK GUARANTEE** 

\*AppleWorks is a Registered Trademark of Apple Computer & Claris Corporation \* MS-DOS & Microsoft Works are Trademarks of Microsoft Corporation

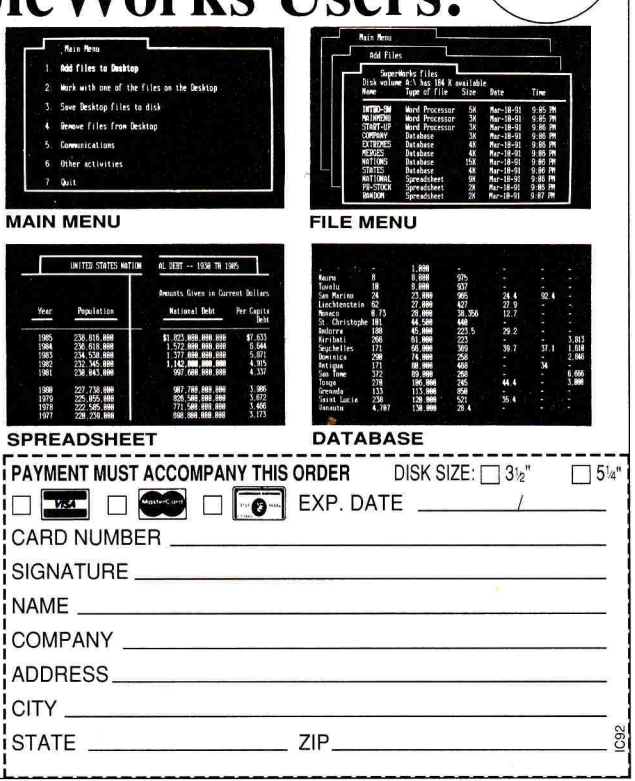

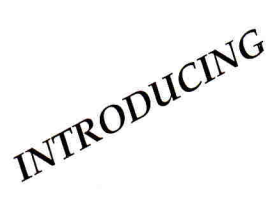

# **TimeOut**  Grammar **With Separate Cream 12**

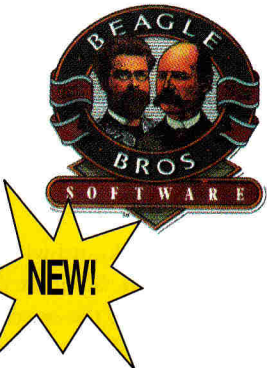

TimeOut Grammar do protect your TimeOut Gramma<br>do protect your<br>wriung from<br>embarassing mistakes.

*Remember when spelling checkers were considered inconvenient? Well... they were inconvenient. But now all word processors have built-in spell checking, and everyone uses them. It's the same with grammar checkers. Until now. New TimeOut Grammar adds built-in grammar checking to your AppleWorks word processing. With TimeOut Grammar, you have the power to guard your writing against embarrassing errors. No matter what you write, from a high-school paper to an annual report, TimeOut Grammar will make it stronger, clearer and more concise.* 

**TimeOut Grammar** . . . . . . . . . coming July 1 \$49<sup>95</sup>

*suggested retail \$79.95* 

# **Save up to 55% on TimeOut programs! Any 3 for \$7995• Any 4 for \$9995**

*This is a limited time offer and does not include TimeOut Grammar* 

## **TimeOut SuperFonts**

Now you can print out your AppleWorks files with fancy fonts and graphics. SuperFonts works with all the same formatting commands you normally use in AppleWorks. SuperFonts even adds some new commands, like right justify and absolute tab. *\$42.95* 

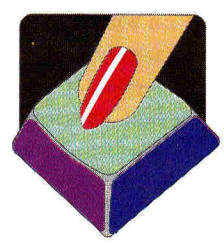

## **TimeOut Graph**

Organize your spreadsheet figures into clear, informative graphs, Just choose the type of graph you want and it appears instantly—all ready to

print—with titles, subtitles, legends, borders, and more. \$52.95

## **TimeOut Thesaurus**

Choose any word in the word processor and select Thesaurus from the TimeOut menu. You'll see a list of words with similar meanings—synonyms—displayed on the screen. Choose the new word you want and Thesaurus does the rest. \$32.95

## **TimeOut TextTools**

These word processor enhancements take the drudgery out of producing complicated documents—term papers, proposals, newsletters, even your Great American Novel. \$32.95

## **TimeOut SideSpread**

Print your spreadsheets and data base files sideways— inside AppleWorks! SideSpread can print all or part of your file in a wide variety of sizes and print qualities. \$32.95

## **TimeOut ReportWriter**

ReportWriter's flexible report generator makes AppleWorks a powerful administrative tool. Generate report cards, attendance records, lesson plans, forms and more. *\$48.95* 

## **TimeOut UltraMacros**

Automate AppleWorks with this ultra-powerful program. Never retype repetitive information again. Record your keystrokes as you go, and then play them back—up to 4,000 keystrokes with one command! \$40.95

### **Circle 136 on Reader Service Card.**

## **This special offer also includes these great TimeOut modules:**

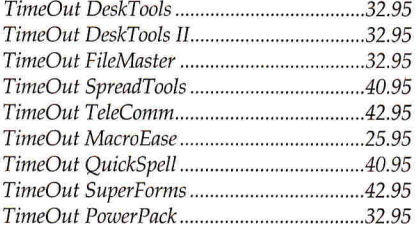

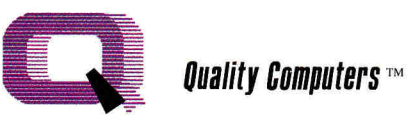

20200 Nine Mile Rd. • P.O. Box 665 St. Clair Shores, MI 48080 Phone: 313-774-7200 • Fax 313-774-2698 *Orders 1-800-443-6697 Support 313-774-7740* 

# **RFVIFWS**

Continued from p. 26

sound-input device such as Farallon's MacRecorder, you can train the program's *Pinehead Puppets* to mimic a child's actual mouth movements.

### **NO END IN SIGHT**

Unlike the black-and-white Manhole and Comic Osmo, Spelunx uses *Cameo-Color* to brighten up the occasional screen or object. Color makes the characters more lifelike.

In addition, Spelunx includes many more toys, games, and educational activities than its predecessors. Open-endedness is another area where Spelunx differs from its noble hypertext ancestors. The program includes a *Cave Builder*  module that lets youngsters customize their own Spelunx kingdom. You can construct winding tunnels, move rooms to new locations, add a pair of *Warp* chambers that transport you at lightning speed from one to the other, and padlock a tunnel to keep trespassers from entering.

Let's hope that Spelunx's modular nature indicates that we can expect new cave room add-ons from time to time. It would also be nice to see a CD-ROM version of the program. The current release requires 8 megabytes of hard-disk space just to install and 4.5 megabytes of precious real estate to run. With CD-ROM, there would be room for more color, plus several additional caves and activities without compromising valuable hard-disk property.

Spelunx and the Caves of Mr. Seudo introduces us to another marvelous universe full of delightful characters and engaging choices. This software encourages visitors to read, write, think, and play. Entertaining activities provide ample opportunity for children to develop basic skills through fun.

Ail games are simple enough for the very young, yet sufficiently compelling to hold the interest of sophisticated adults. You owe it to yourself and the children in your life to visit tiny Yoyon Isle and experience its night life.

Keep in mind, however, that this vacation requires HyperCard (included in the package). Yoyonites do *not* accept American Express.

**Carol S. Holzberg, Ph.D. Shutesbury, MA** 

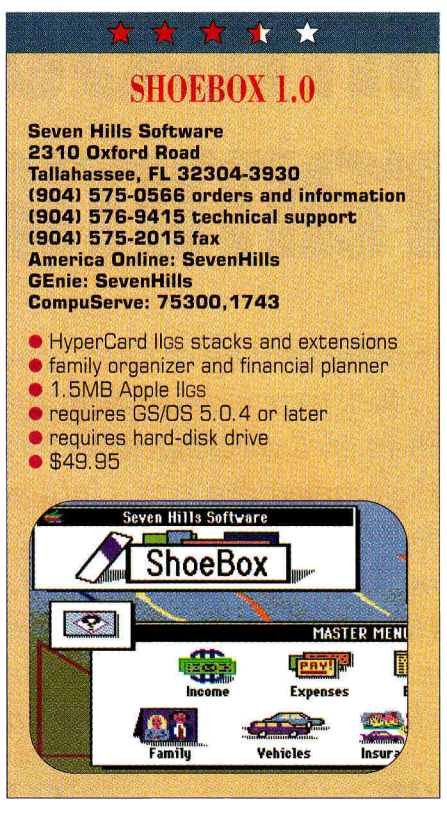

Tackling life's little details just got a whole lot easier for Apple IIGS enthusiasts. ShoeBox 1.0 may sound like a cardboard box, but we'll let you in on a secret — it's a thinly disguised attempt to hide a powerful family message center, budget tracker, and household information manager. This unique Seven Hills product is a composite series of HyperCard IIGS stacks that deliver beauty and brains as well as convenience.

If you already use HyperCard IIGs, adding ShoeBox to your *Home* stack is nearly automatic: Select the pre-existing HyperCard IIGs folder on your hard drive; ShoeBox's *Installer* utility does the rest. If you don't already own HyperCard IIGs, you won't need to invest an additional \$99, since ShoeBox 1.0 comes with a licensed version of Apple Computer's softwareauthoring environment. (It's not complete — it lacks sample stacks and documentation, although it maintains the host program's outstanding on-line *Help* system.)

The ShoeBox *Master Menu* features seven ready-to-use modules that address just about every family informationmanagement need you can think of. Three financial modules *— Income, Expenses,* and *Budget —* should appeal to recession-weary families. Selecting an income category is as easy as clicking on the appropriate check box: *Employers, Social Security, Pensions, Interest, Worker's Comp, Rental Income, Royalties, Trust Funds* (I should be so lucky), *Child Support,* and *Alimony.* It's so easy, you might actually enjoy getting organized.

ShoeBox records are well thought out. For instance, each *Rentals* record includes fields that accommodate basic information such as tenant's name, address, work and home phone numbers, rental amount, frequency, and due date. In addition, a scrolling text field lets you maintain a tenant history. Entering information in ShoeBox is a lot like filling out a form. The difference is that ShoeBox forms are integrated. For example, you can "post" (transfer automatically) income and expense items to the *Budget* stack. Because Shoe-Box wears its HyperCard IIGs persona so well, it's easy to browse and update records.

Other *Master Menu* stacks include *Valuables* (for consolidating information that's vital in case of theft, fire, or other casualty), *Vehicles* (for tracking car maintenance and repair records), and *Insurance*  (for organizing policy information in one tidy place). A *Custom* stack lets you create additional databases as the need arises.

The expandable modularity of ShoeBox via *ExtenStacks —* special add-on stacks is particularly enticing. For instance, Shoe-Box isn't a specialized genealogical program, but Seven Hills' Earl Childers tells us a third-party developer is working on just such an application.

Here's another example: ShoeBox's *Message Center ExtenStack* is like an on-line bulletin-board system for the hectic '90s household. Ideally, says Childers, you can leave your GS turned on with ShoeBox running all day long. As parents and kids zoom in and out of the house, they can post messages for other family members.

Other ShoeBox *ExtenStacks* helps kids (or continuing-ed parents) organize research-paper bibliographies and create monthly calendars you can integrate with to-do lists and an electronic appointment book. A *Connections* address book divides contacts into three categories: *Family & Friends, Businesses,* and *Entertainment.* An *Emergency Numbers ExtenStack* creates a printout to keep by the phone. From the perspective of a typical family, there isn't much ShoeBox fails to do.

As a HyperCard IIGS fan, I'd like to be able to edit existing layouts, relabel fields, and generally explore each stack's Hyper-Talk scripts, but ShoeBox is password protected. ShoeBox's decorative background — featuring a display of colorful streamers — makes some screens seem unduly cluttered to our fortysomething eyes. It would be nice to be able to select (or import) a different background.

ShoeBox 1.0 is bundled with Hyper-Card IIGS 1.0, a perceptibly slower version than 1.1, which the GS community expected Apple to release shortly after this review went to press. Unfortunately, stacks can't work any faster than the host program does, and a few ShoeBox 1.0 features seemed to need a kick start. For instance, when you create a calendar ShoeBox takes a brief time-out to recalculate. When you pull down an *About* or *ExtenStack* menu, a two-second delay precedes its appearance.

At press time Seven Hills was planning to bundle the faster HyperCard IIGs 1.1 with ShoeBox 1.1, an update (free to registered users) that fixes bugs reported by initial purchasers. Dave Hecker, vice president for research and development, told us the company was in the process of fixing one last bug — failure of the Shoe-Box icon to appear on the *Welcome* card of preinstalled versions of HyperCard IIGs 1.0. I didn't test ShoeBox 1.1, however, and the rating above reflects a half-point **"penalty"** for 1.0's bugs and slower speed.

Suffice it to say that neither Rockport nor Nike "databases" look as good — or do as much - as ShoeBox 1:0. Apple IIGs families would do well to test-drive this attractive, convenient home organizer and relegate the old one to a cardboardrecycling center.

### **Cynthia E. Field, Ph.D. Wakefield, RI**

*Editor's note: Now available, ShoeBox 1.1 lets you change the names of most field labels (just as you can in 1.0's* Custom *module). Also, if you have 2.25 or more megabytes of memory, you can use a new stack that lets you change the background color of ShoeBox's stacks. Finally, a new* ExtenStack *has been added:* Media-Center *lets you catalogue your entertainment media, such as videotapes, records, cassettes, and compact discs.* 

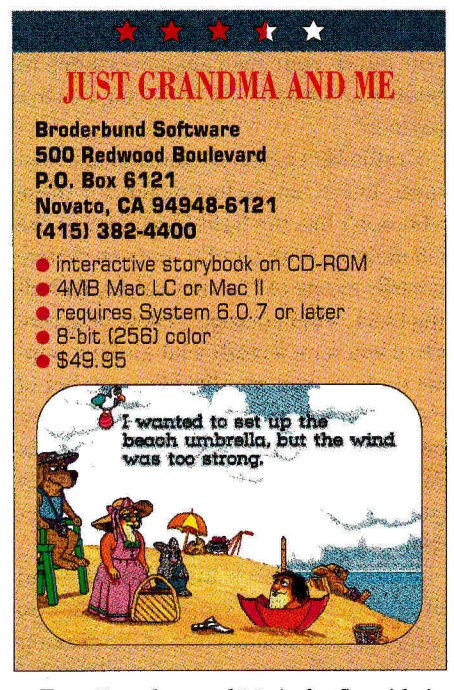

Ust Grandma and Me is the first title in<br>Broderbund's new *Living Books* series ust Grandma and Me is the first title in of interactive animated storybooks. Published on CD-ROM, this affordable product touches on an amazing variety of emotions, colors, and sounds. It's designed for children aged 3 to 8, but even teenagers and adults will find it enjoyable.

This electronic storybook is based on Mercer Mayer's endearing children's book of the same title. (The package includes a copy of the original storybook, so children can return to the beach when the computer isn't available.) Readers are invited to join Little Critter and his grandmother for a day at the beach and to accompany the characters on the bus ride to and from the seashore.

During the day kids "play" at the beach and watch the mishaps that occur when Little Critter sets up a beach umbrella, flies his kite, or discovers a seashell. Viewers will find themselves personally involved in the story. Little Critter drops his lunch in the sand; he has a run-in with an ornery crab; a huge wave washes away his magnificent sand castle. Most of us have experienced these events at one time or another.

The full text of the original story is reproduced on electronic "pages" that youngsters "turn" forward or backward by clicking the mouse, as Little Critter reads the story aloud. Program screens faithfully reproduce and enhance the book's pictures. Both electronic and print editions encourage reading, yet the computer offers much more than a book can possibly deliver: Animated graphics, sound effects, engaging music, and delightful voices combine to provide a terrific audiovisual experience. Little Critter not only walks, talks, and dances, but also sings, hums, snores, chortles, and whines.

Readers become actively involved because the program encourages them to make choices that direct the action. Children won't need much prompting to explore it. A number of items on every screen respond to the point and click of the mouse, and the software rewards kids for being curious. The graphics-based interface makes program operation intuitive and quickly puts kids in control.

Little Critter invites youngsters to hear the story read aloud, but gives them a chance to "play" inside the story as well. If they select *Read to Me,* they can sit back and listen to the story in English, Spanish, or Japanese. Text is highlighted as it's read so that youngsters can learn to recognize words, phrases, and sentences. Even though the cursor disappears, preventing children from interacting with anything on screen, even this "passive" mode enhances the original illustrated story by adding animation and amusing dialogue sequences.

In the more-active *Let Me Play* mode, children listen to the text as it's read, but they can also click on words and hear them spoken. There are 12 storybook pages in all. Each one is a colorful scene with more than a dozen "hot" spots. The action moves quickly from animation to animation or page to page.

Kids' software doesn't get any better than this — Just Grandma and Me is just about perfect. It does lack a dictionary option, which you'll find in Discis Books' programs. And its "finite" structure means that once children complete all activities, there's nothing more to do except do it all again.

Yet there are plenty of objects for viewers to examine and at least two to three hours of exploration before you finish all the pages. Just Grandma and Me is a marvelous program for the family, the classroom, or the young at heart. **Carol S. Holzberg, Ph.D.** 

**Shutesbury, MA** 

# **REVIEWS**

### $\mathbf{\hat{x}}$  $\mathbf{\hat{x}}$

### SIGNATURE GS

**0 Labs/Quality Computers 20200 East Nine Mile Road Box 665 St. Clair Shores, MI 48080 (800) 443-6697** 

• GS/OS desktop-environment customization programs **• 1.25MB Apple Ilgs • 1.75MB recommended •** requires System 5.0.4 or greater • requires 2 3.5" disk drives hard drive recommended • \$29.95

"ired of the same old Apple II beep? Has GS/OS-desktop baby blue got you down? If you want a way-cool GS — and what Apple IIGS owner doesn't - Signature GS can help you customize your computing environment.

While some of Signature's enhancements are strictly for fun, others are of a more practical nature. It's a collection of four desktop enhancers: *Phantasm, Sonics, Graffiti,* and *Boot Master.* Each is a Control Panel device (CDEV) you can configure, customize, and control from the Apple pull-down menu displayed in most GS/OS programs, including the Finder

Phantasm is a group of seven screen blankers that activate automatically after a 1- to 60-minute user-defined period of keyboard inactivity. Each exhibits a mindboggling, eye-popping animated display. Phantasm prevents your GS monitor from developing *phosphor burn,* a damaging condition that develops when the same screen is displayed for long periods of time. With Phantasm you can leave your monitor on safely without worrying about a costly repair bill.

Many of Phantasm's blankers are so beautiful you may find yourself activating them just for the kinetic art show. Each offers a variety of user-defined options: Some let you change the size, frequency,

and color of the display, while others let you enter your own text messages to bounce around the screen during inactive periods.

Graffiti isn't nearly as practical as Phantasm, but it can be lots of fun for those who don't like the light-blue color of the GS desktop. With Graffiti, you can change it easily to any of 15 other colors, including black, white, orange, yellow, or green. Or, if you want a really wild-looking popart desktop, you can display a number of different predesigned graphics patterns, or create your own by combining different colors. With a bit of creativity, you can even produce optical illusions and threedimensional Finder desktops.

Sonics adds speech and digitized sound effects to your desktop by letting you assign specific sounds to routine desktop operations. Using Sonics and the included library of digitized sounds, you can have the Big Bopper greet you with "Hello Baby" as your thermometer bar fills, make the Finder windows whoosh open and clang shut, tell your trashcan to emit burping noises, or play an evil-sounding laugh when your system crashes. Unlike the *Sound* control panel supplied with System 6, which can play back only digitized sounds in the new *rSound* format, Sonics can play back any digitized sound in any GS sound format, as well as let you change pitch and volume.

The workhorse of the group, Boot Master, affords you greater control over files in your *System* folder. With Boot Master, you can activate or deactivate, as needed, classic desk accessories, new desk accessories, file-system translators, permanent and temporary initialization files, and Control Panel devices. You control them from pop-up menus; Boot Master lets you easily toggle between active and inactive status. These types of *System*  files use up a chunk of available randomaccess memory, and if you're not going to need them, Boot Master will let your applications use that valuable RAM instead.

Signature is supplied on a single nonbootable 3.5-inch disk in each of two versions — one for use with hard drives and one for booting your system from 3.5inch floppy. The hard-drive version is preconfigured so that all components in all modules are available after using the supplied installer, which copies files from the Signature disk to your startup disk.

The floppy-disk version is minimally configured, so that after installation, each module has only one or two enhancements. Since all of Signature's enhancement modules take up space on your system disk, and there's not a lot of free space on the GS system disk to begin with, you may have to delete certain unnecessary files, such as unused fonts, to add more blanker files or sound files.

It's for this reason that Q Labs recommends a hard-disk drive, although it isn't a requirement. It just makes it easier to use all of Signature's options; likewise, a hard drive makes everything on the GS easier and faster.

Many of the functions found in Graffiti, Phantasm, and Boot Master can already be achieved with shareware or freeware software, and Sonics seems to duplicate System 6's *Sound* control panel. So why would you want to buy Signature when shareware solutions abound? The answer, of course, is stability, quality, technical support, free or low-cost upgrades, printed manuals, and versatility.

For instance, several minor problems with Signature GS surfaced after it was released, and Q Labs mailed free updates to all registered owners. In addition, lowcost add-on modules containing more sounds for Sonics and more blankers for Phantasm are scheduled for release.

Q Labs also provides a technicalsupport hotline staffed by knowledgeable, informative Apple II professionals. Signature comes with a 30-day unconditional trial period.

Signature works with System 5.0.4 or later. It doesn't appear to conflict with other applications, as is sometimes the case with poorly or improperly programmed freeware and shareware. During my tests, the only surprise came when Sonics' Random sound function generated a loud and devilish laugh unexpectedly.

If you've always wanted to jazz up your machine, but haven't been able to shake the shareware heebie-jeebies, Signature 1.02 offers an inexpensive, enjoyable, stable way to turn your plain-vanilla GS desktop into a way-cool GS desktop. ❑ **Joe Kohn** 

**San Rafael, CA** 

# **APPLE ] [ PERIPHERALS • UPGRADES • SERVICE PARTS • HARD DISKS**

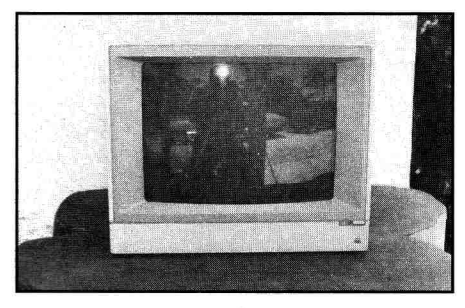

## **Monitors**

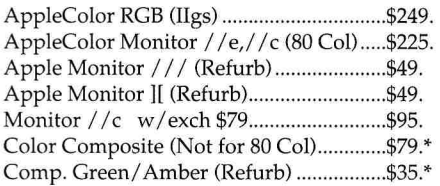

# **RAM Chips**

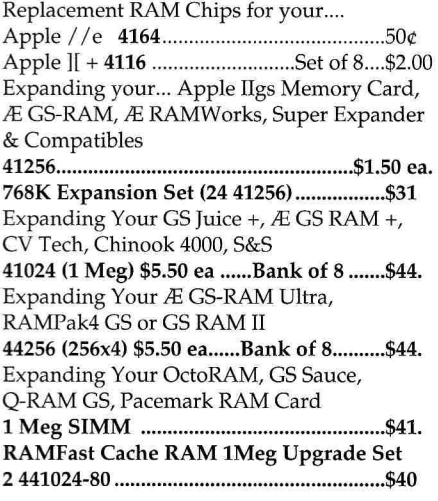

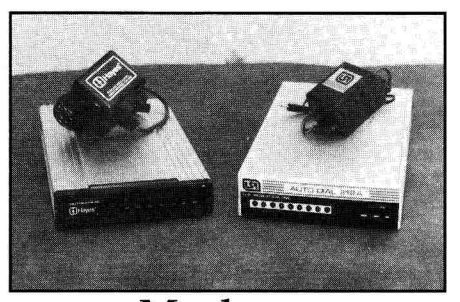

### **Modems**

1200 Baud USR External 212A (NEW) ..... \$19. 1200 Hayes External (Refurb).....................\$29. 2400 NEC 2430/HN (Refurb) ....................... \$59. Modem Cables Ilgs, //e,//c,//c+ to 25 Pin Modem .......\$9.95

 $\left| \left[ \frac{1}{2} \right] / \right|$ e to Apple Personal Modem ..........\$9.95 //c or //c+ to Apple Personal Modem ..\$9.25

## **Closeouts & Specials**

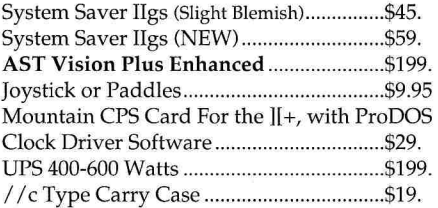

### ][+, //e & //c Memory Expansion

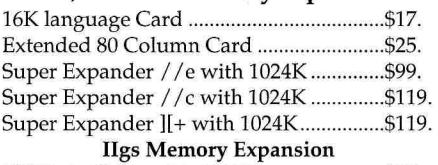

CV Tech 4 Meg with 1024K \$99. CV Tech 4 Meg with 2048K .........................\$139. CT Tech 4 Meg with 4096K ........................\$199.

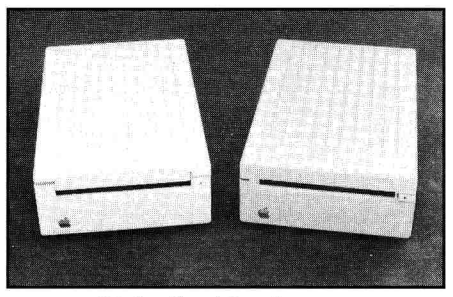

## **Disk Drives**

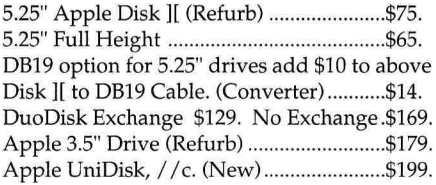

## **Accessories**

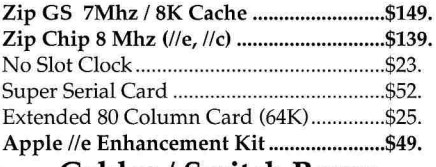

### Cables / Switch Boxes

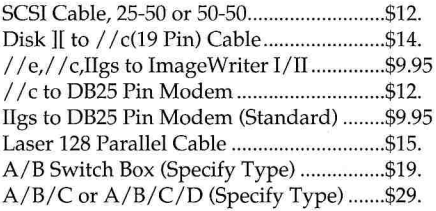

### PC Transporter Accessories

Keyboard 84 Key / 101 Key ...... \$39 / \$59. 8087 Math Co-processor \$35.

# **ALLTECH ELECTRONICSCO.**

### Visa & Mastercard • COD • School & University Purchase Orders Accepted!

# ORDERS & INFORMATION: **619/721-7733 •** FAX: **619/721-2823**  602 Garrison St. Oceanside, CA 92054 • Hours 9AM-6PM Mon-Fri Sat 10Am-5Pm

o CA Residents please add 7.75% Sales Tax • COD Orders, Cash/Certified Funds Only

Minimum Shipping & Handling Charge \$5.00 (This covers most orders)

Some products are refurbished products and carry a 90 day warranty.

New products are covered by a one year warranty. All Repairs are warranted for 90 days.

- o Some RAM Chips may be new but pulled, all RAM has a one year warranty.
- NO Returns without an RMA number, please call before shipping anything back to us.
- A **20%** Restocking Fee is applied to all returns due to incompatibility or unneeded product or Products purchased in error. Please be sure what computer you have before placing order.
- Educational P.O.s Accepted, Others on AOC only.

0 Prices and availability subject to change at any time without any notification whatsoever.

We do repairs on most Apple Equipment. Visa & Mastercard accepted. Apple II Forever! • The Power II Be Your Best® We buy your unwanted and surplus items. Call for details and pricing.

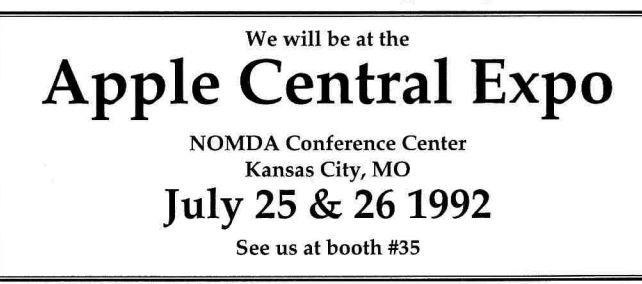

## **inCider NI**  Apple II Macintosh **INCIDER/A+**

*inCider/A+* is a publication of International Data Group, the world's largest publisher of computer-related information and the leading global provider of information services on information technology. International Data Group publishes over 178 computer publications in more than 55 countries, Thirty million people read one or more International Data Group publications each month. International Data Group's publications include; ARGENTINAs Computerworld Argentina, Infoworld Argentina; ASIA's Computerworld Hong Kong, Computerworld Southeast Asia, Computerworld Malaysia; AUSTRALIA's Computerworld Australia, Australian PC World, Australian Macworld, Profit, Information Decisions, Reseller; AUSTRIA's Computerwelt Oesterreich; BRAZIL's DataNews, PC Mundo, Mundo IBM, Mundo Unix, Publish; BULGARIA's Computerworld Bulgaria, Ediworld, PC World Express; CANADA's InfoCanada, Network World Canada, Direct Access, Graduate Computerworld; CHILE's Computerworld, Informatica; COLOMBIA's Computerworld Colombia; CZECHOSLOVAKIAs Computerworld Czechoslovakia, PC World Czechoslovakia; DENMARK's CAD/CAM World, Communications World, Computerworld Uddannelse, PC World Produktguide, Windows World, Computerworld Danmark, PC World Danmark, Macworld Danmark, Computerworld Focus, Lotus World, Macintosh Produktkatalog, LAN World; ECUADOR's PC World; EGYPT's PC World Middle East; FINLAND's Mikro PC, Tietoviikko, Tietoverkko; FRANCE's Le Monde Informatique, Distributique, Golden Mac, Languages *&* Systems, Computer Direct, InfoPC, Telecoms *&* Reseaux International, Le Guide du Monde Informatique; GERMANY's Computerwoche, Computerwoche Focus, Computerwoche Extra, Computerwoche Karriere, Edv Aspekte, Publish, Information Management, Macwelt, Netzwelt, PC Woche, PC Welt, Unix Welt, Unit, Lotus Welt; GREECE's PC World Greece, Infoworld, PCGames; HUNGARY's Computerworld SZT, Mikrovilag, PC World; INDIA's Computers *&* Communications; ISRAELs Computerworld Israel, PC World Israel; ITALY's Computerworld Italia, PC World Italia, Macworld Italia, Networking Italia; JAPAN'S Computerworld Japan, Macworld Japan, SunWorld Japan; KENYA's East African Computer News; KOREAS Computerworld Korea, Macworld Korea, PC World Korea; MEXICO's Computerworld Mexico, PC Journal, Compu Edition, Compu Manufactura, Computacion/Punto de Venta, Macworld, Mundo Unix, Windows; THE NETHERLANDS' Computerworld Netherlands, LAN, Macworld, Computer! Totaal; NEW ZEALAND's Computerworld New Zealand, Computer Listings, New Zealand PC World; NIGERINs PC World Africa; NORWAY's Computerworld Norge, C World, PC World Norge, PC World Ekspress, IDG Direct Response, Lotus World Norge, PC World's Product Guide, Student Guiden, Publish World, Macworld Norge, Networld, Unix World, Windowsworld; PERU's PC World; PEOPLE'S REPUBLIC OF CHINAs China Computerworld, PC World China, Electronics International; IDG HIGH TECH Newproductworld; PHILIPPINES' Computerworld, PC World; POLAND's Computerworld Poland, Komputer, ROMANIAs Infodub; RUSSIAs Computerworld Moscow, Networks, PC World; SPAIN's CIMWorld, Communicaciones World, Computerworld Espana, PC World Espana, Macworld Espana, PC World Autoedicion, AmigaWorld, Publish; SWEDEN's ComputerSweden, Mikrodatorn, Macworld, CAD/CAM World, Lotus World, Windows, PC World, Lokala Natverk/LAN, Affarsekonomi Management, Attack, CAP, Datalngenjoren, Data *8c* Telekommunikation, Maxi Data, Digital Varlden, Unix/Oppna System, Mac8cPC, Publishing *&* Design; SWITZERLAND's Computerworld Schweiz, Macworld Schweiz, PC & Workstation; TAIWAN's Computerworld Taiwan, PC World Taiwan; THAILAND's Thai Computerworld; TURKEY's Computerworld Monitor, PC World Turkiye, Macworld Turkiye; UNITED KINGDOM's Lotus, Macworld; UNITED STATES' AmigaWorld, Cable in the Classroom, CIO, Computerworld, Computer Buyers World, Digital News, DOS Resource Guide, Electronic News, Federal Computer Week, GamePro, inCider/A+, IDG Books, InfoWorld, Lotus, Macworld, Momentum, MPC World, NeXTWorld, Network World, PCGames, PC World, PC Letter, Publish, Run, SunWorld, SWATPro; VENEZUELA:s Computerworld Venezuela, MicroComputerworld Venezuela; YUGOSLAVIA's Moj Mikro.

**Problems with** Advertisers: Send your current address and a description of the problem to *inCider/A+,* 80 Elm Street, Peterborough, NH 03458, attention Rita Rivard, Marketing Assistant/Customer Service Manager. If urgent, call (800) 441-4403, (603) 924-0100 in New Hampshire.

**Problems with Subscriptions:** Send your current or most recent address and a description of the problem to *inCiderIA+* Subscription Department, P.O. Box 58618, Boulder, CO 80322-8618. Or call (800) 289-0619 between 6 a.m. and 7 p.m. Mountain time Monday through Friday. If you have a problem with payment, have your mailing label and your canceled check or credit-card statement in front of you. For change of address, send your old address (exactly as it appears on your mailing label) and your new address to *inCider/A+,* P.O. Box 58618, Boulder, CO 80322-8618. Pleas give eight weeks' notice.

**Back Issues:** January 1989 to present currently available. Send \$4.50 plus \$1 postage per copy to *inCider/A + ,* Back Issues, 80 Elm Street, Peterborough, NH 03458. To order by telephone with VISA, MasterCard, or American Express, call (800) 343-0728, (603) 924-0100 in New Hampshire.

# **INDEX Reader** Page

# **Service**

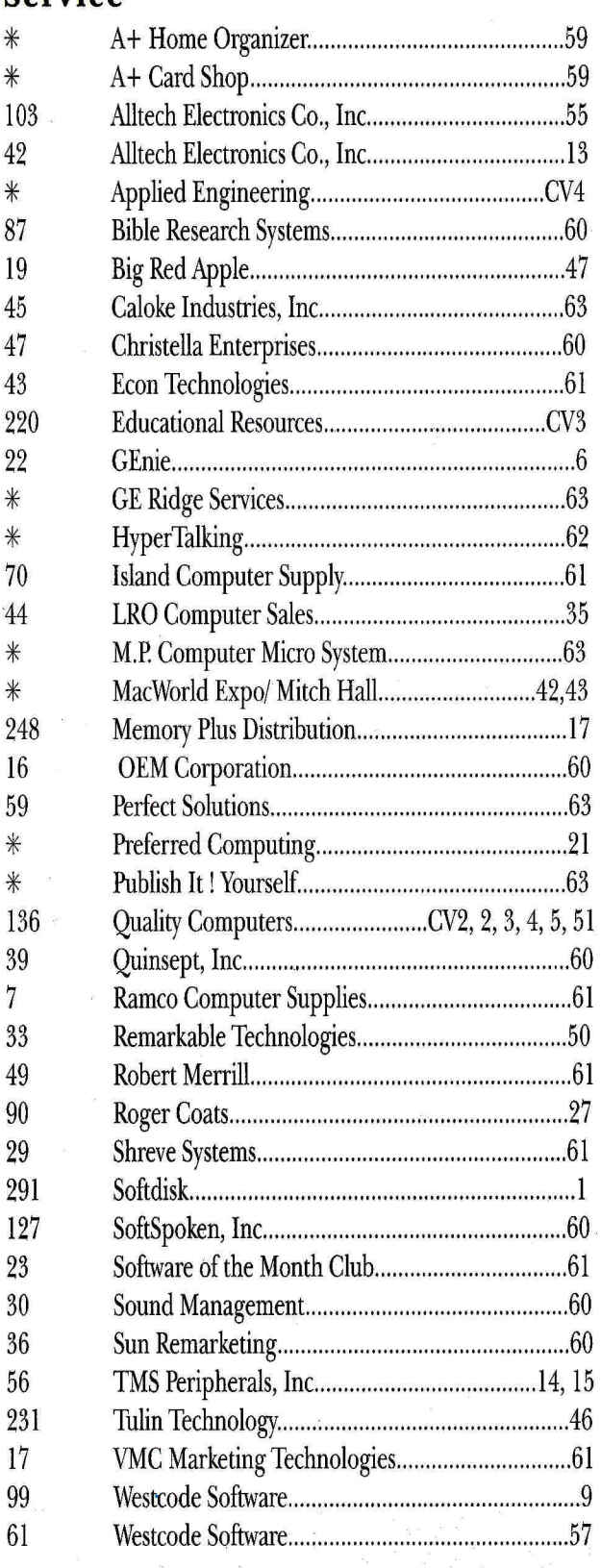

# **EARNING CURVE**

Continued from p. 64

er : Rube Goldberg

Say What?

Total Recall

C

Rappin with Bach

iii

ri

### **File Edit Font Style MediaLinks**

 $\Box$ **HediaText Article** processor to which multimedia extensions have been added. This contributes to the comfort of users who are new to multimedia. Once you explore the word processor, then media extensions (Medialinks) can be added in the margin to the right, For example, **MediaText** provides a drawing program that supports animation simply by selecting an object and dragging it around with the mouse. When the picture button is clicked at a later time, the image appears on the screen and the animation goes through its paces. Sounds are easy to add as weIL 'You simply create a sound

link, say something memorable into the Macintosh microphone (or use the Farallon MacRecorder), and the link is created.

Links to videodisc and CD-audio discs are easy to create, as are links to Macromind Director movies, other applications, and other MediaText documents.

**Figure 1. MediaText's "media margin" buttons connect text to sound, music, video, and animation.** 

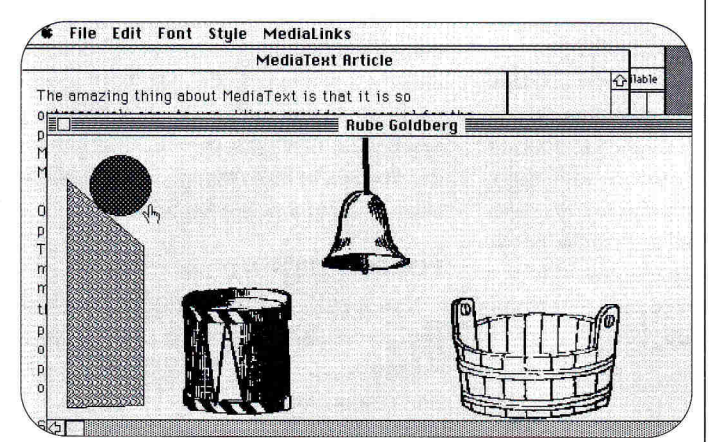

**Figure 2. Even animation creation is simple with MediaText: Select the object and drag it around a path on screen.** 

completed multimedia applications to others.

Printed books and reports still have one major advantage: They require no extra hardware. Electronic books today share the status of printed books before the time of Aldus Manutius: Old books were quite large, and reading was a "desktop" activity. At the end of the 15th century Manutius invented a typeface to accommodate books that could be carried in a saddlebag. Once books became portable, literacy flourished, and the written word became an information tool for the masses.

We're at the threshold of a similar paradigm shift in electronic media. As prices fall, laptop- and pocket-computer sales are outstripping those of desktop machines (in terms of percentage of growth). The old principle of supply and demand, spurred on by technological development, still applies: Portability means wide dissemination of information and easy access, while MediaText and similar programs to come let even computer-shy users get their messages across on disk.

We're changing forever the way we communicate. Baby Boomers love a good revolution — so welcome to the new multimedia generation. ❑

THIS MONTH'S COLUMN IS AVAILABLE AS A SAMPLE MEDIATEXT DOCUMENT ON DISK FOR THE MACINTOSH. SEND \$5 TO DAVID THORNBURG, THORN-BURG CENTER FOR PROFESSIONAL DEVELOPMENT, 1561 LAUREL, SUITE A, SAN CARLOS, CA 94070.

# **WHY TYPE? InWords!**

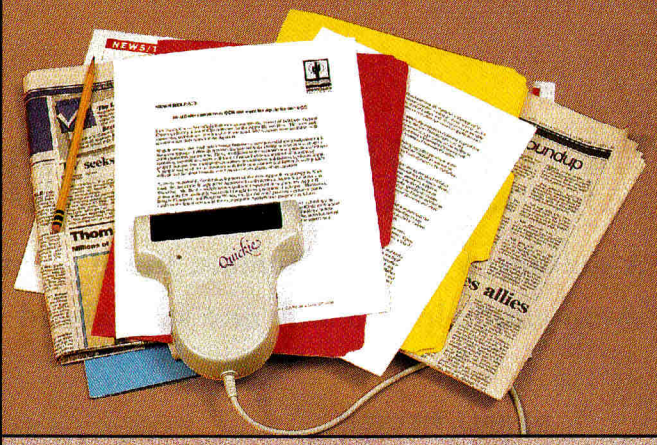

lnWordsTM provides a revolutionary new way to enter text into your Apple II. Instead of slow tedious typing, InWords will input information at up to 500 words per minute. By simply passing your Quickie<sup>rm</sup> scanner over the page, you can create a word processor, data base, or spreadsheet file without typing a single word.

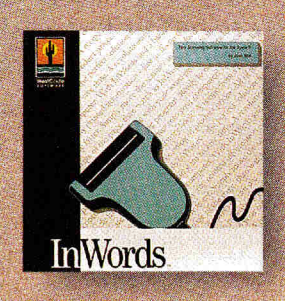

## *I highly recommend InWords. It's easy, versatile and extremely useful. 99*

*Bruce Shenker National AppleWorks Users Group* 

Think of the possibilities. Input lesson plans, contracts, reports, mailing lists, recipes, research materials, newspaper clippings, magazine articles, and books. All of these and more are just a scan away with InWords, a powerful tool to increase your productivity and save time at home, school and work.

InWords and Quickie are so easy to use, there's no reason to wait - stop typing and start scanning. Give your Apple II a powerful upgrade. Get InWords. To order or for more information see your dealer or call (619) 679-9200.

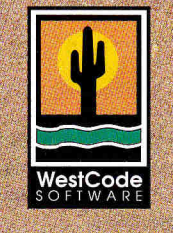

### InWords *\$129.00*

Requires Quickie or compatible scanner and IIGS or enhanced lie with 512K

15050 Avenue of Science, Suite 112 San Diego, California 92128 (619) 487-9200 • Fax (619) 487-9255

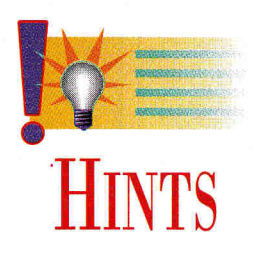

# **SCREENING ROOM**

# **A definition here, a shortcut there — our information swap can help you stay one step ahead of frustration.**

### **By WILL NELKEN**

"COMPUTERS DON'T DO WHAT YOU want them to do, they do what you tell them to do." For macro programmers, this truism is the source of more frustration than bad manuals and RAM shortages combined.

Often the problem is getting the macro to realize that a specific situation has occurred, so that it can react accordingly. In regular programming, you can perform all manner of tests to let your program know exactly what's happening. But, for the most part, macro programmers don't have access to specific counters and flags. All you have to work with is the display screen.

One of the more-powerful commands available in Beagle Bros' **TimeOut Ultra-Macros** is **screen,** which enables reading and storing the contents of a specific area of the current display. Contents are stashed in one of ten available memory areas identified as text-string variables (\$1, \$2,  $$3...$0$ . You can store up to 80 characters at a time (equal to a full screen line).

The screen area is defined by three parameters: **left column (1** to 80), **row** (1 to 24), **length of string (1** to 80), as in **\$3 = screen 1, 24, 10.** This example would store ten characters in \$3 (string 3), beginning at column 1 in row 24. From AppleWorks' *Review/Add/Change* screen, for instance, it would store the text *Type entry.* 

This function is useful for determining, from within an active macro, just "where in AppleWorks" you are — especially if your location, or a special message on screen, will determine what action follows.

For instance, the accompanying **Trasha-File** macro **(Figure 1)** moves to Apple-Works' main menu, selects the *Remove files from the Desktop* option, and then, depending on the screen that follows, takes the appropriate action to dispose of the file. You use the **screen** command to test the display's appearance and determine what action is necessary.

| start                                  |                                       |
|----------------------------------------|---------------------------------------|
| $\langle$ ha-T $>\langle$ al $\rangle$ |                                       |
| oa-Q esc:                              | { get right to the Main Menu }        |
| $>4$ < rtn rtn:                        | { choose to remove the current file } |
| $$3 = screen 15, 11, 3;$               |                                       |
|                                        | { check for screen message }          |
| if $\$3 = "You":$                      | { warning message that appears }      |
|                                        | { if file is NEW or CHANGED }         |
| then up rtn:                           | { ignore unsaved material }           |
| endif:                                 | { end the "if" statement }            |
| $0a - Q > 0$                           | { call the Desktop Index }            |
|                                        |                                       |

**Figure 1. Trash-a-File macro speeds up removal of documents from AppleWorks desktop.** 

| start                 |                                                         |
|-----------------------|---------------------------------------------------------|
| T < awp <             | { works only in word processor }                        |
|                       | $$3$ = screen 1, 1, 21: (capture filename from screen } |
| zoom $oa-Z$ :         | { force exposure of printer options }                   |
| oa-1 rtn up : ctrl-R: | { go to top, set right justify }                        |
| print \$3 : rtn:      | { print filename, carriage return }                     |
| date2:                | { print current date }                                  |
| spc spc time:         | { print time }                                          |
|                       | { eliminate above line, if no clock }                   |
| rtn rtn ctrl-N:       | { restore justification }                               |
| first zoom>!          | { hide options again }                                  |

**Figure 2. Filename Titler macro stamps word-processing document with ProDOS filename and date of last editing or printing.** 

As another, and different, example, let me offer my **Filename Titler** macro **(Figure 2).** Its purpose is to print an actual ProDOS filename and current date at the top of the corresponding word-processor file as a record of the date you last edited it or made a hardcopy. If your Apple II has a clock, you can also include the precise time.

To achieve this, the macro reads the filename from the screen (upper left corner) and then prints it to the file. With minor additions, you can make it a printing macro that first adds the title and date to the document and then produces a hardcopy — all at a single keypress.

### **POKING AROUND**

Now let's look at an example of one way you power users out there can edit your macros to speed up AppleWorks operations even more.

As with nearly everything in life, there's another path to the **Trash-a-File** macro, one that's even faster (if you like to time things in tenths of a second). But, more importantly, you can accomplish the same purpose with a smaller macro, which means more macro bytes available for other uses. (If you're writing your own macros and haven't reached the 4009-byte limit, you soon will.)

How do you get this kind of efficiency from your macros? When I said macro programmers don't have access to counters and flags, I fibbed a little to get my point across. UltraMacros, unlike many other macro programs, actually contains a programming language, permitting much more than merely recording keystrokes. Two of its more-potent programming tools are its **peek** and **poke** commands: "peeking" into AppleWorks memory at a specific address to see what's there and "poking" code into a specific address to force a certain effect.

Let's look at your options in more detail. If you try to remove an edited file from Continued on p.63

# **Sensational New Products from inCider/A+**

*Announcing two great new products designed with YOU in mind! <sup>14Pe</sup> more fun!* 

A+ Home **Organizer** 

 $\mathcal{W}$  anctive:

Be more pro

•

Keep all your essential household information easily accessible with A+ Home Organizer for AppleWorks GS\* or ClarisWorks^. Designed by *inCider/A+* columnist, Cynthia Field, A+ Home Organizer makes light work of maintaining detailed records of bank accounts, insurance policies, medical histories and more. These templates produce clear, concise documents in welldesigned formats. Plus, they're so simple to use! Complete instructions are provided right on the disk.

Don't be caught off guard when you need vital in formation fast!

Report lost or stolen cards quickly using Credit Card Registry • Access coverage information instantly with Insurance Policies File • Create Address Labels in a jiffy • Record serial numbers, value, etc. of possessions in Home Inventory Organizer • Review Interest-Earning Accounts and their performances • Take a candid look at your finances on Personal Balance Sheet • Use Vacation Planner to assure hassle-free good times • Evaluate options with Mortgage Cost Worksheet • Find addresses, birthdays, etc. easily in Friends & Family File

# **Great Value!** JUST \$29.95!

Ten templates at a price that can't be beat! That's less than \$3 per template.

Now your personal style and flair will shine through with A+ Card Shop\* for AppleWorks GS. This extensive collection of letterhead and greeting card designs is just waiting for your personal touch. Deliver messages on distinctive letterheads customized with your name and address. Or, send a special someone an exclusive greeting card.

It's fun and easier than ever with A+ Card Shop. Simply select the design of your choice and customize as instructed in the on-disk guide.

There are letterhead designs galore! Animals, seashells, toys, graphic designs and holiday themes are all available in the A+ Card Shop. Select the one that reflects the real you!

The dazzling card collection includes everything from exquisite flowers to stacked baby blocks to a champagne bottle popping its cork! Plus, you have the option of selecting a pre-set greeting or creating your own! There's something for every occasion!

Make your correspondence stand out with the visual power of A+ Card Shop!

# **Bargain Price!** JUST \$19.95

for over 25 letterhead designs and over 25 cards plus pre-set greetings. That's less than 40¢ per item!

**H28A** 

# A+ Card Shop

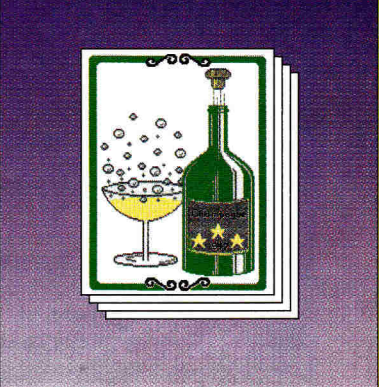

# **I Send me the following inCider/A+ Special Products TODAY!**

**mom •** 

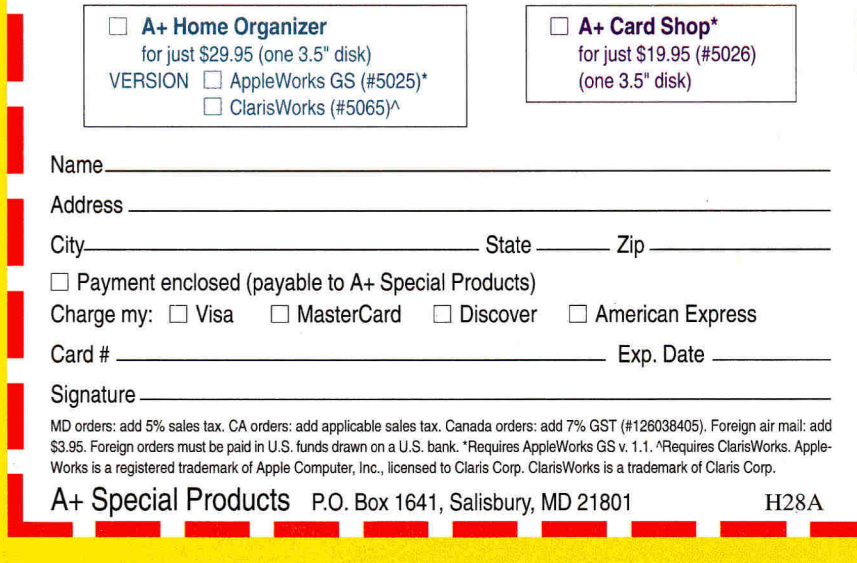

A+ Special Products P.O. Box 1641, Salisbury, MD 21801

NMINI MINIM

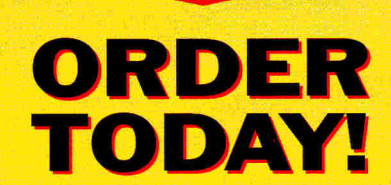

**For Immediate Service Call Toll-Free** 

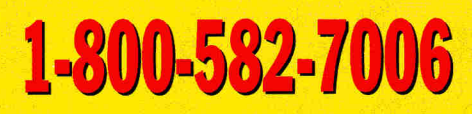

**Outside US and Canada: 1-410-546-0261** 

# **THE MARKETPLACE**

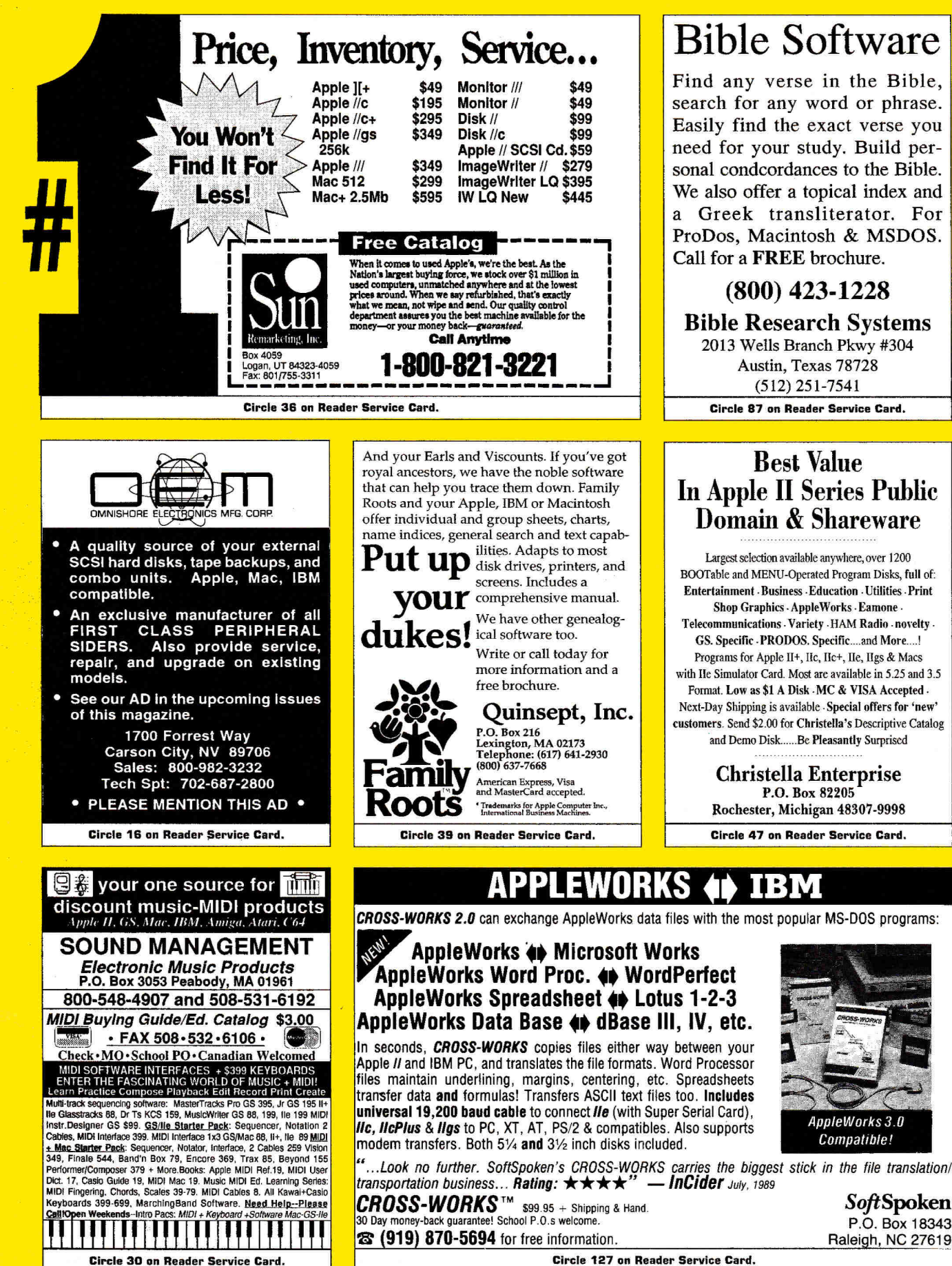

# **Bible Software**

Find any verse in the Bible, search for any word or phrase. Easily find the exact verse you need for your study. Build personal condcordances to the Bible. We also offer a topical index and a Greek transliterator. For ProDos, Macintosh & MSDOS. Call for a **FREE** brochure.

## **(800) 423-1228**

**Bible Research Systems**  2013 Wells Branch Pkwy #304

Austin, Texas 78728 (512) 251-7541

**Circle 87 on Reader Service Card.** 

## **Best Value In Apple II Series Public Domain & Shareware**

Largest selection available anywhere, over 1200 BOOTable and MENU-Operated Program Disks, full of: Entertainment • Business -Education • Utilities . Print Shop Graphics - AppleWorks - Eamone Telecommunications - Variety - HAM Radio - novelty GS. Specific . PRODOS. Specific....and More....! Programs for Apple II+, 11c, Ilc+, Be, Ilgs *&* Macs with Ile Simulator Card. Most are available in 5.25 and 3.5 Format. Low as \$1 A Disk -MC & VISA Accepted . Next-Day Shipping is available Special offers for 'new' customers. Send \$2.00 for Christella's Descriptive Catalog and Demo Disk ...... Be Pleasantly Surprised

> **Christella Enterprise**  P.O. Box 82205 Rochester, Michigan 48307-9998

> **Circle 47 on Reader Service Card.**

# **APPLEWORKS 4D IBM**

**CROSS-WORKS 2.0** can exchange AppleWorks data files with the most popular MS-DOS programs:

### **AppleWorks**  $\leftrightarrow$  **Microsoft Works AppleWorks Word Proc. 4 WordPerfect AppleWorks Spreadsheet**  $\leftrightarrow$  **Lotus 1-2-3 AppleWorks Data Base**  $\leftrightarrow$  **dBase III, IV, etc.**

In seconds, **CROSS-WORKS** copies files either way between your Apple II and IBM PC, and translates the file formats. Word Processor files maintain underlining, margins, centering, etc. Spreadsheets transfer data **and** formulas! Transfers ASCII text files too. **Includes universal 19,200 baud cable** to connect Ile (with Super Serial Card), **/ft, HcPlus & llgs** to PC, XT, AT, PS/2 & compatibles. Also supports modem transfers. Both 51/4 **and** 31/2inch disks included.

AppleWorks 3.0 Compatible!

> **SoftSpoken P.O.** Box **18343**  Raleigh, NC 27619

**Circle 127 on Reader Service Card.** 

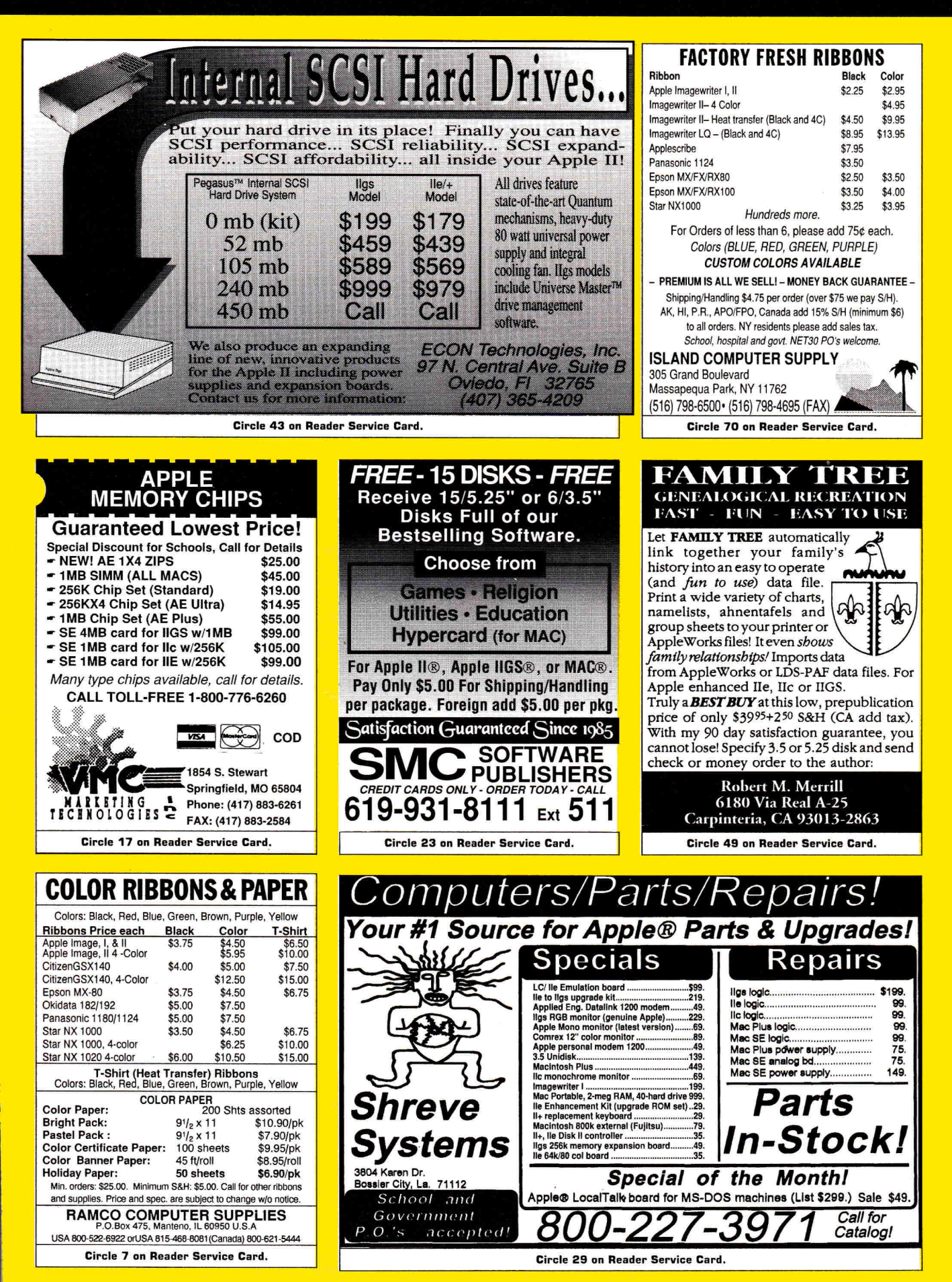

# **Start HyperTalking! Call Toll Free:** 1-800-343-0728

# **Macintosh** erTalking

The HyperCard Disk Magazine with a Difference!

Every issue of HyperTalking is an adventure. Get exciting new HyperCard stacks with complete articles on disk showing how they work — and all for only \$6.66 per issue. No risk – you can get

a refund for unmailed issues at any time. Here's a sample issue :

## **Feature**

### **DIET DESIGNER**

Weight control doesn't have to be an ordeal. Diet Designer has a built-in library of more than 400 foods to choose from. Select your daily foods and get a complete summary of calories, cholesterol, vitamin-content, and other nutritional values. Automatic graphs help measure your progress as the pounds melt away.

### **For Fun**

### **ADVENTURE BUILDER**

Create your own adventures with this interactive stack. The decisions along the way decide how the story ends.

## **Productivity Utilities**

### **STACK ANALYZER**

The ultimate stack analyzer and documenter! Automatically prints tables of every object's characteristics and listings of every script... even hidden ones! It's great for analyzing new stacks.

## **Education Corner**

### **10 STEPS FOR WRITING EDUCATION STACKS**

Help your kids learn what's important for THEM. Learn to write stacks that entertain your children while they learn.

## **Better Scripting**

### **SECRETS OF HYPERCARD MESSAGES**

Learn how messages search through your stack... where they go and what they do!

Start HyperTalking! call 1-800-343-0728

Six issues for: 0 \$39.95 U.S. 0 \$44.95 Canada 0 \$54.95 Overseas

- . Please allow 6-8 weeks for delivery of your first issue.
- · Orders must be prepaid in U.S. funds drawn on a U.S. bank.
- · Canadian orders add 7% GST. · California residents add 7.25% sales tax.

**Expire Date** 

Name

Company Address

City/State/Zip

Card #

5055

Signature

PAYMENT ENCLOSED: Q Check/Money Order Q MasterCard Q VISA Q AMEX

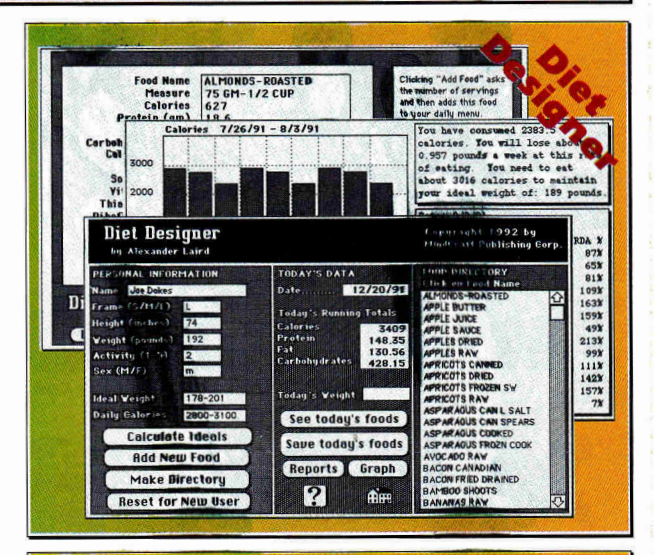

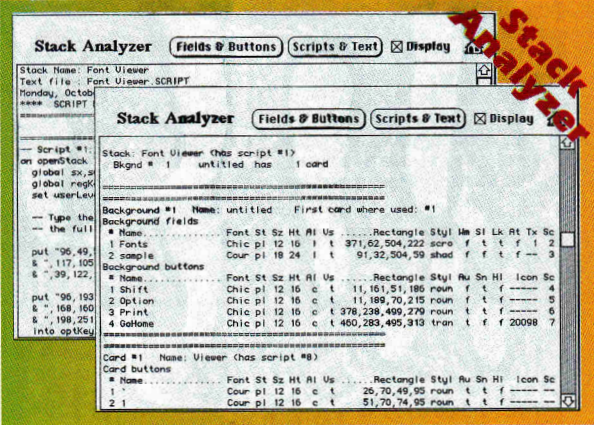

## **COMING IN HYPERTALKING!**

**HyperInvestor** Stock charting, moving averages, tax reports.

**Binary Clock** Tell the time in binary and learn stack building. Mr. President Run your own company - Simulation game. **Chart Builder** Pie, Area, Line, Bar, Stacked Bar graphing! **Alarm Master** No more missed events or appointments! **MoneyManager** Learn where your money goes! Graphs & reports! **Tesentation Maker** Mini page composition stack for snappy slides.

**AND MORE!** 

IDG Special Products, 80 Elm Street, Peterborough, NH 03458 Or Call, 1-800-343-0728 (inside NH: 824-0100)

**H28A** 

# **THE MARKETPLACE**

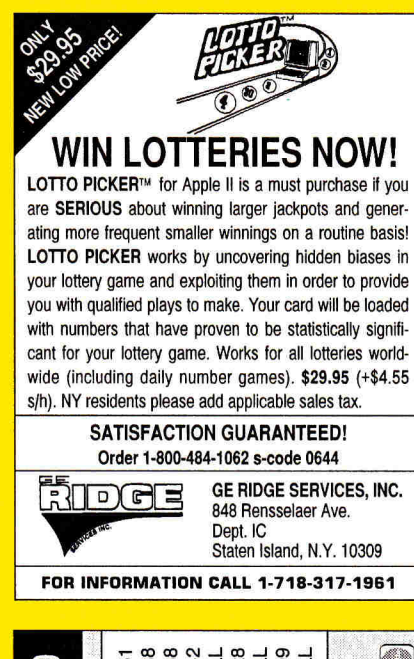

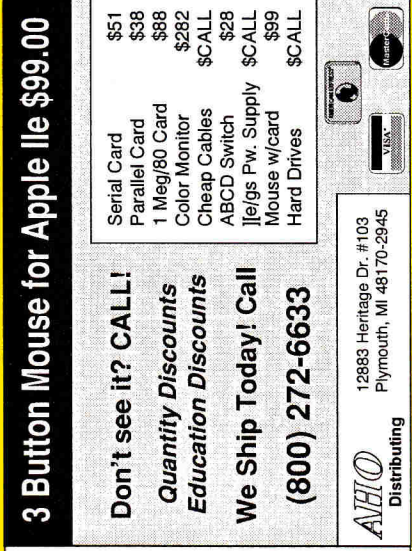

**Circle 51 on Reader Service Card** 

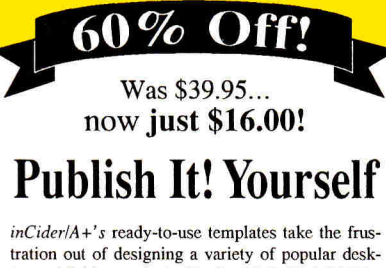

top-publishing projects. Use it with Publish It! 2 (or higher)\* to create attractive newsletters, brochures, forms and more. Ten projects come on a 5.25" disk with an easy-to-follow instruction booklet.

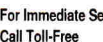

**For Immediate Service 1-800-582-7006**<br>Call Toll-Free Outside US and Canada: 1-410-546-0261

\*Publish It! is a registered trademark of Timeworks, Inc. California residents: add applicable sales tax. Canadian orders: add 7% GST (#t26038405). Foreign air mail: add \$3.95. Foreign orders must be paid in U.S. funds drawn on a U.S. bank

**A+ Special Products**  45051 P.O. Box 1641, Salisbury, MD 21801 H2BB

## **Apple II Public Domain**

Request **FREE** catalog or send \$2 for demo disk and catalog (refundable). Categories include **Education, Utilities, Games, Business, Print Shop Graphics, Shareware, Eamon**  and more. Buy as low as 80¢ per disk. A \$20 order gets 4 free disks of your choice and a \$30 order gets an even bigger surprise! • In business since 1986 • Purchase Orders Welcome • Next Day Shipping

**Caloke Industries** (Dept. SK) **PO Box 18477**<br>**Raytour MO 011 Raytown, MO 64133** 

**Circle 45 on Reader Service Card.** 

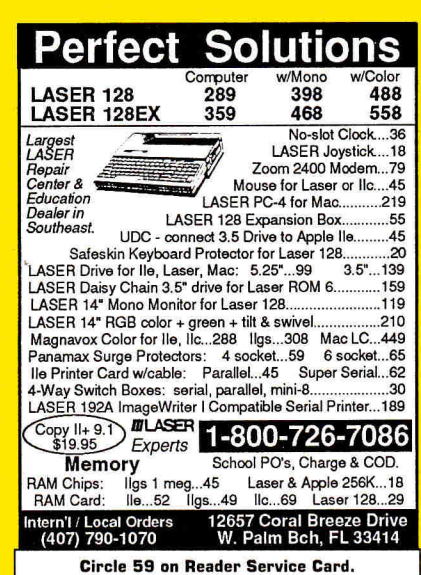

### **SUPER DEALS ON MACS & APPLES! BUY.SELL.TRADE.USED.NEW**

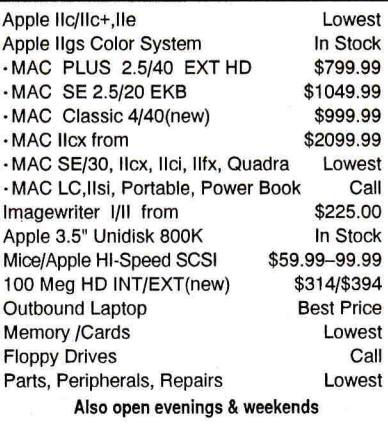

**M.P.-COMPUTER MICRO SYSTEMS**  655 W. Evelyn Avenue #2 -Mountain View, CA 94041 (415) 960- 1514 (VOICE) • (415) 968-0509 (FAX)

=============================== { works in all modules }  $$ poke \$0c6c.0: { poke in the desired value } { forcing the file } { to appear "Unchanged" I sa-esc : { get to the Main Menu }  $>4$  < rtn rtn { remove the current file }  $na - 0$ { call the Desktop Index }

start

**Figure 3. Tricking AppleWorks into thinking a file is unchanged lets Trasha-File skip the warning screen when you use the macro to remove documents from your desktop.** 

the desktop, for example, AppleWorks informs you that you made changes and gives you an opportunity to decide how you want to deal with the file before removing it.

How does AppleWorks "know" you made changes? One specific byte of AppleWorks memory is dedicated to holding that information. The address of that byte is **\$0c6c** in hexadecimal notation (3180 in decimal).

Some of the more-common addresses are represented in UltraMacros version 3.x by *labels —* descriptive titles. The label **#filestatus,** for instance, represents the address **\$0c6c (3180);** you can use the label in place of the numeric address.

If you examine that address, **p = peek \$0c6c** or **p = peek #filestatus,** the variable  $p$  will return a single-digit code that represents the file's current status:  $0 =$ *unchanged,* 1 or 3 = *new,* 2 or 6 = *changed,*   $4 = saved.$ 

Since reading that byte is the only way AppleWorks "knows" the file's status, you can "trick" AppleWorks by poking a new value into that memory byte, and that speeds up the **Trash-a-File** macro. Instead of having it examine the screen for the telltale warning message, just "poke" the value equivalent of *unchanged* into the appropriate byte of memory, and the warning screen will never even appear. Now that's what I call getting maximum speed from your macros.  $\Box$ 

GOT AN APPLE II OR MACINTOSH tIINT OE YOUR OWN? *INCIDER/A* + WOULD LIKE TO SEE IT. IF WE CAN USE IT, WE'LL PAY YOU \$25 AND MAKE YOU FAMOUS. SEND YOUR TIPS To HINTS, */NCTDER/A* +, 80 ELM STREET, PETERBOROUGH, NH 03458.

# **LEARNING CURVE**

# **DISKTOP REVOLUTION**

# **Is today's multimedia technology the soul of a new generation?**

1 f you're thirtysomething (or older), you probably remember<br>
turning in lots of those dreaded handwritten assignments to<br>
your teachers. Throughout my entire school career, I recall,<br>
almost every single report, theme, or turning in lots **of** those dreaded handwritten assignments to your teachers. Throughout my entire school career, **I** recall, almost every single report, theme, or research project was written with word processors, complete with graphics created freehand on the computer, chosen from a clip-art library, or input with a hand-held scanner. Is that such a technological leap, though?

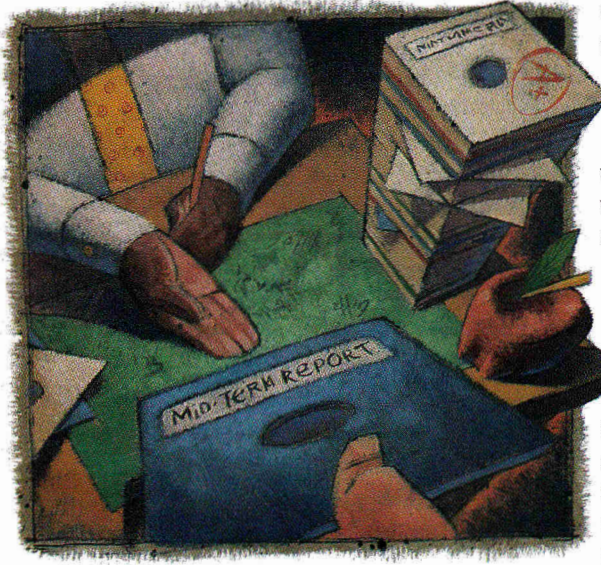

**By DAVID D. THORNBURG, Ph.D.** 

Chances are the student prints the report and turns it in, just like the handwritten reports we wrote 30 years ago.

We've grown comfortable with this use of technology we don't even think about it anymore. But what we're really doing is using advanced technology to do the same things we did with old technology — without considering

whether today's paper report has any relevance in the new world of electronic information access. We could save a lot of time and paper by submitting reports on disk: One 3.5 inch high-density (1.44-megabyte) floppy can hold the equivalent of a 400-page book.

There's another advantage, as well: Diskbased information delivery lets us move beyond the left/right, top-down world of Gutenberg. Written reports and books are intrinsically linear media — but computerbased materials don't have to be. For instance, take documents created in **Media-Text —** a multimedia authoring environment for the Mac designed by Professor Elliot Soloway and his colleagues at the Highly Interactive Computer Environments group at the University of Michigan (distributed by Wings for Learning, P.O.

Box 660002, 1600 Green Hills Road, Scotts Valley, CA 95067-0002, 408-438-5502, 800- 321-7511, \$89). This authoring tool looks a lot like a word processor — a comfortable transition for those who are easing their way into electronic information distribution. Unlike documents destined for print, though, MediaText documents can include sound files, animations, and other goodies you can't put on a sheet of paper.

When you boot up MediaText, you'll think you're using a simple Mac word processor with all the usual controls over fonts, sizes, styles, and so on. But the right side of the screen is where all the action takes place. This "media margin" **(Figure 1)** is home to user-created buttons that bring up animated images, frames or sequences from a videodisc, sound files or passages from audio CDs, other MediaText documents, or other applications. An upcoming update will also be able to play Apple's QuickTime videos.

According to HICE, MediaText is the Kodak Brownie camera of multimedia: "You push the button, we do the rest." Designing those icon-based connections is almost as easy as using them: Pull down a menu, select a media link (videodisc, CD, and so on) and the particular sound or image you want, and move the button to the margin. Just as the Brownie was designed more for snapshots than fine-art photographs, MediaText brings multimedia authoring to average users. Not everyone wants (or needs) to make the investment required to become a HyperCard expert.

For example, to design an animated sequence, just use the built-in object-based graphics program to create a scene, choose the object you want to animate, and drag it around the desired pathway with your mouse **(Figure 2).** The software records the movement, and the next time you open the picture, any objects you've animated move through the paths you defined.

The beauty of this approach is its intuitiveness: MediaText destroys the remaining barriers to multimedia creation. In addition, Wings lets schools send working copies of the software home, and Soloway has also developed a royalty-free run-time version for those who want to send Continued on p.57

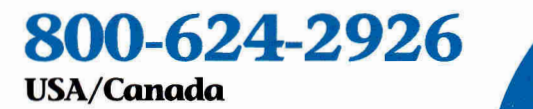

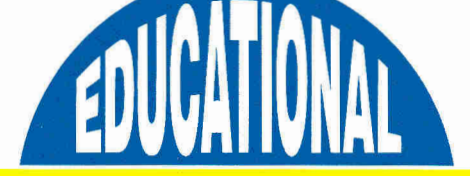

**Your #1 Source for Educational Software & Technology** 

# **Your Solution for Educational Technology**

Educational Resources is *the choice* of teachers and parents for educational technology. We offer a single source solution for all your computing needs. We have Apple, IIGS, IBM and Macintosh educational software at great prices — your best source for School Versions (SV), Lab Packs (LP), Network Versions and Site Licenses. Call for hardware, accessories and the latest multimedia products, too.

For a free Full Line Catalog, Macintosh Catalog or Multimedia Catalog, call 800-624-2926.

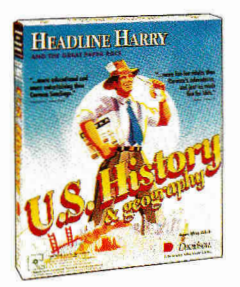

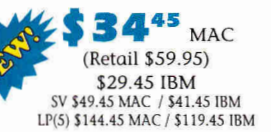

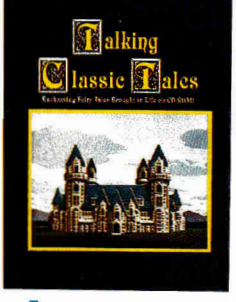

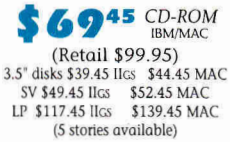

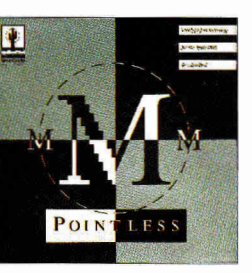

**IIGS** (Retail \$69.95)

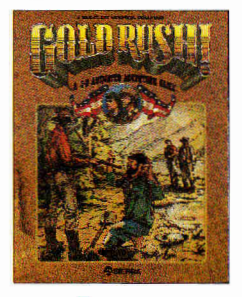

APL/IIGS/IBM (Retail \$39.95)

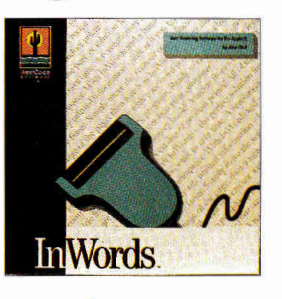

 $7645$ APL/IIGS (Retail \$129.95)

9.95

 $50F$ 

9.95

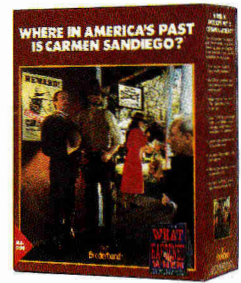

708-888-8300

In Illinois

 $29<sup>45</sup>$ <sub>APL</sub> (Retail \$49.95) **\$39.45 IRM** SV \$44.45 APL / \$54.45 IBM LP \$99.45 APL / \$111.45 IBM

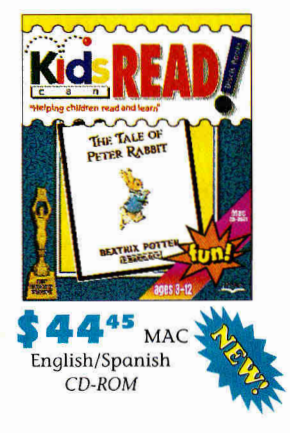

**RIBBONS/DISKS/PAPER** 

ImageWriter II 4-color 4.95 ImageWriter II 4-color Heat Transfer......................... 14.95 \* For quantities less than 6 or for color - add \$1.00 each Disks - Multiples of 50

5.25" DS/DD disks...35¢ 3.5" DS/DD disk...... 69¢ Disks - Colored 10 Pack Assortment

5.25" color disks....\$6.95 3.5" color disks....\$14.50 Colored Paper - 250 Sheet Assortment............. \$10.95

### **EXTRAS**

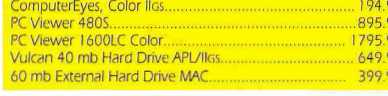

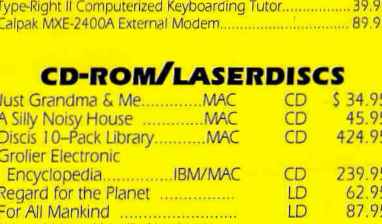

Ouickie Hand Scanner API /llcs InWords (for use with Quickie).

**Ileasy RAM 64K Memory Upgrade** 

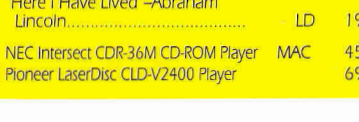

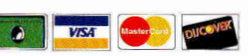

Call today for a free catalog! 800-624-2926 USA/Canada, 708-888-8300 in Illinois, FAX 708-888-8499

Educational Resources, 1550 Executive Drive, Elgin, IL 60123 · Checks & School P.O.'s welcome · \$25 min. on charge cards · Free shipping over \$300 in U.S. . Under \$300 add 5% shipping with \$4 min. . Canada under \$200 add 10% with \$5 min. / over \$200, add 5% - also add 7% GST . Prices effective through October 31, 1992

# **DRIVE SAFE. . . DRIVE HARD!**

*Inside and out, we've got a drive for you. From our reliable 143K 5.25" floppy drive to our super-fast 100MB Vulcan Gold Drive, Applied Engineering's disk drives are driven to be the best.* 

### 40 to 100MB Hard Drive

**ulcan Gold** 

- Designed specifically for the Apple II series
- Preformatted—plug it in and you're off!
- Vulcan GS preformatted with *System 6.0*
- Recognizes *ALL* Apple software including GS/OS, ProDOS, DOS 3.3, Apple Pascal, CP/M and MS-DOS for the PC Transporter
- Can be split in up to 16 different partitions
- Easily controlled through Control Panel Device
- 70 watt power supply (nearly twice the capacity of competing systems)
- Super-fast, state-of-the-art, IDE caching drive
- Tested and proven for years with all existing peripherals
- Support for years to come
- Full One-Year Warranty

### **40MB Vulcan Gold Drive...............\$899 100MB Vulcan Gold Drive..........\$1,795**

### **5.25" Drive**

**143K** Floppy Drive

- 143K Formatted, 35 Tracks, 16 **Sectors**
- Fully compatible with the He Emulation Card for the Macintosh LC
- Fully compatible with all Apple II models
- Proven Reliability
- Super Quiet
- Available Now!
- Full One-Year Warranty

### **5.25" Drive \$210**

**Order today!** To order or for more information, see your dealer or call (214) 241-6060 today, 8:30 **AM to 6:30 PM** (CST), M—F. Or send check or money order to Applied Engineering. MasterCard, VISA and C.O.D. welcome. Texas residents add applicable sales tax.

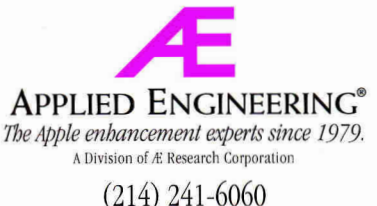

FAX: (214) 484-1365

3210 Beltline Dallas, TX 75234

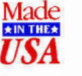

*©1992. Research, Inc. All rights reserved. Brand and product names are registered trademarks of their respective holders. All specifications, terms and services are subject to change without notice or recourse. Prices subject to change without notice.* 

Æn

400K/800K/1.44MB Floppy Drive Format, read and write 400K and 800K floppy disks on IIe, IIc, IIcPlus, **HGS, Mac and PC Transporter** 

**ÆHD** version gives you 1.44 megabytes on Macintosh and on IIGS with Apple's FDHD Controller Card

Fully Apple compatible

- 2-way LED indicator, green for read, red for write
- Auto eject
- Daisy chain port—works both ways, connect a drive to it, or connect it to another drive
- Stack and footprint compatible with Apple Drive
- Conserver compatible
- Full One-Year Warranty

Æ 3.5" Drive (800K) ......................\$279 **IHD** 3.5" **11Gs High Density Drive (1.44MB) \$339**